## **Text resource changes in Pure (backend)**

This is an overview of the text additions and modifications to Pure's default text resources for the locale **ru** between versions **5.15.0** and **5.16.0**.

This content is confidential and should not be shared or reproduced.

**Note:** It does not include text changes made for individual customer sites, and may include some texts that are not visible on your Pure instance (used for Elsevier supporter role, inactive modules or modules from other countries such as REF, or different system configurations).

The keys in the translations are not necessarily indicative of the functionality. Changes in key between releases will override any custom text resource changes in your Pure.

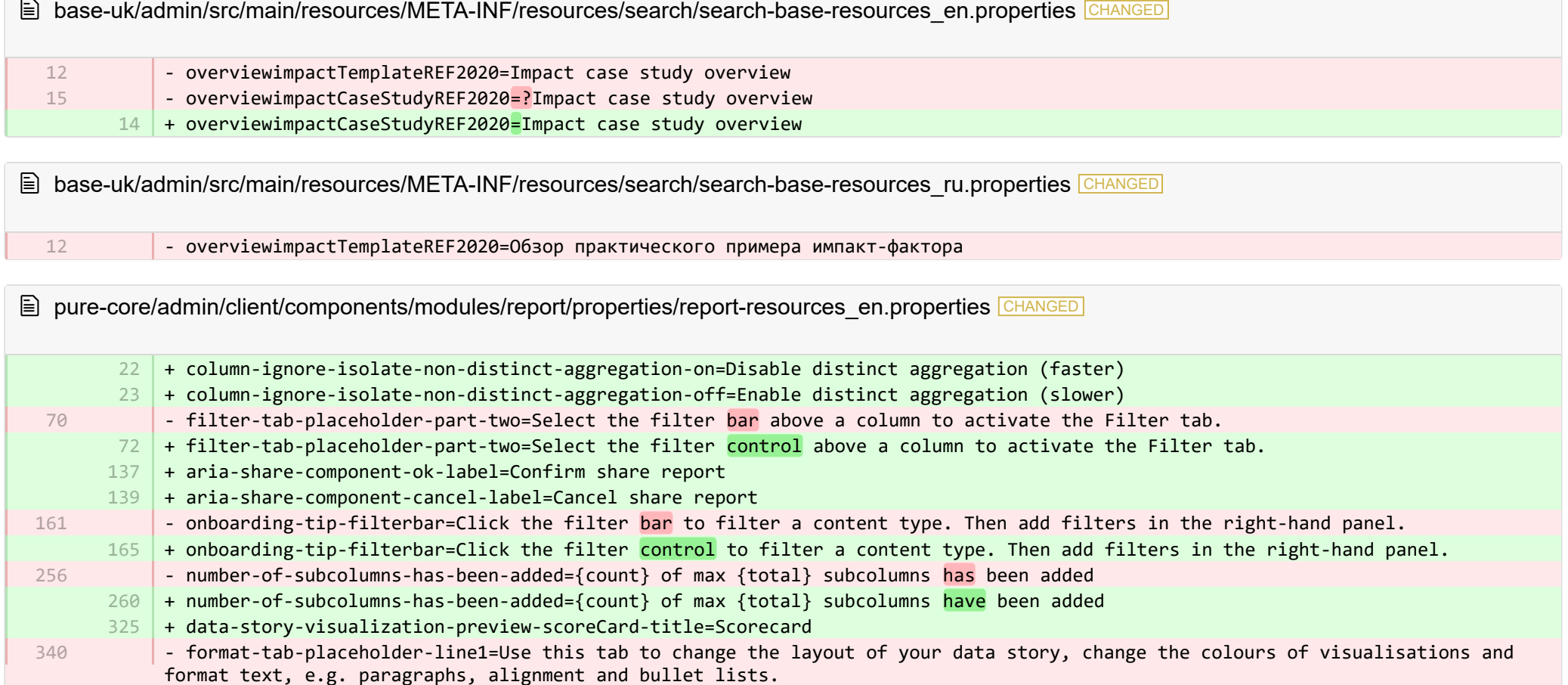

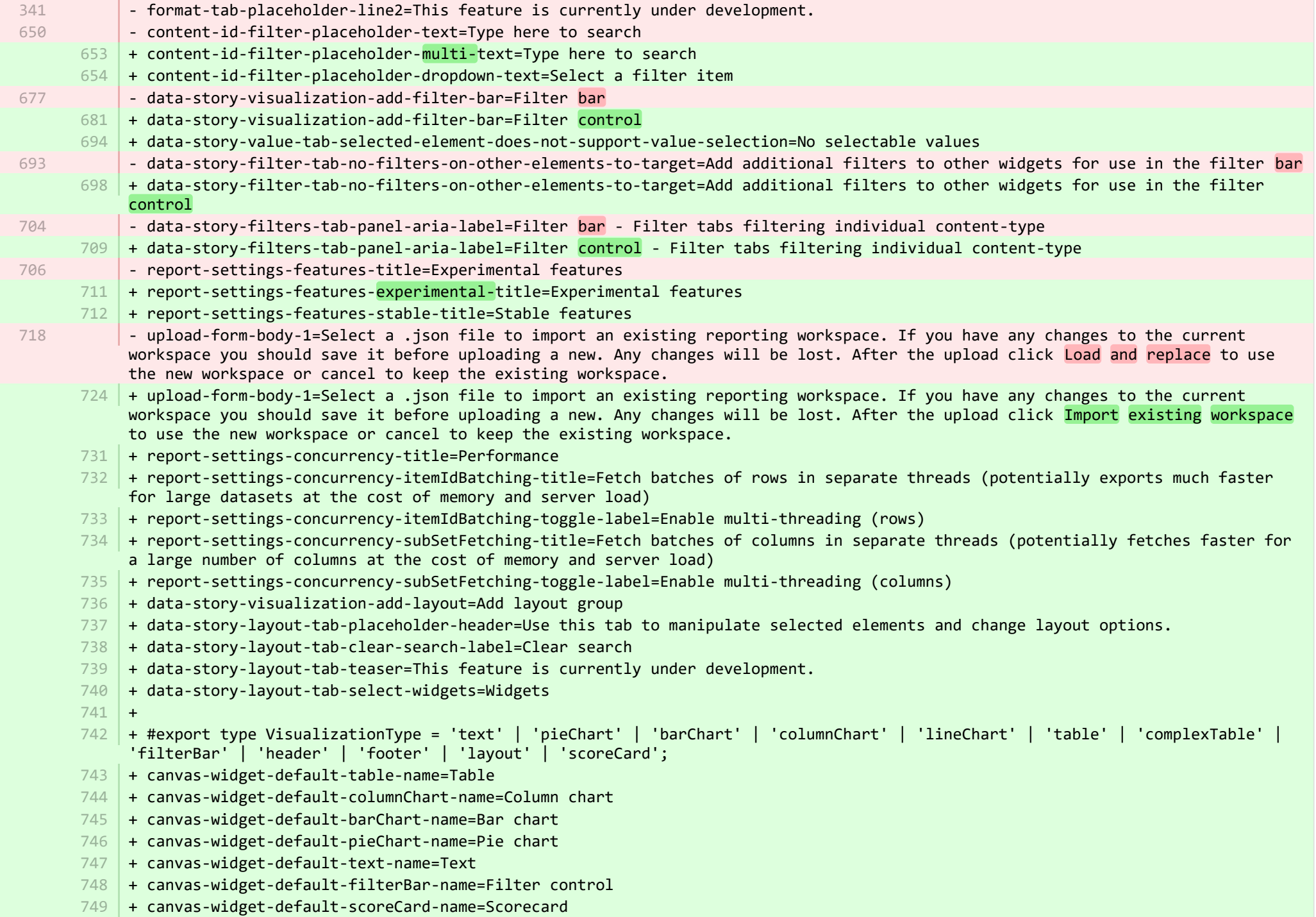

- + canvas-widget-default-layout-name=Layout group 750
- 751 | + canvas-widget-default-lineChart-name=Line chart
- + 752
- $753$   $\,$  + format-tab-placeholder-line1=Use this tab to change the layout of your data story, change the colours of visualisations and format text, e.g. paragraphs, alignment and bullet lists.
- $754$  + format-tab-placeholder-line2=This feature is currently under development.
- + data-story-format-tab-no-annotatable-columns=No annotatable columns found 755
- 756  $\vert$  + data-story-format-tab-placeholder-header=Use this tab to change the layout of your data story, change the colours of visualisations and format text, e.g. paragraphs, alignment and bullet lists.
- + data-story-format-tab-create-new-annotation=Create new visual cue 757
- + data-story-format-tab-select-element-to-display-options=Select data story element to change formatting 758
- + data-story-format-tab-selected-element-does-not-support-formatting=Selected data story element does not support formatting 759
- + data-story-format-tab-teaser=This feature is currently under development. 760
- $+$ 761
- + confirm-revert-to-original-are-you-sure=Are you sure you want to replace the workspace "{name}" with the original version? 762
- + confirm-revert-to-original-header=Replace workspace with original 763
- + confirm-revert-cancel=Cancel 764
- + confirm-revert-do-revert=Replace with original 765
- $+$ 766
- + confirm-replace-header=Import and replace reporting workspace 767
- $768$   $\mid$  + confirm-replace-select-json=Select a .json file to import an existing reporting workspace. Any changes to the current workspace will be lost. After the upload click 'reset sharing and import from file' to use the new workspace in place place of existing one or cancel to keep the existing workspace.
- $769$   $\mid$  + confirm-replace-are-you-sure=Clicking the button below will load a workspace from file into the editor. Once the new workspace is saved it will replace the previous version of workspace "{name}". Please note that any sharing setup will be removed.
- 770 | + confirm-replace-upload-label=Reset sharing and import workspace from file
- 771 + confirm-replace-cancel-label=Cancel
- + 772
- 773 | + attribution-algorithm-header=Attribution algorithm
- $774$   $\mid$  + algorithmInfoDialogTooltipText1=The Automated Attribution Algorithm helps you reach the highest possible GPA for a specific UoA, given the selected REF1s and the selected pool of outputs.
- <code>775</code>  $\mid$  + algorithmInfoDialogTooltipText2=If you want to ensure that specific outputs are attributed to individuals, you can do so by locking the output manually on the page of the publication. The algorithm will then respect this lock and calculate the highest GPA under those circumstances.
- 776 | + algorithmInfoDialogTooltipText3=The algorithm works as follows:
- 777  $\vert$  + algorithmInfoDialogTooltipText4=1. Researchers with only one output in the pool have their one output attributed to them and the output is removed from the pool.
- 778 | + algorithmInfoDialogTooltipText5=2. Remaining researchers have their top graded output attributed to them. Where the grade is the same, single-authored outputs are prioritized over co-authored outputs.
- $779$   $\mid$  + algorithmInfoDialogTooltipText6=3. Once each researcher has been attributed one output, the "best of the rest" is selected, starting with the strongest outputs where there is only one author to whom this output can be attributed. This includes outputs by former members of staff.

+ algorithmInfoDialogTooltipText7=4. When the number of remaining unattributed outputs is smaller than the number of outputs with the same grade, then the outputs are selected so that they optimize spread across Cat A staff within the UoA. 781 | + attribution-algorithm-cancel=Cancel 782 | + attribution-algorithm-reset=Reset 783 | + attribution-algorithm-run=Run Attribution + attribution-algorithm-last-run=Last run: + attribution-algorithm-status=Status: + 786 + attribution-cannot-run-algorithm=Cannot run attribution + attribution-cannot-reset=Cannot reset attributions + attribution-already-running=The attribution job is currently running. + attribution-not-authorized=You are not authorized to perform this action. + attribution-error=An error occured while running the job.  $+$ + attribution-algorithm-cancel-aria-label=Button that will cancel the attribution algorithm while it is running + attribution-algorithm-reset-aria-label=Button that will reset the attribution runner, once it has been run + attribution-algorithm-run-aria-label=Button that will run the attribution algorithm  $+$ + display-table-total-count=Total count + display-table-total-in-percent=Total in % + cancel-export=Cancel Export + report-datatable-scroll-to-top=Scroll to top of the table + logging=Logging 802 + download=download 803 + revert-to-original=Revert to original + pinned-filter-icon=Start edit + pinned-filter-trash-icon=Delete the filter + themeAdjustment=Theme adjustment + selectTargetColumn=Select target column + filters=Filters 808 + legendExplaination=Legend explanation  $810 + apply=Apply$  $811$  + left=Left 812 + operator=Operator  $813$  + right=Right + select-col-or-input-static-value=Select a column or a input a static value + add-filters=Add filters 816 | + widget-filters=Widget filters + when-column=When column  $818$  + or-value=Or value + navigate-up=Navigate up 784 785 787 788 789 790 791 792 793 794 795 796 797 798 799 800 801 804 805 806 807 809 814 815 817 819

820 + create=Create

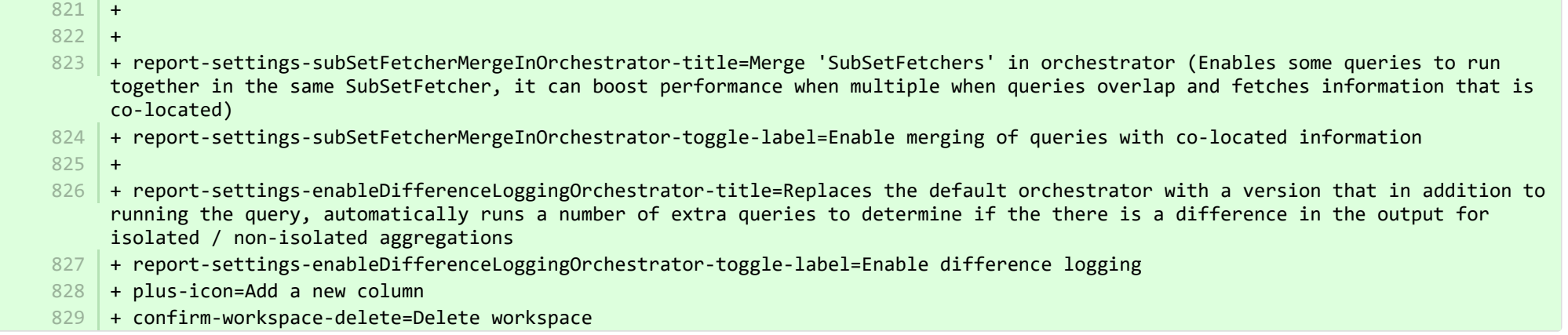

<sup>■</sup> pure-core/admin/client/components/modules/report/properties/report-resources\_ru.properties CHANGED

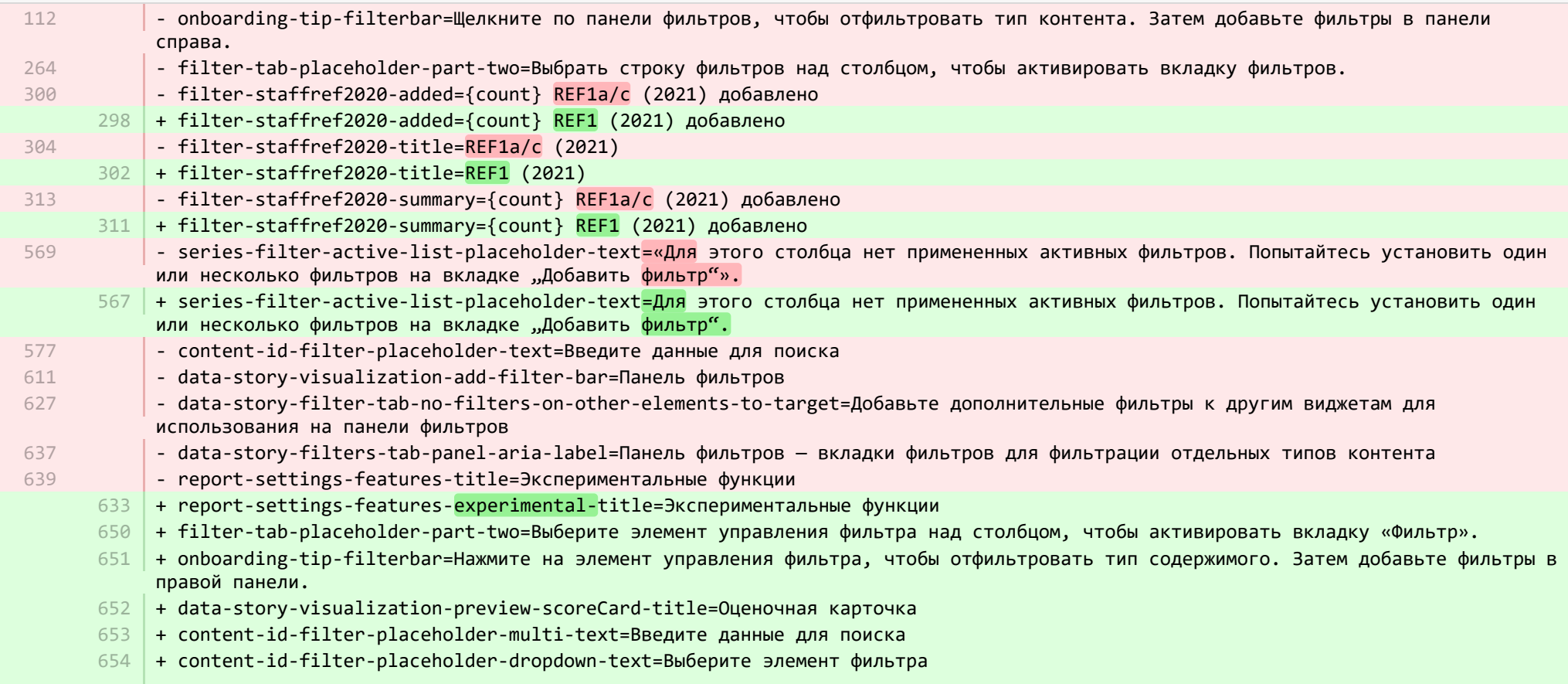

- + data-story-visualization-add-filter-bar=Управление фильтром 655
- + data-story-value-tab-selected-element-does-not-support-value-selection=Нет выбираемых значений 656
- + data-story-filter-tab-no-filters-on-other-elements-to-target=Добавьте дополнительные фильтры к другим виджетам для использования в управлении фильтром 657
- + data-story-filters-tab-panel-aria-label=Управление фильтром это вкладки фильтров для фильтрации отдельных типов контента 658
- + report-settings-features-stable-title=Неизменяемые функции 659
- + validation-status-error-title=Невозможно проверить рабочее пространство 660
- + validation-status-error-ok=Закрыть 661
- + report-settings-concurrency-title=Перформанс 662
- + report-settings-concurrency-itemIdBatching-title=Извлекать группы строк в отдельных потоках (возможно значительное ускорение экспортирования больших наборов данных за счет нагрузки на память и сервер) 663
- + report-settings-concurrency-itemIdBatching-toggle-label=Включить поддержку многопоточности (строки) 664
- + report-settings-concurrency-subSetFetching-title=Извлекать группы столбцов в отдельных потоках (возможно ускорение извлечения большого количества столбцов за счет нагрузки на память и сервер) 665
- + report-settings-concurrency-subSetFetching-toggle-label=Включить поддержку многопоточности (столбцы) 666
- + data-story-visualization-add-layout=Добавить группу макетов 667
- $668$   $\,$  + data-story-layout-tab-placeholder-header=Используйте эту вкладку для управления выбранными элементами и изменения параметров макета.
- + data-story-layout-tab-clear-search-label=Очистить поиск 669
- + data-story-layout-tab-teaser=Эта функция в настоящее время находится на стадии разработки. 670
- + data-story-layout-tab-select-widgets=Виджеты 671
- + canvas-widget-default-table-name=Таблица 672
- + canvas-widget-default-columnChart-name=Столбчатая диаграмма 673
- + canvas-widget-default-barChart-name=Столбчатая диаграмма 674
- + canvas-widget-default-pieChart-name=Круговая диаграмма 675
- + canvas-widget-default-text-name=Текст 676
- + canvas-widget-default-filterBar-name=Управление фильтром 677
- + canvas-widget-default-scoreCard-name=Оценочная карточка 678
- + canvas-widget-default-layout-name=Группа макетов 679
- + canvas-widget-default-lineChart-name=Линейная диаграмма 680
- + data-story-format-tab-no-annotatable-columns=Столбцы с комментариями не найдены 681
- + data-story-format-tab-placeholder-header=Используйте эту вкладку, чтобы изменить макет истории данных, изменить цвет визуализации и отформатировать текст, например абзацы, выравнивание и маркированные списки. 682
- + data-story-format-tab-create-new-annotation=Создать новую визуальную подсказку 683
- + data-story-format-tab-select-element-to-display-options=Выберите элемент истории данных, чтобы изменить форматирование 684
- + data-story-format-tab-selected-element-does-not-support-formatting=Выбранный элемент истории данных не поддерживает форматирование 685
- $686$   $\,$  + data-story-format-tab-teaser=Эта функция в настоящее время находится на стадии разработки.
- + confirm-revert-to-original-are-you-sure=Вы действительно хотите заменить рабочее пространство "{name}" на оригинальную версию? 687
- + confirm-revert-to-original-header=Заменить рабочее пространство на оригинал 688
- + confirm-revert-cancel=Отмена 689
- + confirm-revert-do-revert=Заменить на оригинал 690
- + confirm-replace-header=Импортировать и заменить рабочее пространство для отчетов 691
- + confirm-replace-select-json=Выберите файл .json для импорта существующего рабочего пространства для отчетов. Все изменения в текущем рабочем пространстве будут потеряны. После загрузки нажмите «Сбросить общий доступ и импорт из файла», чтобы использовать новое рабочее пространство вместо существующего, или «Отмена», чтобы сохранить существующее рабочее пространство. 692
- + confirm-replace-are-you-sure=Нажатие кнопки ниже приведет к загрузке рабочего пространства из файла в редактор. После 693 сохранения нового рабочего пространства оно заменит предыдущую версию рабочего пространства "{name}". Обратите внимание, что все настройки общего доступа будут удалены.
- $694$  |+ confirm-replace-upload-label=Сбросить общий доступ и импортировать рабочее пространство из файла
- + confirm-replace-cancel-label=Отмена 695
- + attribution-algorithm-header=Алгоритм отнесения 696
- + algorithmInfoDialogTooltipText1=Алгоритм автоматического отнесения помогает достигать максимально возможного GPA для конкретного UoA, учитывая выбранные значения REF1 и пул результатов. 697
- + algorithmInfoDialogTooltipText2=Если вы хотите быть уверены в том, что определенные результаты относятся к определенным лицам, 698 вы можете сделать это, вручную заблокировав предоставление результатов на странице публикации. После этого алгоритм будет учитывать эту блокировку и вычислять самое большое значение GPA при этих обстоятельствах.
- + algorithmInfoDialogTooltipText3=Алгоритм работает следующим образом: 699
- 700 |+ algorithmInfoDialogTooltipText4=1. Исследователям, имеющим только один результат в пуле, присваивается этот один результат, а сам результат удаляется из пула.
- 701 | + algorithmInfoDialogTooltipText5=2. Остальным исследователям приписывается результат с самой высокой оценкой. Если оценка одинаковая, результаты с одним автором имеют приоритет над результатами с несколькими авторами.
- 702 |+ algorithmInfoDialogTooltipText6=3. После того, как каждому исследователю присваивается один результат, выбирается «лучший среди остальных», начиная с самого надежного результата, когда есть только один автор, к которому этот результат можно отнести. Это касается и результатов для бывших сотрудников.
- + algorithmInfoDialogTooltipText7=4. Когда количество оставшихся неприсвоенных результатов меньше, чем количество результатов с 703 одинаковой оценкой, выбор результатов осуществляется таким образом, чтобы они были оптимально распределены среди персонала категории A в пределах UoA.
- 704 | + attribution-algorithm-cancel=Отмена
- + attribution-algorithm-reset=Сбросить 705
- + attribution-algorithm-run=Выполнить отнесение 706
- + attribution-algorithm-last-run=Последний запуск: 707
- + attribution-algorithm-status=Статус: 708
- + attribution-cannot-run-algorithm=Не удается запустить отнесение 709
- + attribution-cannot-reset=Невозможно сбросить отнесение 710
- + attribution-already-running=В данный момент выполняется задача по отнесению. 711
- + attribution-not-authorized=Вы не имеете права выполнять это действие. 712
- + attribution-error=Во время выполнения задачи произошла ошибка. 713
- + attribution-algorithm-cancel-aria-label=Кнопка, нажатие которой приводит к отмене алгоритма отнесения во время его выполнения 714
- 715 |+ attribution-algorithm-reset-aria-label=Кнопка, нажатие которой приводит к сбросу средства запуска отнесения после его выполнения
- 716 | + attribution-algorithm-run-aria-label=Кнопка, нажатие которой приводит к запуску алгоритма отнесения
- + display-table-total-count=Общее количество 717
- + display-table-total-in-percent=Всего в % 718
- + column-ignore-isolate-non-distinct-aggregation-on=Отключить отдельную агрегацию (быстрее) 719
- + column-ignore-isolate-non-distinct-aggregation-off=Включить отдельную агрегацию (медленнее) 720
- + logging=Запись журнала 721
- + download=скачать 722
- + revert-to-original=Вернуться к оригиналу 723
- + pinned-filter-icon=Значок закрепленного фильтра 724
- + pinned-filter-trash-icon=Значок закрепленного фильтра корзины 725
- + themeAdjustment=Исправление темы 726
- + selectTargetColumn=Выберите целевой столбец 727
- + filters=Фильтры 728
- + legendExplaination=Объяснение условных обозначений 729
- + apply=Применить 730
- + left=Левый 731
- + operator=Оператор 732
- + right=Направо 733
- + select-col-or-input-static-value=Выберите столбец или введите статическое значение 734
- + add-filters=Добавить фильтры 735
- + widget-filters=Фильтры виджета 736
- + when-column=Когда столбец 737
- + or-value=Или значение 738
- 739 | + navigate-up=Перейти к
- + create=Создать 740
- $\,$ 741  $\,$  + report-settings-subSetFetcherMergeInOrchestrator-title=Объедините «SubSetFetchers» в Orchestrator (Включает несколько запросов, чтобы они работали вместе в одном SubSetFetcher. Это может повысить производительность при нескольких запросах, когда запросы накладываются, выполняется получение совмещенной информации)
- <code>742</code>  $\,$  + report-settings-subSetFetcherMergeInOrchestrator-toggle-label=Включить слияние запросов с совмещенной информацией
- $743$   $\mid$  + report-settings-enableDifferenceLoggingOrchestrator-title=Заменяет Orchestrator по умолчанию на версию, которая в дополнении к запуску запроса, автоматически запускает ряд дополнительных запросов для определения того, есть ли разница в выходе для отдельных /не отдельных агрегатов
- $744$   $\mid$  + report-settings-enableDifferenceLoggingOrchestrator-toggle-label=Включить протоколирование различий

**Democration:** core/admin/client/components/shared/pure-graphql-status-renderer/properties/PureGraphQLStatusRenderer-resources\_ru.properties CHANGED

- user-unauthorized-please-login=«Для того чтобы продолжить работу, нажмите кнопку «Открыть страницу входа в Pure» и войдите в систему, используя новую открытую вкладку». 4
	- 4 |+ user-unauthorized-please-login<mark>=Для</mark> того чтобы продолжить работу, нажмите кнопку «Открыть страницу входа в Pure» и войдите в систему, используя новую открытую вкладку.

■ pure-core/admin/client/components/workspace/personal-overview/feature-blocks/project-timeline/projecttimeline-resources\_en.properties CHANGED

+ timeline-dialog-description=Your window is too small to display an interactive timeline for your projects here. To view the timeline, enlarge your window or click the button to open it in a popup.

- $10$  + view-timeline=Open timeline
- + timeline-dialog-close=Close dialog 11

**Democration:** core/admin/client/components/workspace/personal-overview/feature-blocks/project-timeline/projecttimeline-resources\_ru.properties CHANGED

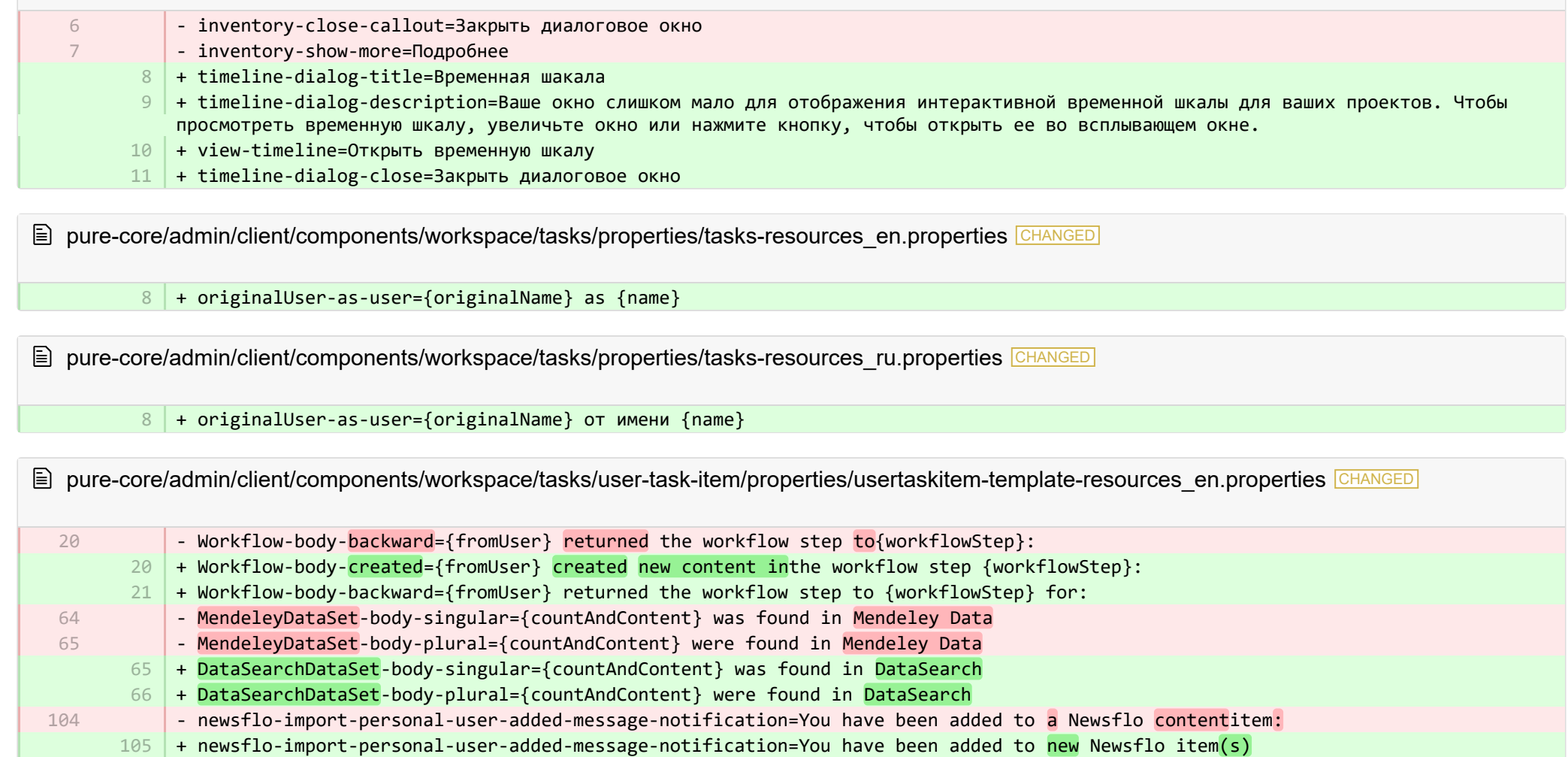

- + Application-deadline-inconsistency-message-body=The {application} submission deadline differs from the {fundingOpportunity} 111 deadline for:
- $112$  +

+

110

+ dialog-close=Close dialog 113

**a** pure-core/admin/client/components/workspace/tasks/user-task-item/properties/usertaskitem-template-resources\_ru.properties CHANGED

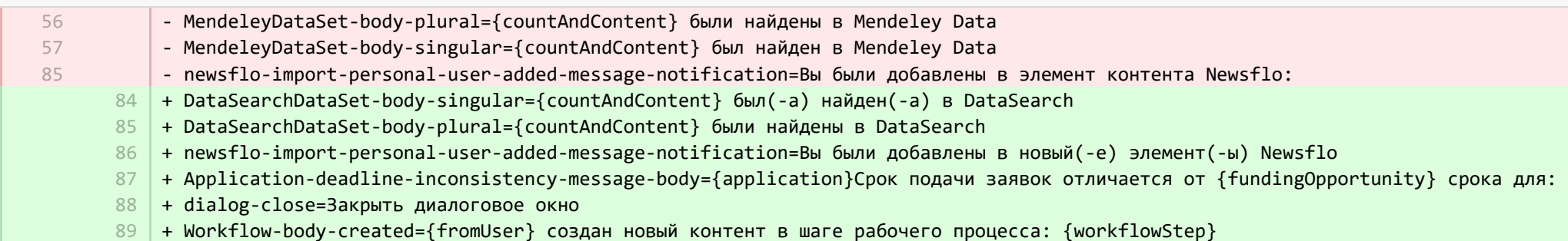

**admin/src/main/resources/META-INF/resources/admin/admin-resources\_en.properties CHANGED** 

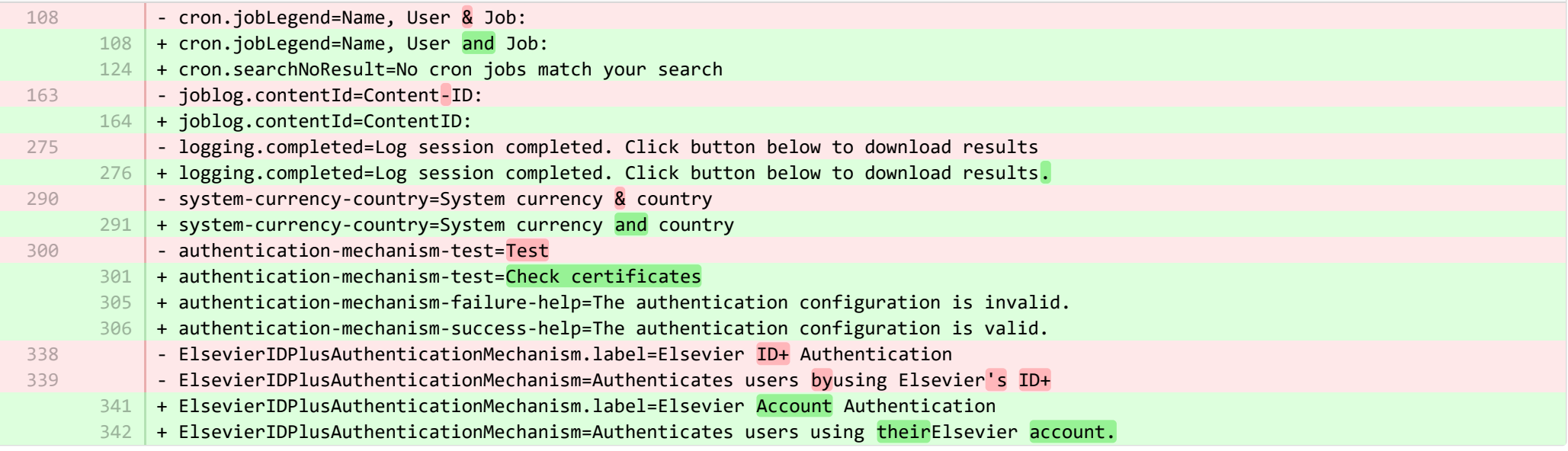

**admin/src/main/resources/META-INF/resources/admin/admin-resources\_ru.properties** CHANGED

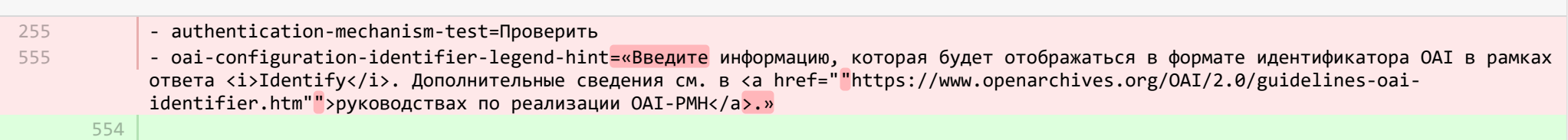

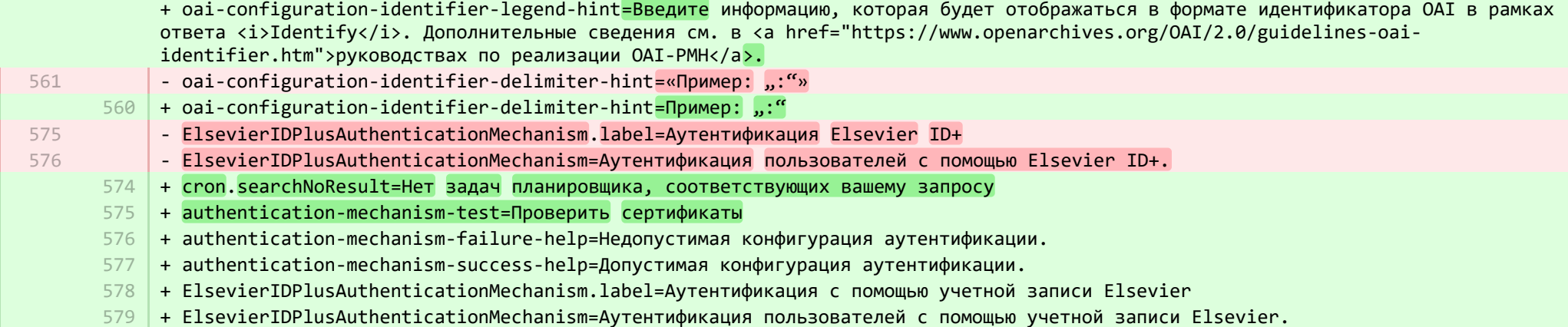

**■** pure-core/admin/src/main/resources/META-INF/resources/bulk/bulk-operation-resources\_en.properties CHANGED

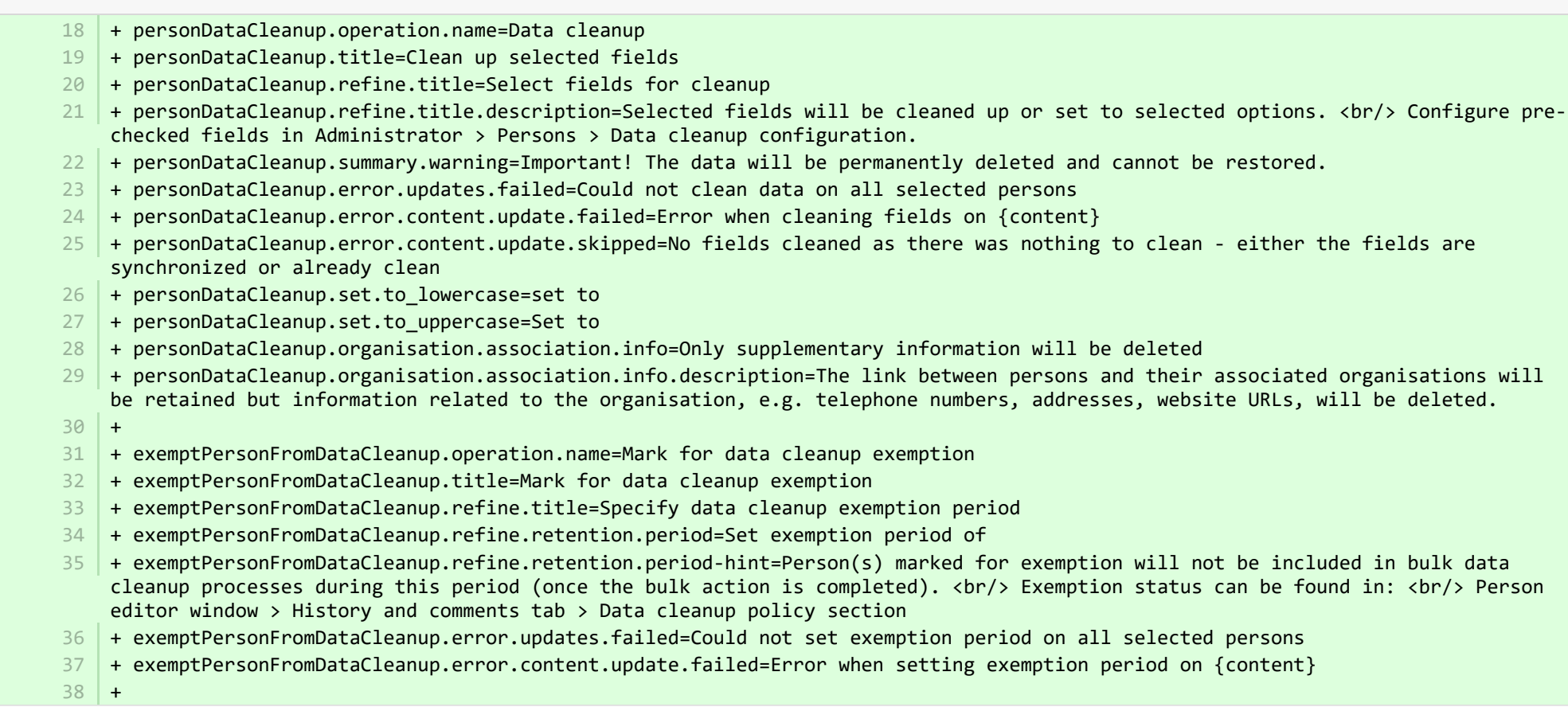

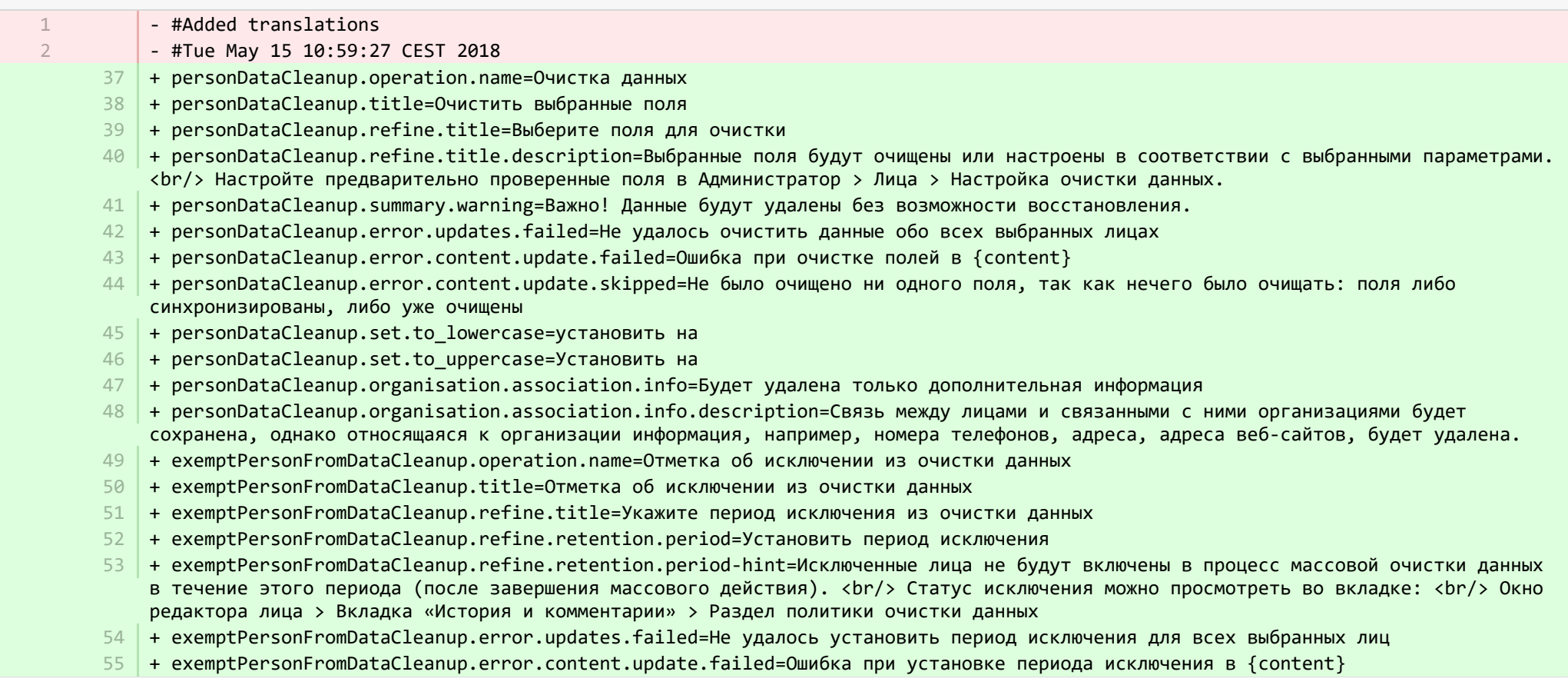

**图 pure-core/admin/src/main/resources/META-INF/resources/component/dk/atira/pure/client/ui/component/agreedterms/agreedterms-resource...** ADDED

- + agreed-terms-group=Agreed terms 1
- + agreed-terms-help=Terms that the user has agreed to 2
- + agreed-terms-version=Version: {version} 3
- + agreed-terms-lastlogin=Last login: {lastLogin} 4

**Demogramin/src/main/resources/META-INF/resources/component/dk/atira/pure/client/ui/component/agreedterms/agreedterms-resource...** ADDED

+ agreed-terms-group=Согласованные условия 1

+ agreed-terms-help=Условия, с которыми согласился пользователь 2

+ agreed-terms-version=Версия: {version} 3

+ agreed-terms-lastlogin=Последний вход в систему: {lastLogin} 4

■ pure-core/admin/src/main/resources/META-INF/resources/component/dk/atira/pure/client/ui/component/personlist/personlistcomponent-r… CHANGED

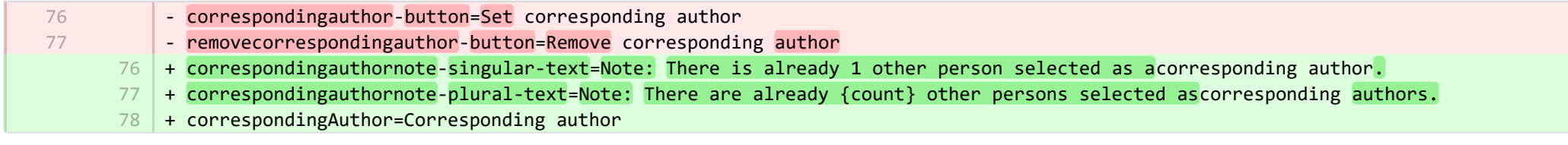

**图 pure-core/admin/src/main/resources/META-INF/resources/component/dk/atira/pure/client/ui/component/personlist/personlistcomponent-r… CHANGED** 

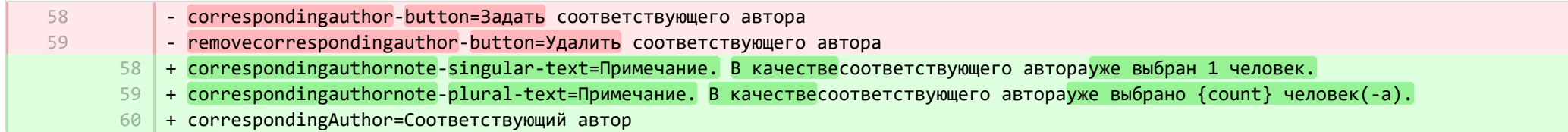

■ pure-core/admin/src/main/resources/META-INF/resources/component/dk/atira/pure/client/ui/component/userassociation/userassociationc… CHANGED

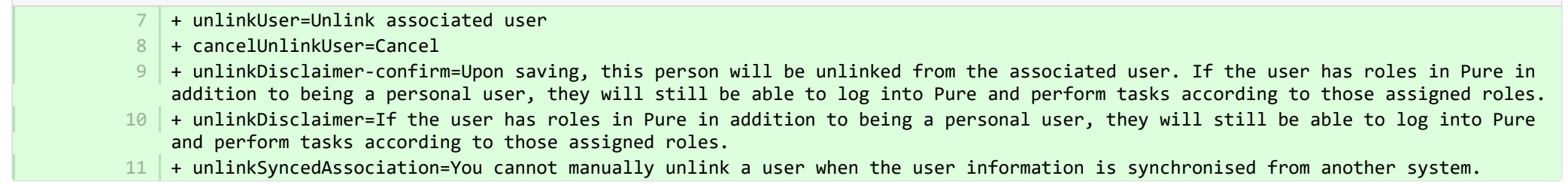

**E** pure-core/admin/src/main/resources/META-INF/resources/component/dk/atira/pure/client/ui/component/userassociation/userassociationc… CHANGED

- #Added translations
	- #Thu Sep 28 10:15:32 CEST 2017
	- + unlinkUser=Отключить связанного пользователя 7
	- + cancelUnlinkUser=Отмена 8
	- + unlinkDisclaimer-confirm=После сохранения, связь этого лица со связанным пользователем будет удалена. Если у пользователя есть роли в приложении Pure в дополнение к тому, что он является индивидуальным пользователем, то у него по-прежнему будет возможность войти в приложение Pure и выполнять задачи в соответствии с этими назначенными ролями. 9

1 2

- + unlinkDisclaimer=Если у пользователя есть роли в приложении Pure в дополнение к тому, что он является индивидуальным пользователем, то у него по-прежнему будет возможность войти в приложение Pure и выполнять задачи в соответствии с этими назначенными ролями.
- <code>11</code>  $\mid$  + <code>unlinkSyncedAssociation=Вы не можете вручную отключить пользователя, когда информация о пользователе синхронизируется из</code> другой системы.

**E** pure-core/admin/src/main/resources/META-INF/resources/editor/dk/atira/pure/api/shared/model/bulk/editor/bulkoperation-resources\_en.p… CHANGED

- select-bulk-action=Select the bulkaction you will performfor the files
- 54 + select-bulk-action=Select the action you want toperform

54

■ pure-core/admin/src/main/resources/META-INF/resources/editor/dk/atira/pure/api/shared/model/bulk/editor/bulkoperation-resources\_ru.pr… CHANGED

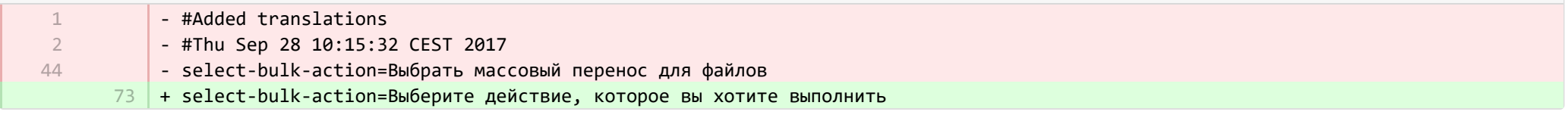

■ pure-core/admin/src/main/resources/META-INF/resources/editor/dk/atira/pure/api/shared/model/system/editor/usereditor-resources\_en.pr… CHANGED

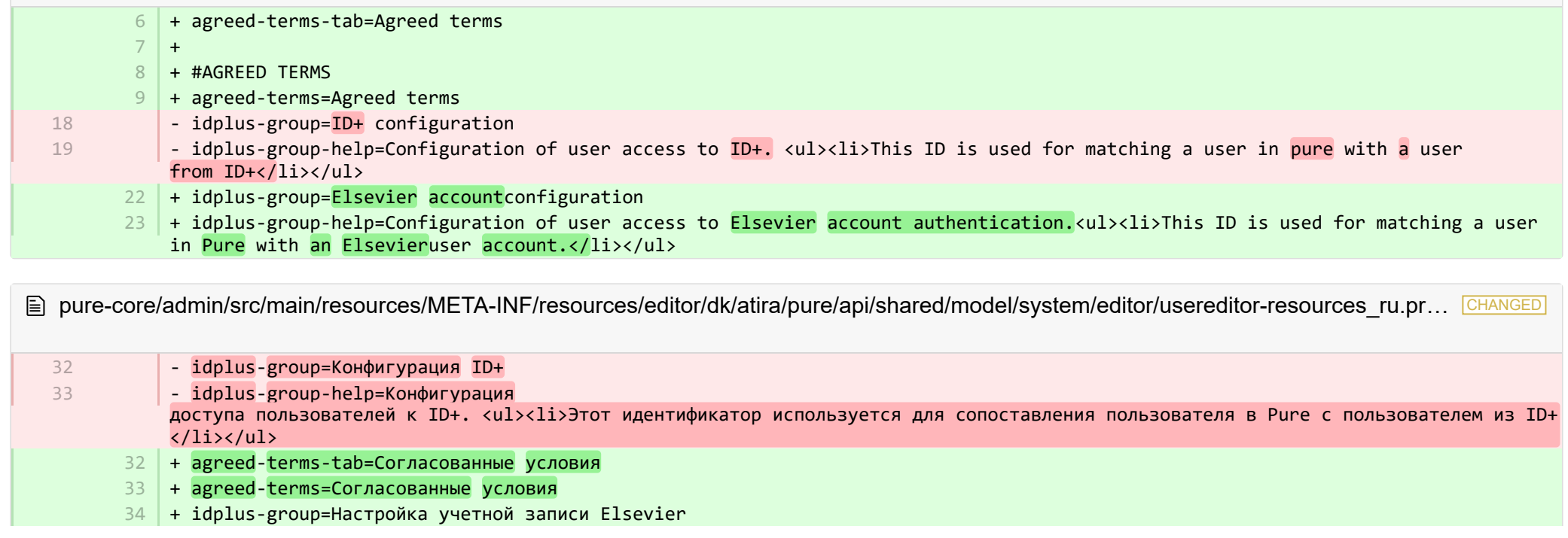

+ idplus-group-help=Настройка доступа пользователя к аутентификации с помощью учетной записи Elsevier. <ul><li>Этот идентификатор используется для сопоставления пользователя в Pure с учетной записью пользователя Elsevier.</li></ul> 35

**Demogramin/src/main/resources/META-INF/resources/editor/dk/atira/pure/server/services/impl/termsofagreement/model/editor/termso… CHANGED** 

 $15$  + termsOfAgreement.information=Note: You cannot edit the text of a Terms of Agreement after it has been saved.

■ pure-core/admin/src/main/resources/META-INF/resources/editor/dk/atira/pure/server/services/impl/termsofagreement/model/editor/termso… CHANGED

- #Added translations - #Sun Jan 29 14:23:09 CET 2017 1 2
	- + termsOfAgreement.information=Примечание. Вы не можете редактировать текст Условий соглашения после его сохранения. 11

E pure-core/admin/src/main/resources/META-INF/resources/editor/editor-resources en.properties CHANGED

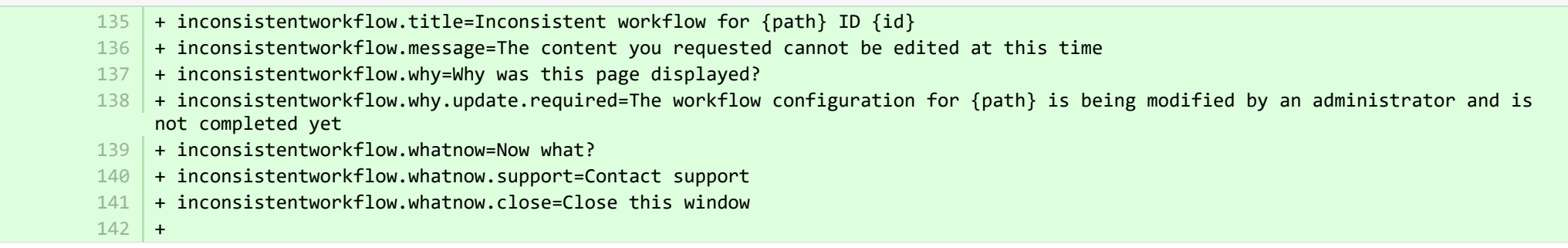

E pure-core/admin/src/main/resources/META-INF/resources/editor/editor-resources ru.properties CHANGED

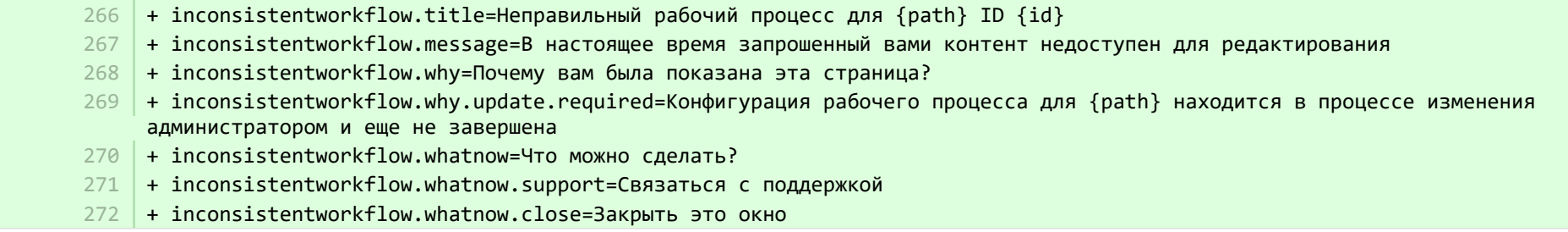

**图 pure-core/admin/src/main/resources/META-INF/resources/error/error-resources en.properties CHANGED** 

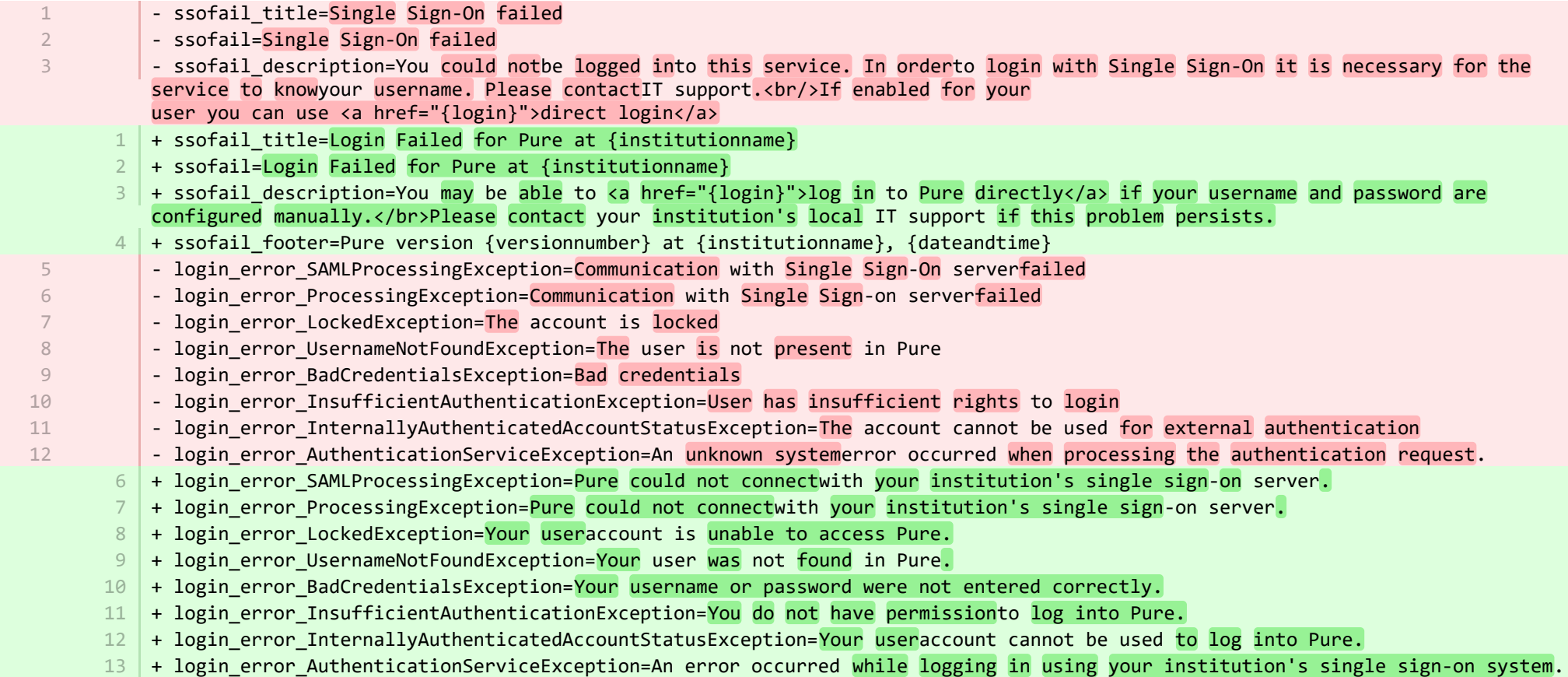

<sup>2</sup> pure-core/admin/src/main/resources/META-INF/resources/error/error-resources\_ru.properties **CHANGED** 

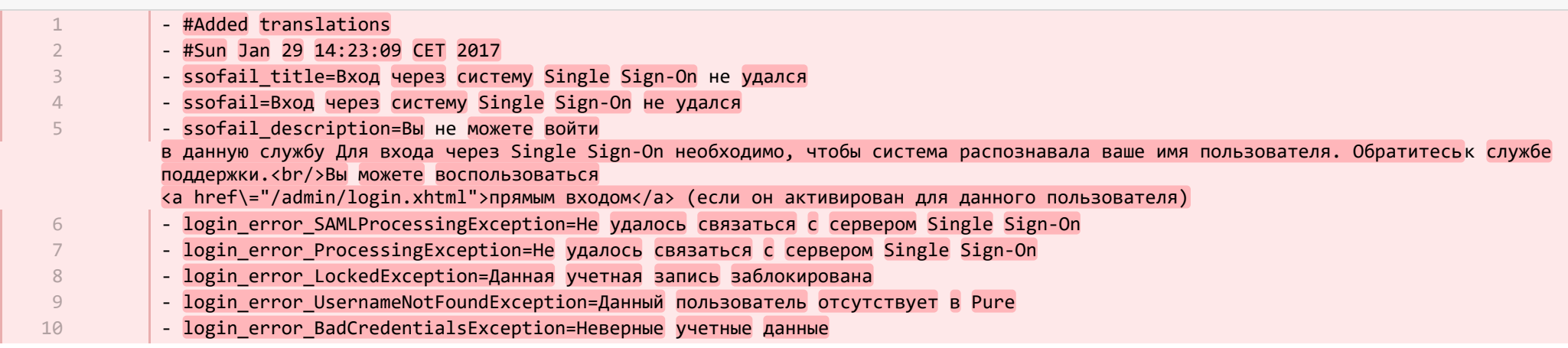

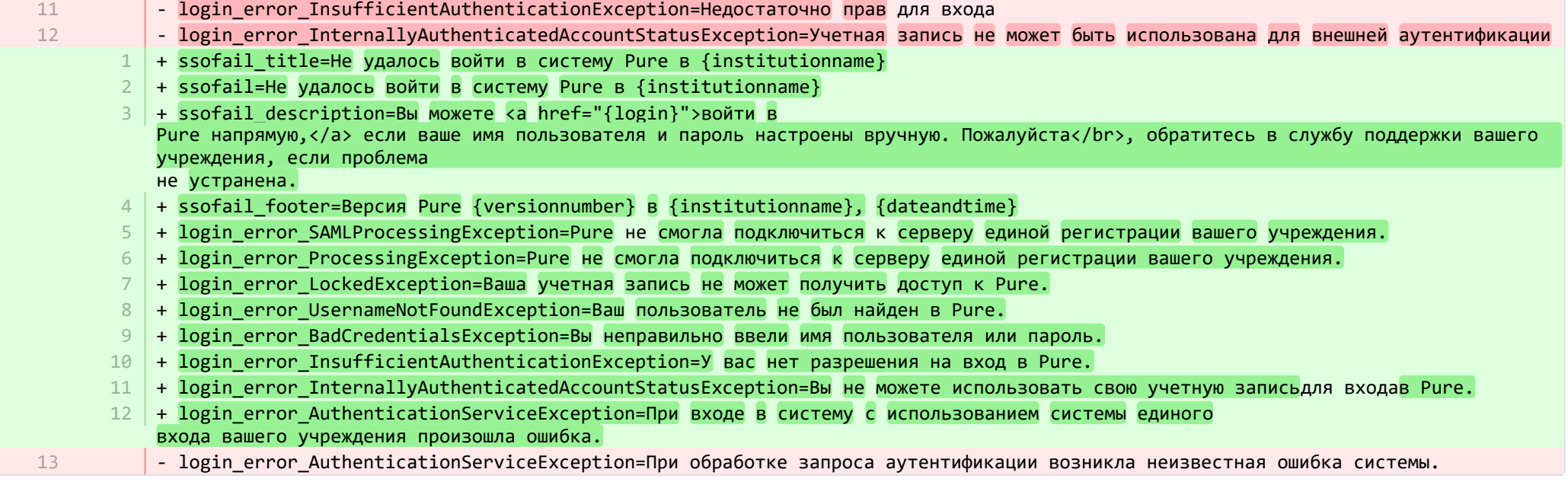

**a** pure-core/admin/src/main/resources/META-INF/resources/messaging/messaging-resources\_en.properties CHANGED

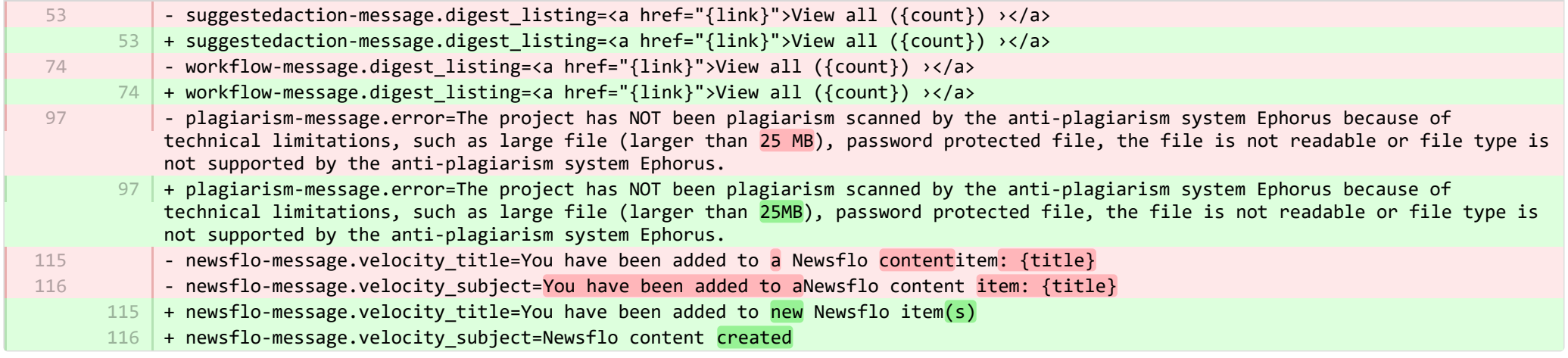

**a** pure-core/admin/src/main/resources/META-INF/resources/messaging/messaging-resources\_ru.properties CHANGED

- newsflo-message.velocity\_title=Вы были добавлены в элемент контента Newsflo\: {title} - newsflo-message.velocity\_subject=Вы были добавлены в элемент контента Newsflo\: {title} 78 79

+ newsflo-message.velocity\_title=Вы были добавлены в новый(-е) элемент(-ы) Newsflo 85

+ newsflo-message.velocity\_subject=Создан контент Newsflo 86

**E pure-core/admin/src/main/resources/META-INF/resources/pureversion/pureversion-resources en.properties ADDED** 

- + uptodate-subject=Pure is up to date 1
- + uptodate-body=Good news, your Pure ({currentVersion}) is up to date.\nStaying up to date helps us best support you. Check out 2 the <a href="https://doc.pure.elsevier.com/display/PureClient/Release+Notes">highlights of the release.</a>
- $3 \mid +$  onebehind-subject=Pure is ready to update
- $4$   $\mid$  + onebehind-body=A new Pure version ({latestVersion}) is available, check out the <a href="https://doc.pure.elsevier.com/display/PureClient/Release+Notes">highlights of the new release</a> and consider updating.\nRight now you're running {currentVersion} - this will be supported until version {endOfLifeVersion} is released.
- $5 +$  twobehind-subject=It's time to update your Pure
- $6$   $\,$  + twobehind-body=A new Pure version ({latestVersion}) is available, please check out the <a href="https://doc.pure.elsevier.com/display/PureClient/Release+Notes">highlights of the new release</a> and consider updating soon.\nYour current version {currentVersion} will no longer be supported once the next version {endOfLifeVersion} is released.
- $7$   $+$  threebehind-subject=Pure version out of date
- + threebehind-body=Your current version ({currentVersion}) is no longer fully supported and no further issues relating to this 8 version will be resolved.\nOnce you upgrade to version {minimumSupportedVersion} or higher, you can again benefit from full support.\nPlease contact the <a href="mailto: pure-support@elsevier.com">Pure Support Team</a> to notify us which version you wish to upgrade to, or in case you have any questions about Elsevier's Release Policy.

**E** pure-core/admin/src/main/resources/META-INF/resources/pureversion/pureversion-resources\_ru.properties ADDED

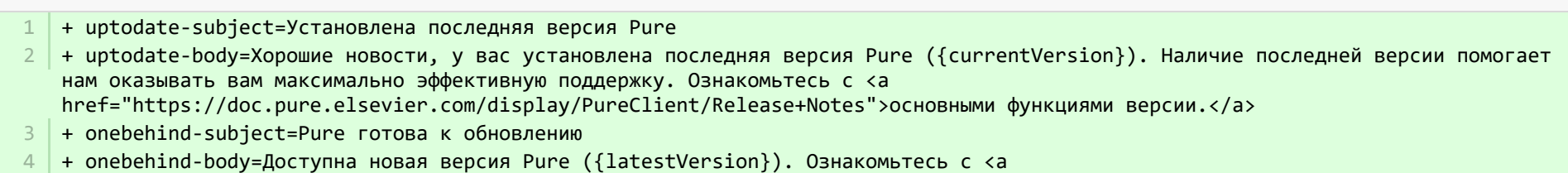

- href="https://doc.pure.elsevier.com/display/PureClient/Release+Notes">основными функциями новой версии</a> и выделите время для обновления. Прямо сейчас вы используете {currentVersion}. Эта версия будет поддерживаться для выхода версии {endOfLifeVersion}.
- + twobehind-subject=Пришло время обновить Pure 5
- $6$   $\,$  + twobehind-body=Доступна новая версия Pure ({latestVersion}). Пожалуйста, ознакомьтесь с <a href="https://doc.pure.elsevier.com/display/PureClient/Release+Notes">основными функциями новой версии</a> и в ближайшее время выделите время для обновления. Ваша текущая версия {currentVersion} не будет поддерживаться после выхода следующей версии {endOfLifeVersion}.
- + threebehind-subject=Версия Pure устарела 7
- 8

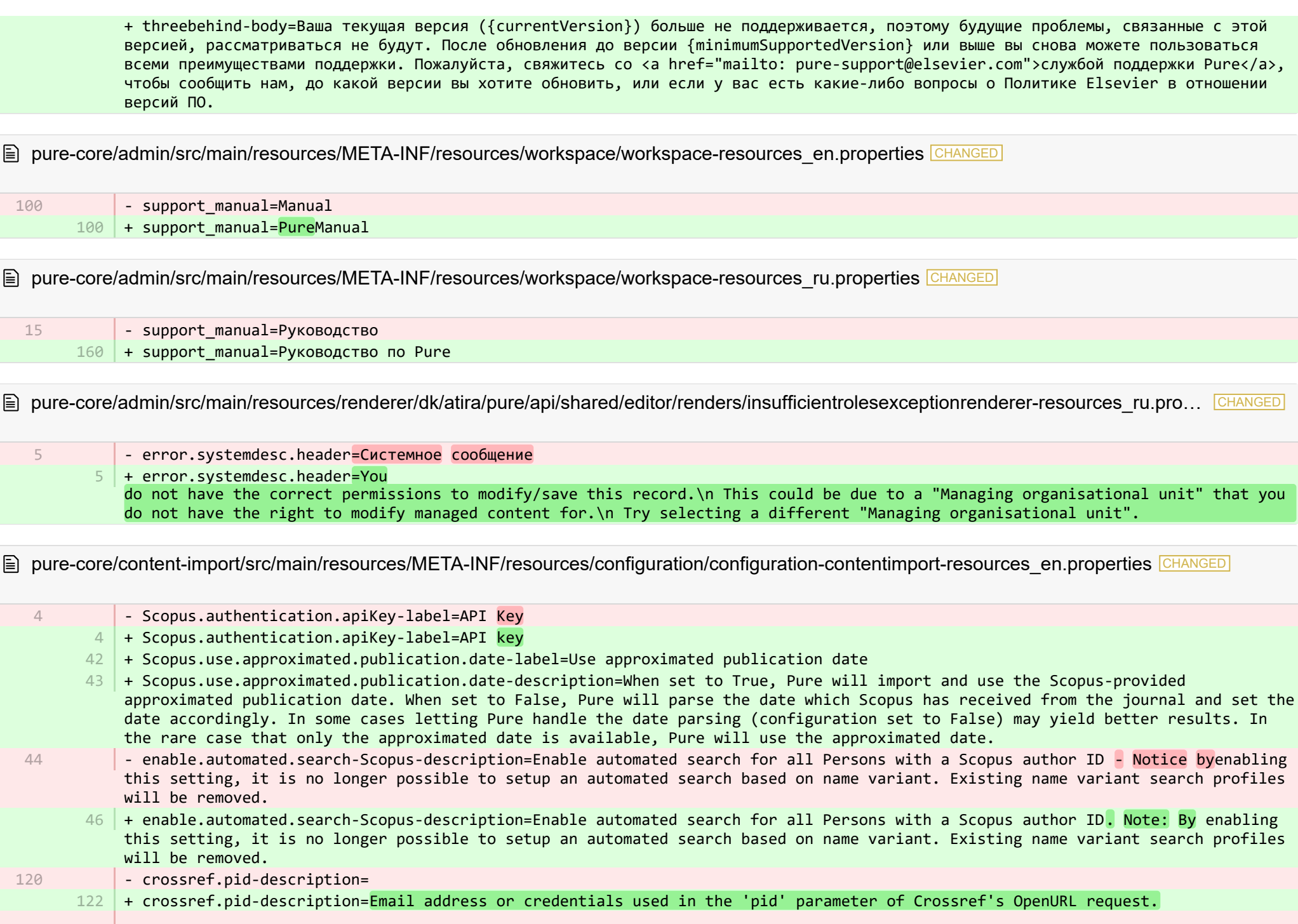

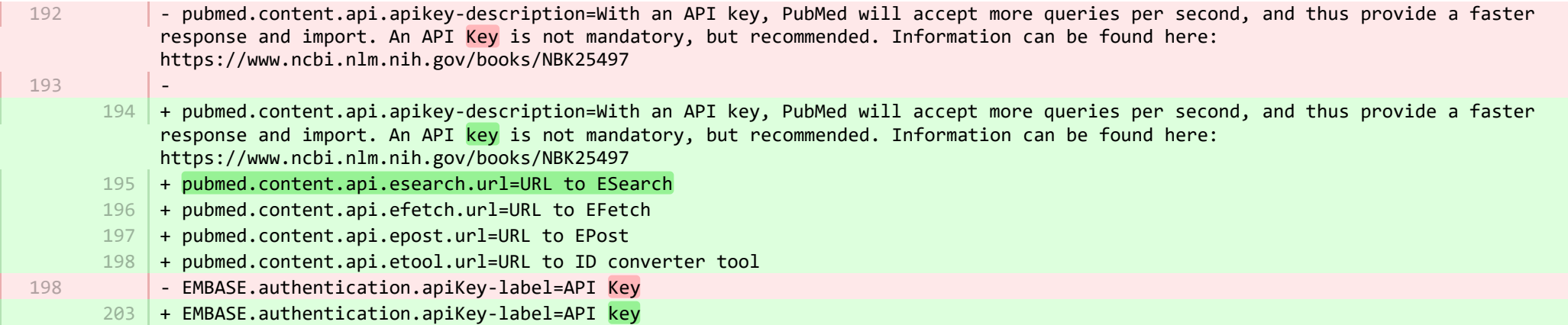

■ pure-core/content-import/src/main/resources/META-INF/resources/configuration/configuration-contentimport-resources\_ru.properties CHANGED

<code>235</code>  $\,$  + Scopus.use.approximated.publication.date-label=Используйте приблизительную дату публикации

- <code>236</code>  $\,$  + Scopus.use.approximated.publication.date-description=При установке значения True Pure импортирует и использует приблизительную дату публикации, предоставленную Scopus. При установке значения False Pure проанализирует дату, которую Scopus получил из журнала, и соответственно установит дату. В некоторых случаях, если позволить Pure выполнить анализ даты (конфигурация имеет значение False), это может дать лучшие результаты. В редких случаях, когда доступна только приблизительная дата, Pure использует приблизительную дату.
- 237 | + pubmed.content.api.esearch.url=URL для ESearch
- + pubmed.content.api.efetch.url=URL для EFetch 238
- + pubmed.content.api.epost.url=URL для EPost 239
- + pubmed.content.api.etool.url=URL для ID-конвертер 240

E pure-core/content-import/src/main/resources/META-INF/resources/contentimport/contentimport-resources en.properties CHANGED

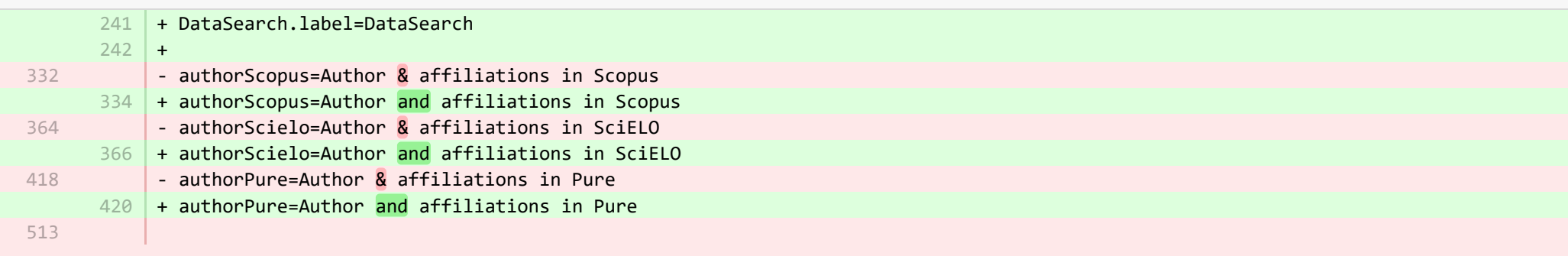

- default-organisation-from-authors-hint=If there are no information regarding affiliations for internal authors from the source, then the most relevant organisations from Pure are added. The strategy is as follows\:<br/> $\langle$ :>>> Organisations that were active at date of publication of the given publication are added unless there is a primary organisation amongst them, then only that organisation is added.<br/> $\langle \cdot \rangle$  If no organisations are found in 1) then presently active organisations are added unless there is a primary organisation amongst them, then only that organisation is added.<br/>kh/>3) If no organisations are found in 2) then the first primary organisation or just the first organisation is added.

- $515$   $+$  default-organisation-from-authors-hint=If there  $\overline{\textbf{is}}$  no information regarding affiliations for internal authors from the source, then the most relevant organisations from Pure are added. The strategy is as follows\:<br/>1) Organisations that were active at date of publication of the given publication are added unless there is a primary organisation amongst them, then only that organisation is added.<br/>> $\frac{2}{1}$  if no organisations are found in 1) then presently active organisations are added unless there is a primary organisation amongst them, then only that organisation is added.<br/>3) If no organisations are found in 2) then the first primary organisation or just the first organisation is added.
- $614$  +
- $615$  + researchoutputwizard.label=Research output import wizard

**E** pure-core/content-import/src/main/resources/META-INF/resources/contentimport/contentimport-resources ru.properties CHANGED

+ researchoutputwizard.label==Мастер импорта результатов исследований 535

536 | + DataSearch.label=DataSearch

E pure-core/core/src/main/resources/META-INF/resources/configuration/configuration-resources en.properties CHANGED

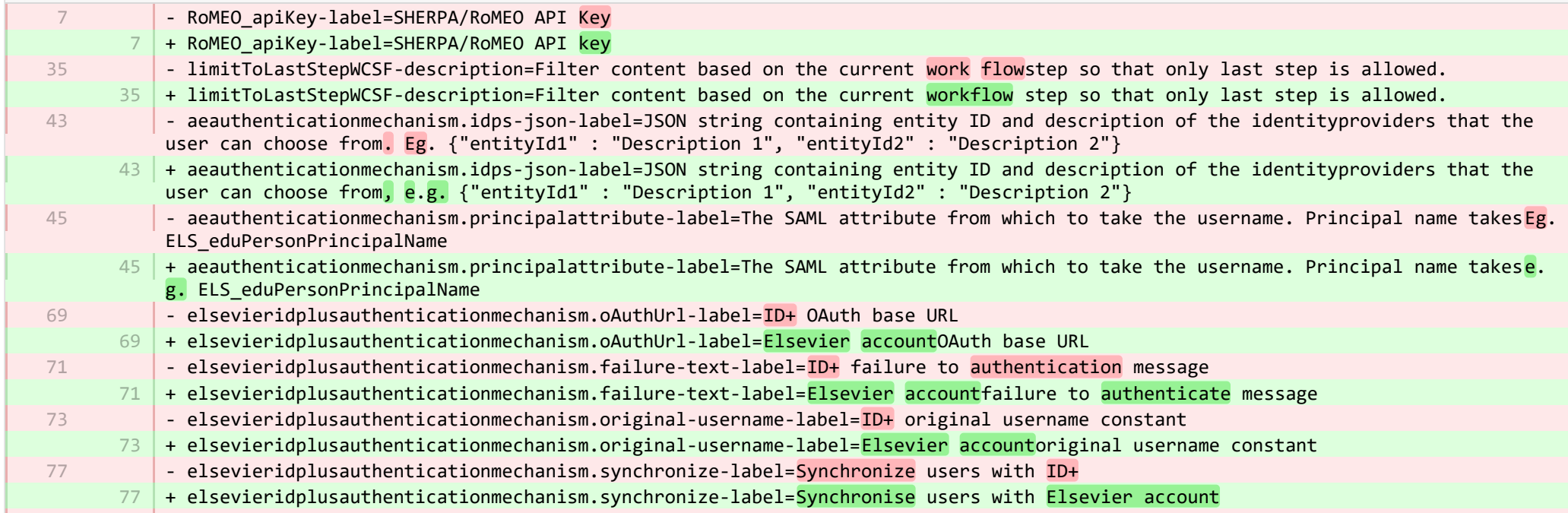

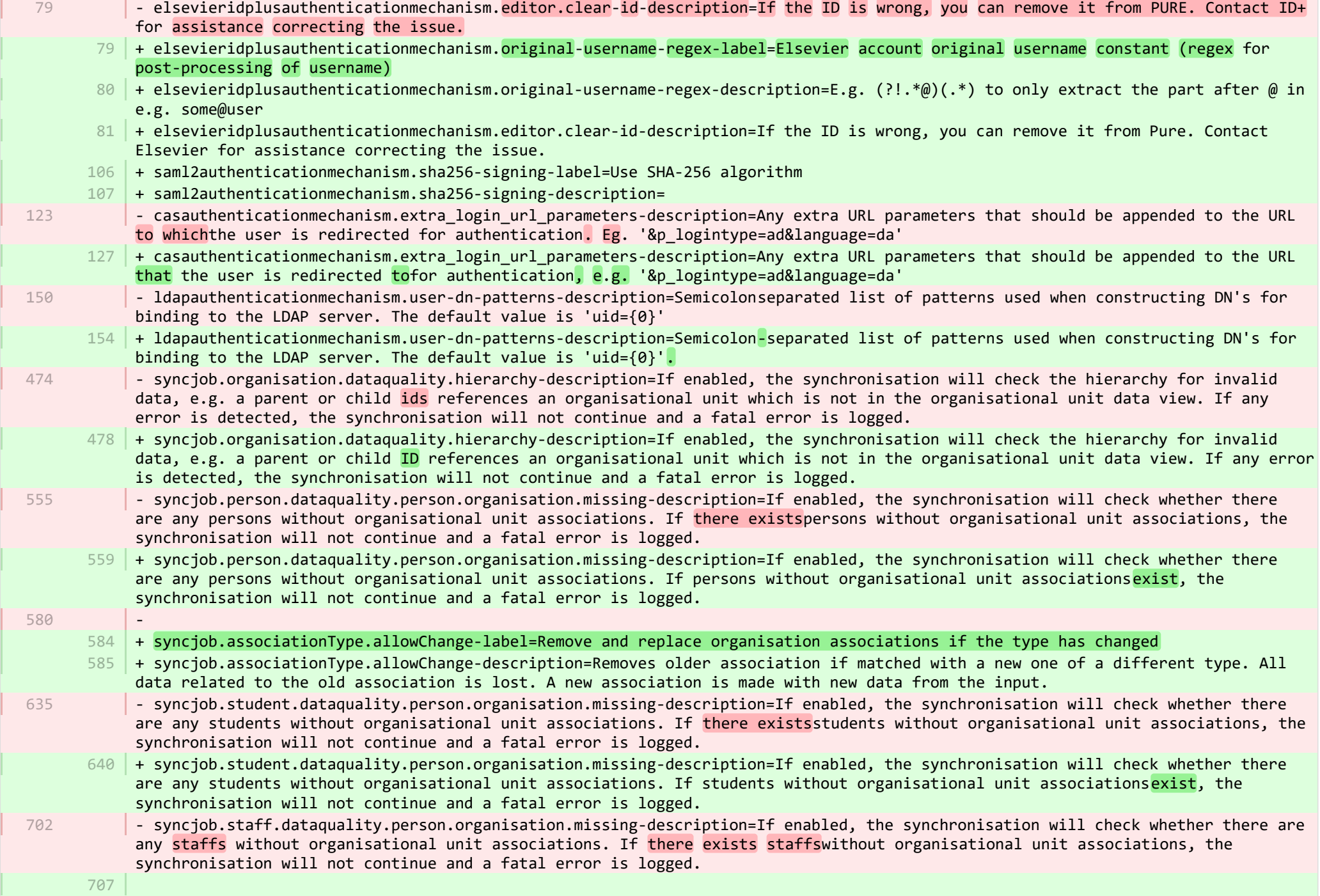

**College** 

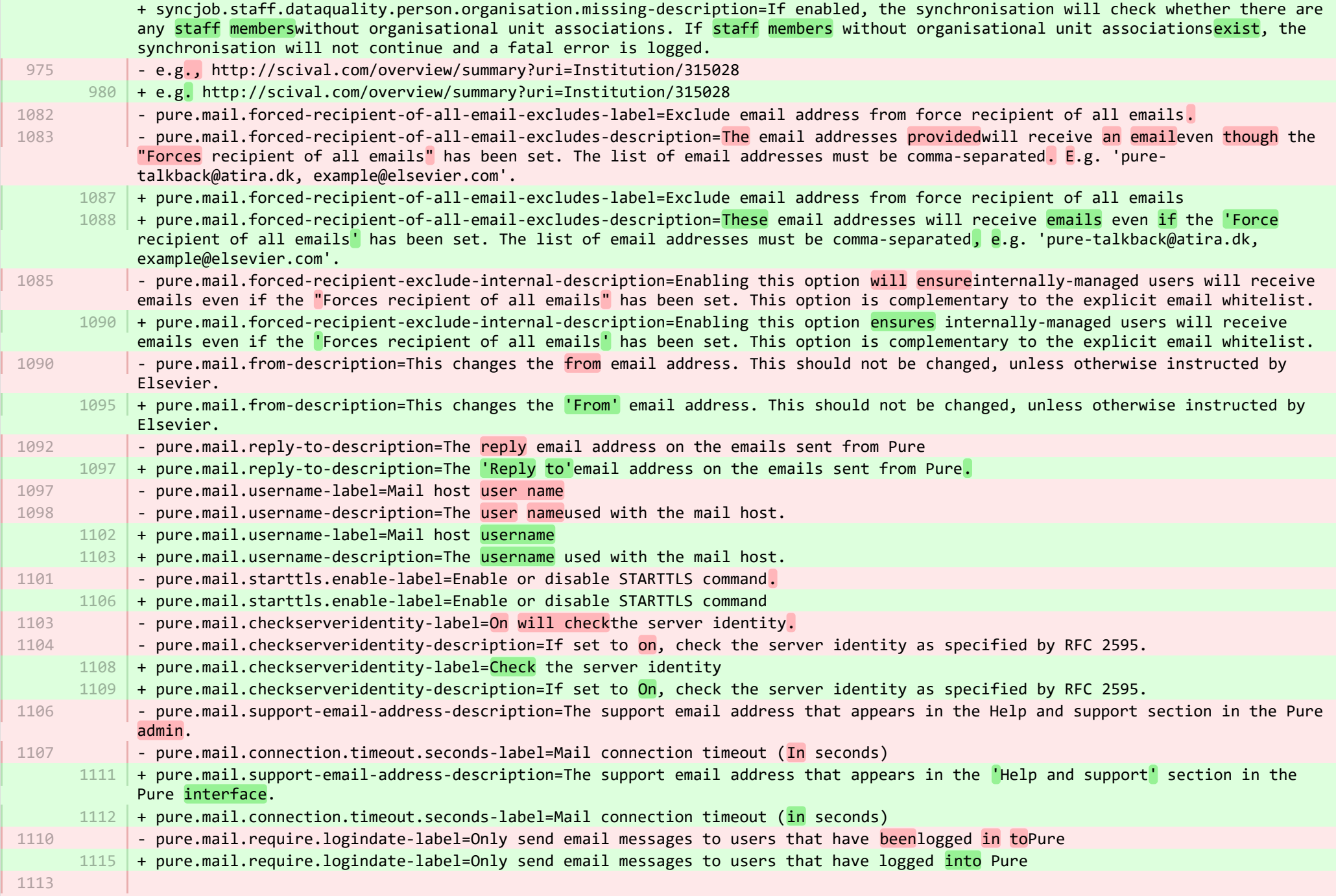

- pure.mail.advanced-description=Allow setting raw Java mail properties (key/value pairs) that will take precedence over other mail settings. Settings must be provided in Java properties format -e.g. "mail.smtp.starttls.enable=true", separated with line breaks.

- <code>1118</code>  $\mid$  + pure.mail.advanced-description=Allow setting raw Java mail properties (key/value pairs) that will take precedence over other mail settings. Settings must be provided in Java properties format, e.g. "mail.smtp.starttls.enable=true", separated with line breaks.
- mount.points.fullUrl.ws-label=Full URL for ws 1135
	- + mount.points.fullUrl.ws-label=Full URL for WS 1140
- dspace.user-label=User name 1145
- 1150 + dspace.user-label=Username
- researchoutput.model.bookSeries.enabled-description=If this is enabled then research output content types, which have a publication series field will have it replaced with a book series field. Restarting the server will migrate publication series data to book series. If book series is enabled and the migration has been completed then book series is not supposed to be disabled again and we therefore strongly advice against it. If disabled the book series field will be replaced by publication series using the publication series data from before the merge. However, data entered using book series field is not merged to publication series. 1202
	- <code>1207</code>  $\mid$  + researchoutput.model.bookSeries.enabled-description=If this is enabled then research output content types, which have a publication series field will have it replaced with a book series field. Restarting the server will migrate publication series data to book series. If book series is enabled and the migration has been completed then book series is not supposed to be disabled again and we therefore strongly advise against it. If disabled the book series field will be replaced by publication series using the publication series data from before the merge. However, data entered using book series field is not merged to publication series.

**E pure-core/core/src/main/resources/META-INF/resources/configuration/configuration-resources ru.properties CHANGED** - elsevieridplusauthenticationmechanism.oAuthUrl-label=Базовый URL-адрес OAuth ID+ - elsevieridplusauthenticationmechanism.failure-text-label=ID+ не удается аутентифицировать сообщение - elsevieridplusauthenticationmechanism.original-username-label=Исходная константа имени пользователя ID+ - elsevieridplusauthenticationmechanism.synchronize-label=Синхронизация пользователей с ID+ - elsevieridplusauthenticationmechanism.editor.clear-id-description=Если ID неправильный, его можно удалить из Pure. За помощью с исправлением ошибки обращайтесь в ID+. <code>1312</code>  $\mid$  + <code>elsevieridplusauthenticationmechanism.oAuthUrl-label=URL базы OAuth учетной записи Elsevier</code> + elsevieridplusauthenticationmechanism.failure-text-label=Учетная запись Elsevier не может подтвердить подлинность сообщения  $1314$   $\parallel$  + <code>elsevieridplusauthenticationmechanism.original-username-label=Константа оригинального имени пользователя учетной записи</code> Elsevier  $1315$   $\parallel$  + <code>elsevieridplusauthenticationmechanism.synchronize-label=Синхронизировать пользователей с учетной записью Elsevier</code> + elsevieridplusauthenticationmechanism.original-username-regex-label=Константа оригинального имени пользователя учетной записи 1316 Elsevier (регулярное выражение для последующей обработки имени пользователя) <code>1317</code>  $\mid$  + <code>elsevieridplusauthenticationmechanism.original-username-regex-description=Например, (?!.\*@)(.\*), чтобы извлечь только часть</code> после @, как, например, в some@user  $1318$   $\parallel$  + <code>elsevieridplusauthenticationmechanism.editor.clear-id-description=Если ID неправильный, его можно удалить из Pure. За помощью</code> с исправлением ошибки обращайтесь в Elsevier. + saml2authenticationmechanism.sha256-signing-label=Используйте алгоритм SHA-256 13191310 1311 1312 1314 1315 1313

+ syncjob.associationType.allowChange-label=Удалите и замените организационные связи, если тип изменился <code>1321</code>  $\mid$  + syncjob.associationType.allowChange-description=Приводит к удалению более старой связи, если она совпадает с новой связью другого типа. Все связанные с устаревшей связью данные утеряны. Новая связь создана с использованием новых введенных данных. <code>1322</code>  $\mid$  + creatable-by-roles-ADMINISTRATORS\_AND\_EDITORS\_AND\_ASSISTING\_EDITORS=Администраторы, редакторы и помощники редакторов **E pure-core/core/src/main/resources/META-INF/resources/generic/generic-resources** en.properties CHANGED  $13 \mid +$ + originalUserNameAsUserName={originalUserName} as {userName} 14 E pure-core/core/src/main/resources/META-INF/resources/generic/generic-resources ru.properties CHANGED - #Added translations - #Sun Jan 29 14:23:09 CET 2017 + originalUserNameAsUserName={originalUserName} от имени {userName} 11 **E** pure-core/core/src/main/resources/META-INF/resources/logging/grouping-resources\_en.properties CHANGED 13 + logger.grouping.elsevieridplus=Authentication - Elsevier account E pure-core/core/src/main/resources/META-INF/resources/logging/grouping-resources ru.properties CHANGED  $13$   $|$  + logger.grouping.elsevieridplus=Аутентификация с помощью учетной записи Elsevier E pure-core/core/src/main/resources/security/security-resources en.properties CHANGED - idplusMarkerRole=ID+ user 12 + idplusMarkerRole=Elsevier account E pure-core/core/src/main/resources/security/security-resources ru.properties CHANGED - idplusMarkerRole=Пользователь ID+ 28 | + idplusMarkerRole=Учетная запись Elsevier E pure-core/model/src/main/resources/validation/validation-core-model-resources en.properties CHANGED 1320 1 2 12 28

- validation.text.defined-group=The following fields are required

9

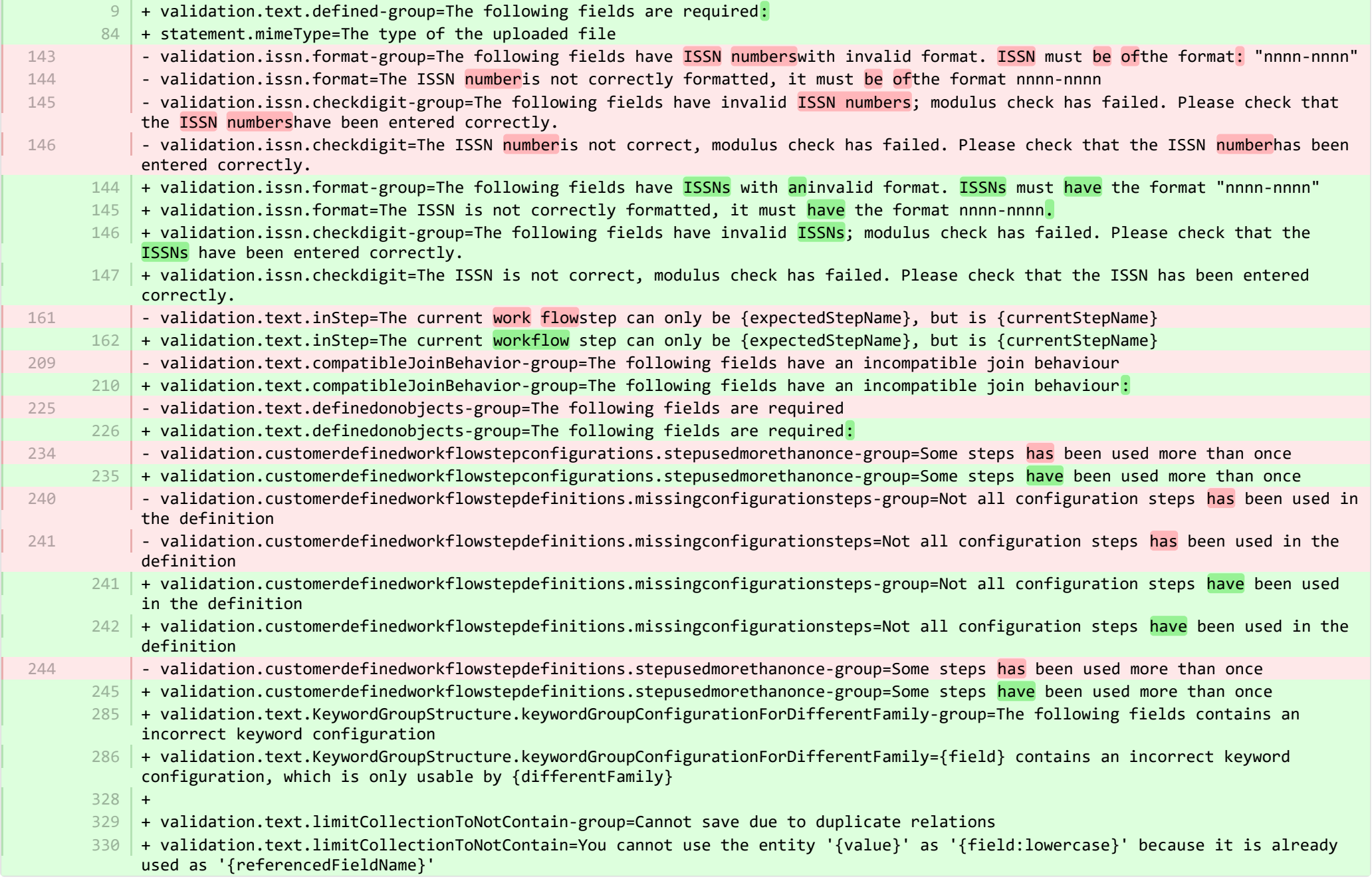

- + temporalCoverageStartDate.year=Год начала временного обслуживания 242
- + temporalCoverageEndDate.year=Год завершения временного обслуживания 243
- + validation.text.KeywordGroupStructure.keywordGroupConfigurationForDifferentFamily-group=Следующие поля содержат неверную конфигурацию ключевых слов 244
- <code>245</code>  $\,$  + <code>validation.text.KeywordGroupStructure.keywordGroupConfigurationForDifferentFamily={field} содержит неверную конфигурацию</code> ключевых слов, которую может использовать только {differentFamily}
- 246 | + statement.mimeType=Тип загружаемого файла
- + validation.text.limitCollectionToNotContain-group=Не удается сохранить из-за дублирования отношений 247
- <code>248</code>  $\mid$  + validation.text.limitCollectionToNotContain=Вы не можете использовать объект '{value}' в качестве '{field:lowercase}', потому что он уже используется в качестве '{referencedFieldName}'

■ pure-core/report/src/main/resources/META-INF/resources/messaging/messaging-report-resources\_en.properties CHANGED

+ 6

7

9

39

- + scheduledreport-failure-message.title=Failure to generate scheduled report
- + scheduledreport-failure-message.velocity subject=The report "{title}" failed to produce a result 8
	- + scheduledreport-failure-message.velocity title=The report "{title}" failed to produce a result

 $10\,$  + scheduledreport-failure-message.text=The scheduled report "{title}" executed by Pure on {date} failed to generate a result. Contact your Pure Administrator to investigate why the scheduled report failed to produce a result. Further information can be found in the job log (Pure > Administrator > Jobs > Job log). (You received this email because your user is the owner of the scheduled report).

E pure-core/report/src/main/resources/META-INF/resources/messaging/messaging-report-resources\_ru.properties CHANGED

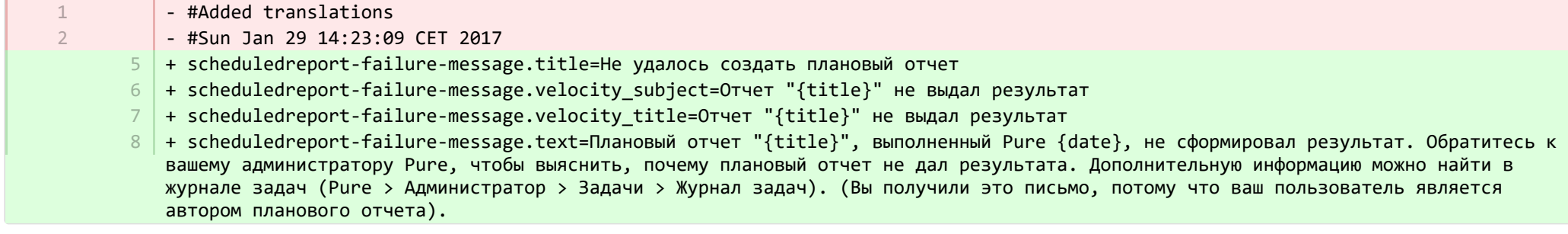

**E** pure-core/report/src/main/resources/META-INF/resources/report/export/report-export-configuration-resources en.properties CHANGED

- pivot-multiple-fields-help=Data will be expanded horizontally this means that based on the data this definition may span multiple fields and each of these fields will then be prefixed with aID.x where the x if the position of the element.

39 | + pivot-multiple-fields-help=Data will be expanded horizontally -this means that based on the data this definition may span multiple fields and each of these fields will then be prefixed with ID.x where the x is the position of the element.

 $62 +$ 

 $63$  + exported-value-was-truncated=The value in row {rowNum} was truncated.

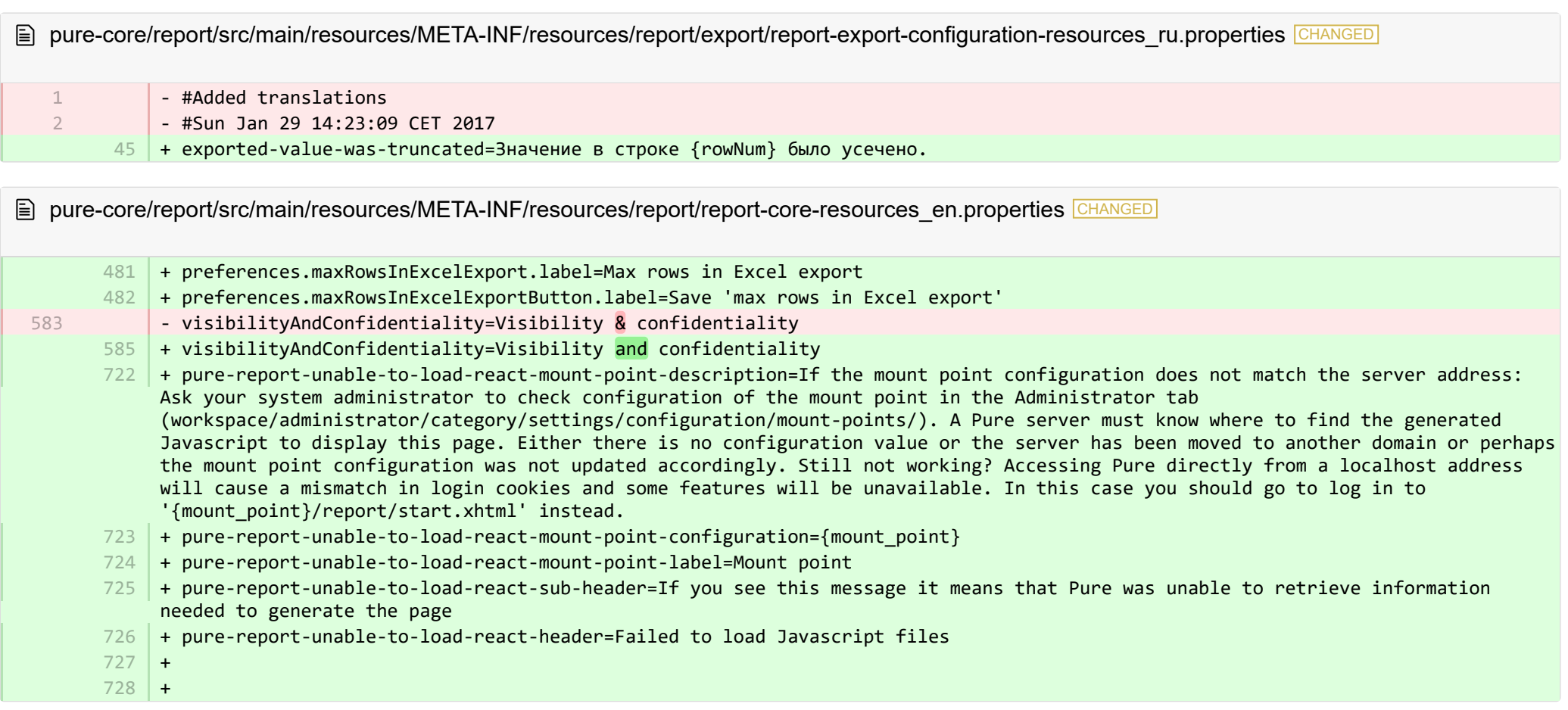

**E** pure-core/report/src/main/resources/META-INF/resources/report/report-core-resources ru.properties CHANGED

+ preferences.maxRowsInExcelExport.label=Макс. кол-во строк при экспорте в Excel + preferences.maxRowsInExcelExportButton.label=См. макс. кол-во строк при экспорте в Excel 569 + pure-report-unable-to-load-react-mount-point-description=Если конфигурация точки подключения не совпадает с адресом сервера: 570Обратитесь к системному администратору для проверки конфигурации точки подключения во вкладке администратора (workspace/administrator/category/settings/configuration/mount-points/). Сервер Pure должен знать, где найти созданный Javascript для отображения этой страницы. Отсутствует значение конфигурации или сервер был перемещен на другой домен, либо, возможно, конфигурация точки подключения не была соответственно обновлена. До сих пор не работает? Доступ к Pure непосредственно с адреса локального хоста вызовет несовпадение cookie-файлов входа в систему, поэтому некоторые функции будут недоступны. В этом случае необходимо войти в систему через '{mount\_point}/report/start.xhtml'. 568

- + pure-report-unable-to-load-react-mount-point-configuration={mount\_point} 571
- + pure-report-unable-to-load-react-mount-point-label=Точка подключения 572
- 573 |+ pure-report-unable-to-load-react-sub-header=Если вы видите это сообщение, это значит, что Pure не удалось извлечь необходимую информацию для создания страницы
- $574$   $\mid$  + pure-report-unable-to-load-react-header=Не удалось загрузить файлы Javascript

■ pure-modules/apisecurity-module/templates/admin-runtime/src/main/resources/META-INF/resources/editor/dk/atira/pure/modules/apisecu… CHANGED

- $6$   $\,$  + personalInformationShown-hint=When this is enabled, the key exposes personal information, such as gender, nationality and date of birth.
- $16$  + content-group=Access to personal information
- + content-group-help=Choose what content you would like to expose  $17<sup>1</sup>$

■ pure-modules/apisecurity-module/templates/admin-runtime/src/main/resources/META-INF/resources/editor/dk/atira/pure/modules/apisecu… CHANGED

- + personalInformationShown-hint=Когда эта функция включена, ключ предоставляет персональные данные, такие как пол, национальность и дата рождения. 15
- 16 + content-group=Доступ к персональным данным
- + content-group-help=Выберите контент, который вы хотели бы продемонстрировать 17

■ pure-modules/apisecurity-module/templates/bundled/src/main/resources/model/dk/atira/pure/modules/apisecurity/external/model/apikeym.

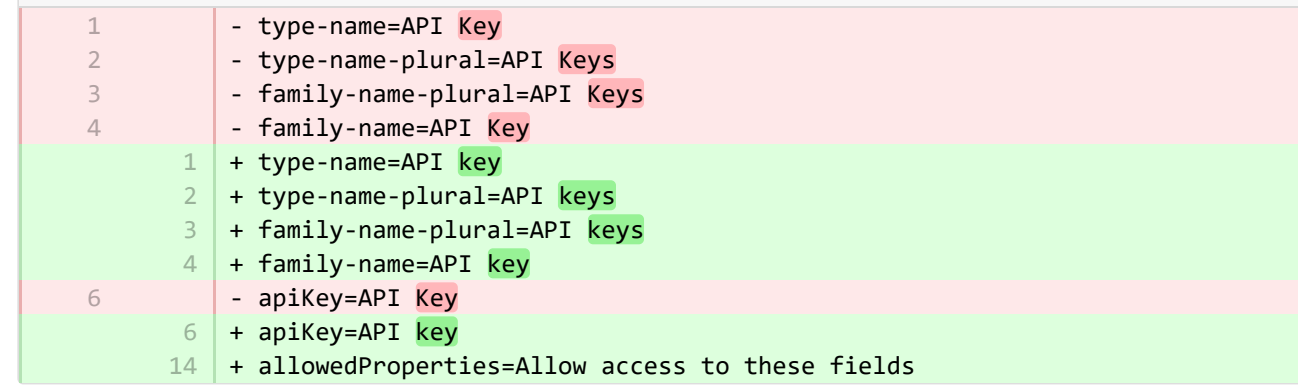

■ pure-modules/apisecurity-module/templates/bundled/src/main/resources/model/dk/atira/pure/modules/apisecurity/external/model/apikeym.

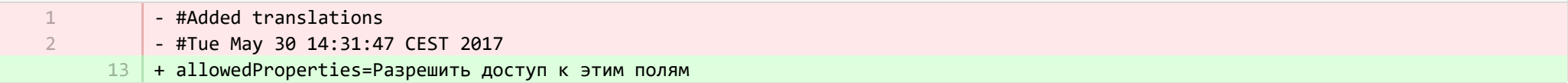

■ pure-modules/awardmanagement-module/templates/admin-runtime/src/main/resources/META-INF/resources/awardmanagement-applicat… CHANGED

- submissiondate=Submission date + submissiondate=Date submitted 21  $21$ 

 $22$  + submissiondeadline=Submission deadline

■ pure-modules/awardmanagement-module/templates/admin-runtime/src/main/resources/META-INF/resources/awardmanagement-applicat… CHANGED

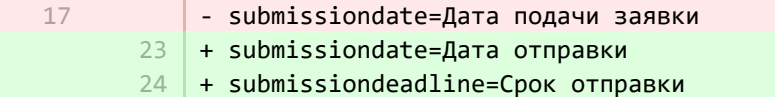

**Demodules/awardmanagement-module/templates/admin-runtime/src/main/resources/META-INF/resources/awardmanagement/award… CHANGED** 

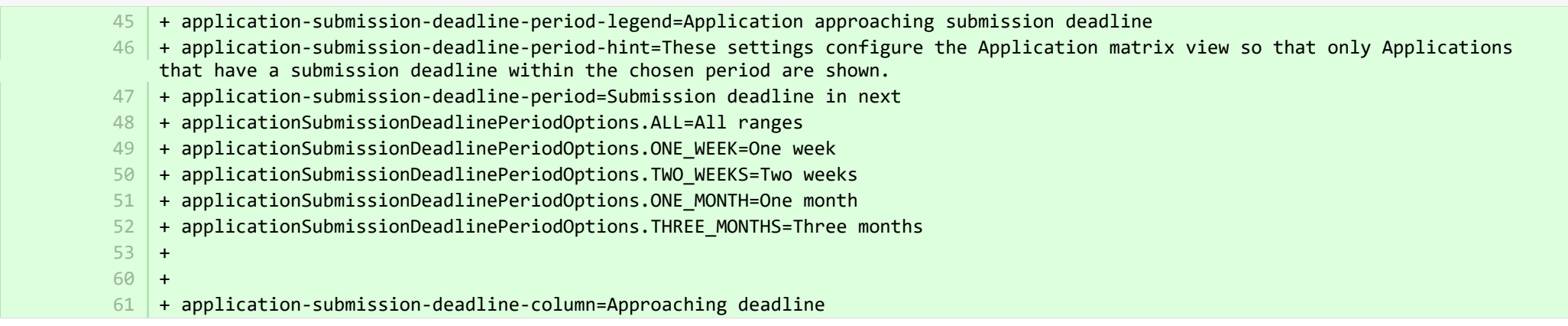

**Demodules/awardmanagement-module/templates/admin-runtime/src/main/resources/META-INF/resources/awardmanagement/award...** 

+ application-submission-deadline-period-legend=Заявка приближается к сроку подачи + application-submission-deadline-period-hint=Эти параметры позволяют настроить представление матрицы заявок так, чтобы отображались только те заявки, у которых есть срок отправки в течение выбранного периода. + application-submission-deadline-period=Срок отправки в следующем + applicationSubmissionDeadlinePeriodOptions.ALL=Все диапазоны + applicationSubmissionDeadlinePeriodOptions.ONE\_WEEK=Одна неделя + applicationSubmissionDeadlinePeriodOptions.TWO\_WEEKS=Две недели + applicationSubmissionDeadlinePeriodOptions.ONE\_MONTH=Один месяц + applicationSubmissionDeadlinePeriodOptions.THREE\_MONTHS=Три месяца + application-submission-deadline-column=Приближается срок 40 41 42 43 44 45 46 47 48

■ pure-modules/awardmanagement-module/templates/admin-runtime/src/main/resources/META-INF/resources/editor/dk/atira/pure/modules/a... ADDED

- + funderStatus-group=Funder status
- + funderStatus-group-help=
- $+$ 3

1 2

4

7

3

7

- + submissionDeadline-group=Submission deadline
- + submissionDeadline-group-help=Enter the date that the application must be submitted by. If you associate a funding opportunity with this application, the deadline from the funding opportunity will be used if this date has not already been set on the application. 5
- $+$ 6
	- + same-submission-deadline-notification=Same as funding opportunity
- + earlier-submission-deadline-notification=Earlier than funding opportunity ({fundingOpportunityDeadline}) 8
- + later-submission-deadline-notification=Later than funding opportunity ({fundingOpportunityDeadline}) 9
- + not-set-submission-deadline-notification=Defined on funding opportunity ({fundingOpportunityDeadline}) 10

■ pure-modules/awardmanagement-module/templates/admin-runtime/src/main/resources/META-INF/resources/editor/dk/atira/pure/modules/a... ADDED

- + funderStatus-group=Статус спонсора 1
- + submissionDeadline-group=Срок отправки 2
- + submissionDeadline-group-help=Введите дату, до которой необходимо отправить заявку. Если вы связываете возможность финансирования с этой заявкой, будет использоваться срок в рамках возможности финансирования, если эта дата еще не была установлена в заявке.
- $4\,$  + same-submission-deadline-notification=Та же, что и у возможности финансирования
- + earlier-submission-deadline-notification=Раньше, чем возможность финансирования ({fundingOpportunityDeadline}) 5
- + later-submission-deadline-notification=Позже, чем возможность финансирования ({fundingOpportunityDeadline}) 6
- + not-set-submission-deadline-notification=Определена в возможности финансирования ({fundingOpportunityDeadline}) 7

■ pure-modules/awardmanagement-module/templates/admin-runtime/src/main/resources/META-INF/resources/editor/dk/atira/pure/modules… CHANGED

 $6$  + create-new-ethical-review-no-save=Create ethical review...

■ pure-modules/awardmanagement-module/templates/admin-runtime/src/main/resources/META-INF/resources/editor/dk/atira/pure/modules… CHANGED

+ create-new-ethical-review-no-save=Создать этическую оценку...

**E pure-modules/awardmanagement-module/templates/admin-runtime/src/main/resources/META-INF/resources/externalerm/externalerm-re…** 

- externalerm-display-name-hint=«Введите имя, которое будет использоваться при отображении статуса. Например, «Infonetica ERM».

+ externalerm-display-name-hint=Введите имя, которое будет использоваться при отображении статуса. Например, «Infonetica ERM». 7

■ pure-modules/awardmanagement-module/templates/admin-runtime/src/main/resources/META-INF/resources/filter/dk/atira/pure/modules/... CHANGED

- title=Submission date 1 | + title=Date submitted

1

■ pure-modules/awardmanagement-module/templates/admin-runtime/src/main/resources/META-INF/resources/filter/dk/atira/pure/modules/… CHANGED

- #Added translations - #Sun Jan 29 14:23:09 CET 2017 - title=Дата представления + title=Дата отправки 1  $\overline{\phantom{a}}$ 3 5
- <sup>■</sup> pure-modules/awardmanagement-module/templates/admin-runtime/src/main/resources/META-INF/resources/filter/dk/atira/pure/modules/aw... **ADDED**
- $1$  + title=Submission deadline + noLimit=All + noSubmissionDeadline=No submission deadline + submissionDeadline=Submission deadline in next + submissionDeadlineCustom=Submission deadline in custom date range + oneWeek=One week 6 + twoWeeks= Two weeks 8 + oneMonth = One month + threeMonths= Three months + all= All ranges  $11$  + from=From  $+$  to=To + date=Date  $14$  + arrow=→ 2 3 4 5 7  $Q$ 10  $12$ 13

■ pure-modules/awardmanagement-module/templates/admin-runtime/src/main/resources/META-INF/resources/filter/dk/atira/pure/modules/aw... ADDED

- + title=Срок отправки
- + noLimit=Все

- + noSubmissionDeadline=Срок отправки отсутствует
- + submissionDeadline=Срок отправки в следующем
- + submissionDeadlineCustom=Срок отправки в выбранном диапазоне дат
- + oneWeek=Одна неделя 6

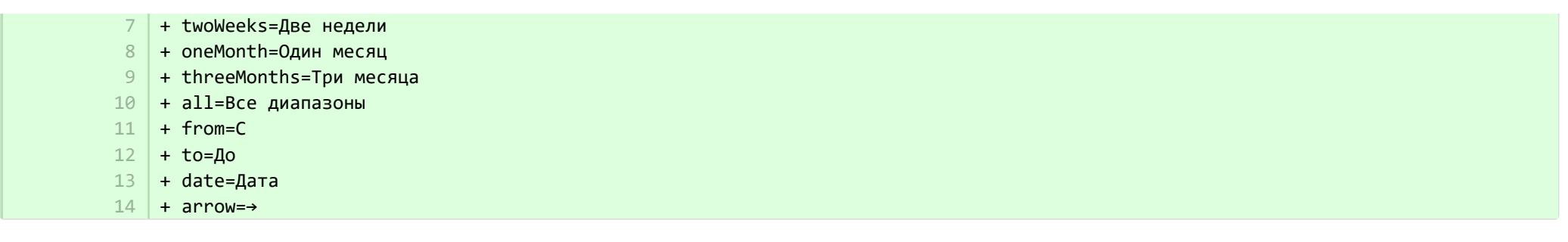

**Demodules/awardmanagement-module/templates/admin-runtime/src/main/resources/META-INF/resources/messaging/messaging-awa…** 

 $+$  $31$  $32$ 

+ applicationdeadlineinconsistency.title=Inconsistent submission deadline dates

■ pure-modules/awardmanagement-module/templates/admin-runtime/src/main/resources/META-INF/resources/messaging/messaging-awa… CHANGED

+ applicationdeadlineinconsistency.title=Несоответствующие даты отправки 28

■ pure-modules/awardmanagement-module/templates/bundled/src/main/resources/model/dk/atira/pure/modules/awardmanagement/extern… CHANGED

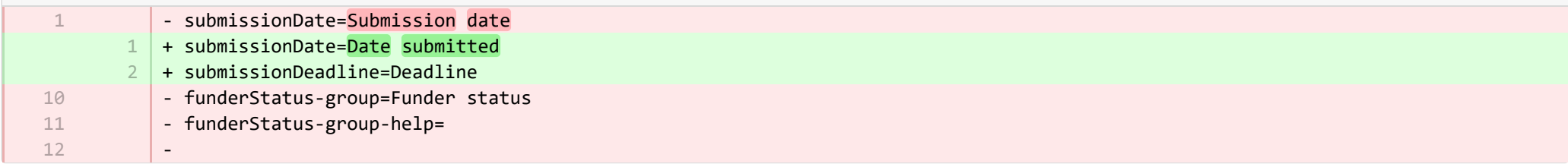

■ pure-modules/awardmanagement-module/templates/bundled/src/main/resources/model/dk/atira/pure/modules/awardmanagement/extern… CHANGED

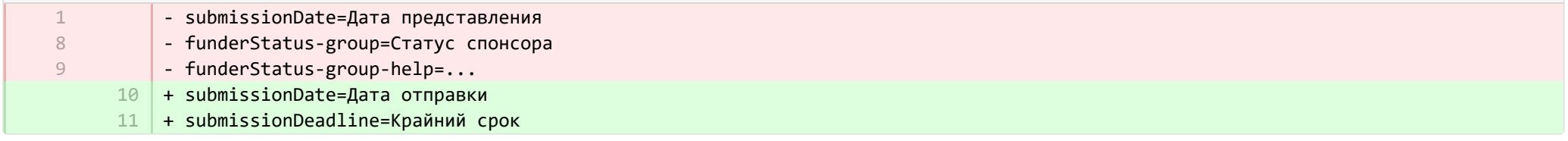

**E** pure-modules/awardmanagement-module/templates/runtime/src/main/resources/criteria/criteria-awardmanagement-resources en.proper… CHANGED

1

+ applicationOrderBySubmissionDate.label=Date submitted

1

+ applicationOrderByApproachingSubmissionDeadline.label=Approaching deadline 2

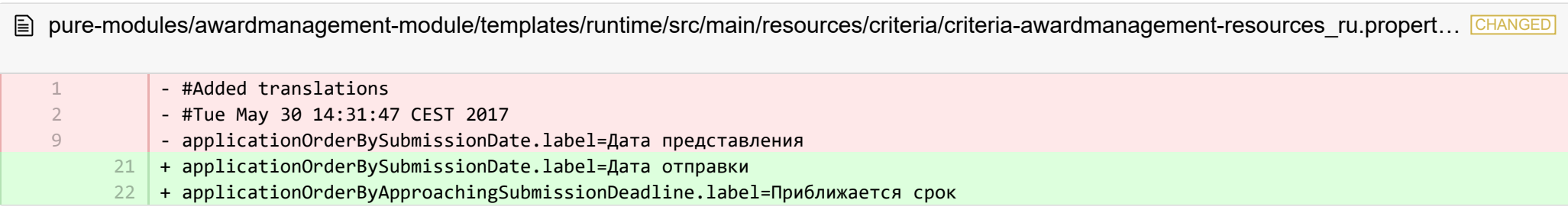

**E** pure-modules/clipping-module/templates/admin-bundled/src/main/resources/META-INF/resources/configuration/configuration-newsflo-res… CHANGED

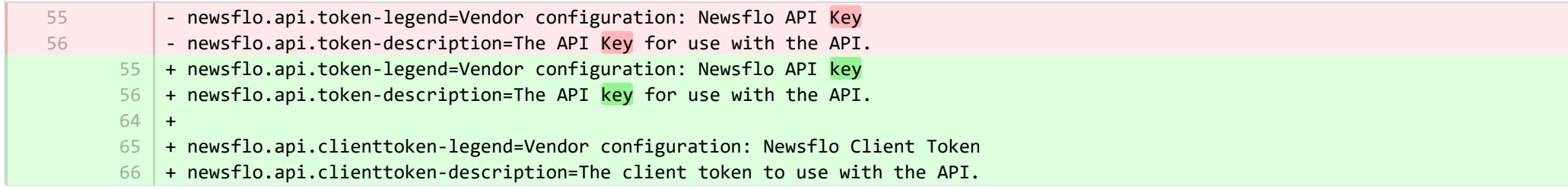

■ pure-modules/clipping-module/templates/admin-bundled/src/main/resources/META-INF/resources/configuration/configuration-newsflo-res… CHANGED

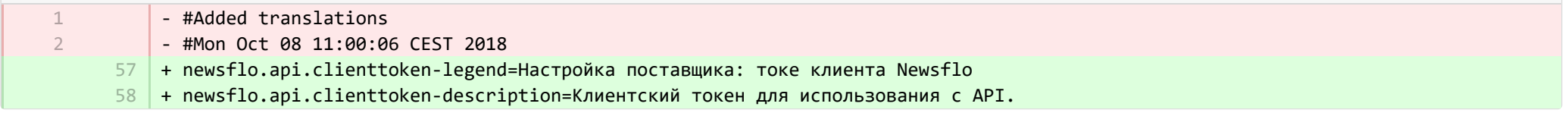

**Demotives/datasets-module/templates/admin-contentimport-runtime/src/main/resources/META-INF/resources/configuration/configuration...** ADDED

- + datasearch-configuration-page=DataSearch 1
- + datasearch-configuration-header=DataSearch integration 2
- + datasearch-configuration-header-description=In this configuration page you can set up integration with DataSearch to automatically source Dataset content. 3
- $4$   $+$  what-is-datasearch-disclosure-header=What is the DataSearch integration
- + what-is-datasearch-disclosure=Enabling the integration with DataSearch will automatically create Dataset content (associated with relevant Persons and Organisations) in Pure. Relations with Research Outputs will also automatically be created, where available.</br></br><p>Enabling the DataSearch integration below will turn on the 'DataSearch: Import Datasets' job, and set it to run on a weekly basis. The settings can be changed in the 'Administrator > Jobs > Cron Job Scheduling' menu.</p> 5
- + datasearch-integration-legend=DataSearch integration 6
- + toggle-datasearch-hint=<b>Turn on</b> the DataSearch integration to source existing and future Dataset content.<br/>br/>>Turn off</b> the DataSearch integration to pause the integration and prevent new Dataset content being populated in Pure. 7
- + datasearch-integration-label=DataSearch integration 8
- + datasearch-configuration-save=Save 9
- 10 | + datasearch-configuration-refresh=Refresh
- + datasearch-institution-id-label=Institution IDs 11
- $12$   $\mid$  + datasearch-institution-id-hint=Enter a comma-separated list of your institution's InstitutionID and ScopusID to find Datasets from DataSearch.
- $13$   $\mid$  + datasearch-missing-institution-id-error-text=An institution ID is required before enabling the DataSearch integration
- $14$   $\,$  + datasearch-missing-default-managing-organisation-error-text=The default managing organisation is required before enabling the DataSearch integration
- + datasearch-workflow-legend=Dataset workflow settings 15
- $16$   $\mid$  + toggle-datasearch-workflow-hint=When the DataSearch integration is enabled, the Datasets imported automatically will be set in the workflow step configured below. Already imported Datasets will not be affected.
- 17 + clear-rejected-candidates-legend=Rejected candidates
- $18$   $\mid$  + clear-rejected-candidates-hint=It is possible to clear any rejected candidates using the button below. Note: All previously rejected candidates will be cleared. The action is not reversible.
- + rejected-candidates-will-be-cleared-message=rejected candidates will be cleared 19
- + clear-rejected-candidates-label=Clear rejected candidates 20
- 21 | + datasearch-default-organisation-legend=Default managing organisation
- + datasearch-default-managing-organisation=Default managing organisation  $22$
- $23$   $|$  + datasearch-default-managing-organisation-hint=This organisation will be used for candidates where a managing organisation could not be determined
- $24$  + datasearch-enable-workflow-recommendation=It is recommended to enable workflow for datasets
- $25\,$  + datasearch-clear-reject-candidate-dialogue-description=Are you sure you want to clear these rejected candidates? <br/>kbr> The action cannot be undone.
- $26$   $\vert$  + datasearch-vendorfields-label=Specific fields only visible to the Elsevier vendor user
- $27$  + datasearch-apiurl-label=API URL
- 28 + datasearch-apikey-label=API Key
- + datasearch-apikey-description=Key for Elsevier DataSearch API. 29
- + datasearch-pagesize-label=Page size 30
- + datasearch-pagesize-description=Number of Datasets to include in each API request. 31
- 32 | + datasearch-sources=DataSearch sources
- $33$   $+$  datasearch-sources-hint=A comma-separated list of sources to limit DataSearch to. Leave blank to not limit DataSearch sources. Source names must match the exact source names in DataSearch.
- $34$  + datasearch-show-sources=Show available sources
- 35 | + datasearch-available-sources=The following sources are available through DataSearch
- $36$  + datasearch-invalid-source=One or more of the entered sources did not match a source in DataSearch.
- $37\,$  + datasearch-failed-to-get-sources=Pure failed to get the list of sources from DataSearch and will therefore not validate the sources.
- + delete-button=Confirm 38
- 39 + cancel-button=Cancel

## **Demotives/datasets-module/templates/admin-contentimport-runtime/src/main/resources/META-INF/resources/configuration/configuration...** ADDED

+ datasearch-configuration-page=DataSearch 1

2

- + datasearch-configuration-header=Интеграция DataSearch
- + datasearch-configuration-header-description=На этой странице конфигурации вы можете настроить интеграцию с DataSearch для автоматического поиска содержимого набора данных. 3
- + what-is-datasearch-disclosure-header=Что такое интеграция DataSearch? 4
- + what-is-datasearch-disclosure=Включение интеграции с DataSearch приведет к автоматическому созданию содержимого набора данных (связанного с соответствующими лицами и организациями) в Pure. Отношения с результатами исследований также будут создаваться автоматически, если это возможно. Включение</br></br><p> интеграции DataSearch ниже приведет к включению DataSearch: Импортируйте задачу наборов данных и настройте ее выполнение каждую неделю. Настройки можно изменить в меню «Администратор > Задачи > Планирование задач планировщика».</p> 5
- + datasearch-integration-legend=Интеграция DataSearch 6
- + toggle-datasearch-hint=<b>Включить</b> интеграцию DataSearch для поиска существующего и будущего содержимого набора данных. <br/>  $\frac{1}{2}$  <br/>  $\frac{1}{2}$  <br/>b> Выключить</b> интеграцию DataSearch, чтобы приостановить интеграцию и не допустить заполнение Pure новым набором данных. 7
- + datasearch-integration-label=Интеграция DataSearch 8
- + datasearch-configuration-save=Сохранить  $Q$
- + datasearch-configuration-refresh=Обновить 10
- + datasearch-institution-id-label=Идентификаторы учреждения 11 |
- + datasearch-institution-id-hint=Введите разделенный запятыми список InstitutionID и ScopusID вашего учреждения, чтобы найти наборы данных в DataSearch.  $12$
- + datasearch-missing-institution-id-error-text=Требуется ID учреждения до включения интеграции DataSearch 13
- $14$   $\,$  + datasearch-missing-default-managing-organisation-error-text=Требуется управляющая организация по умолчанию перед включением интеграции DataSearch
- + datasearch-workflow-legend=Настройки рабочего процесса набора данных 15
- $16\,$  + toggle-datasearch-workflow-hint=Если интеграция DataSearch включена, то автоматически импортированные наборы данных будут установлены на этап рабочего процесса, настроенный ниже. Уже импортированные наборы данных затронуты не будут.
- + clear-rejected-candidates-legend=Отклоненные кандидаты 17
- + clear-rejected-candidates-hint=Используя кнопку ниже, можно удалить любых отклоненных кандидатов. Примечание. Все ранее отклоненные кандидаты будут удалены. Это действие необратимо. 18 |
- + rejected-candidates-will-be-cleared-message=отклоненные кандидаты будут удалены 19
- + clear-rejected-candidates-label=Удалить отклоненных кандидатов 20
- + datasearch-default-organisation-legend=Управляющая организация по умолчанию 21
- + datasearch-default-managing-organisation=Управляющая организация по умолчанию 22
- + datasearch-default-managing-organisation-hint=Эта организация будет использована для кандидатов, когда управляющую организацию 23 невозможно определить
- + datasearch-enable-workflow-recommendation=Рекомендуется включить рабочий процесс для наборов данных. 24
- + datasearch-clear-reject-candidate-dialogue-description=Удалить этих отклоненных кандидатов? <br> Это действие нельзя отменить. 25
- + datasearch-vendorfields-label=Отдельные поля видны только пользователю Elsevier 26
- + datasearch-apiurl-label=URL API 27
- + datasearch-apikey-label=Ключ API 28
- + datasearch-apikey-description=Ключ для Elsevier DataSearch API. 29
- + datasearch-pagesize-label=Размер страницы 30
- + datasearch-pagesize-description=Количество наборов данных, включаемых в каждый запрос API. 31
- + datasearch-sources=Источники DataSearch 32
- + datasearch-sources-hint=Разделенный запятыми список источников, которыми должен быть ограничен DataSearch. Чтобы не ограничивать источники данных, оставьте поле пустым. Названия источников должны точно совпадать с названиями источников в DataSearch. 33
- 34 + datasearch-show-sources=Показать доступные источники
- + datasearch-available-sources=Через DataSearch доступны следующие источники 35
- + datasearch-invalid-source=Один или несколько введенных источников не соответствуют источнику в DataSearch. 36
- $37\,$  + datasearch-failed-to-get-sources=Pure не удалось получить список источников из DataSearch, поэтому он не будет проверять источники.
- + delete-button=Подтвердить 38
- + cancel-button=Отмена 39

■ pure-modules/datasets-module/templates/admin-contentimport-runtime/src/main/resources/META-INF/resources/configuration/configurati… CHANGED

- mendeley-data-institution-id-hint=Enter your institution ID from Mendeley, which can be found <a target=" blank" href="https://data.mendeley.com/institutions">here</a> (requires Mendeley Data Institutional Edition subscription) + mendeley-data-institution-id-hint=Enter your institution ID from Mendeley, which can be found <a target="\_blank" 12 href="https://service.elsevier.com/app/contact/supporthub/mendeley/">here</a> (requires Mendeley Data Institutional Edition subscription) 12

■ pure-modules/datasets-module/templates/admin-contentimport-runtime/src/main/resources/META-INF/resources/configuration/configurati… CHANGED

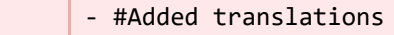

1  $\overline{\phantom{a}}$ 14

- #Fri Sep 08 10:59:56 CEST 2017
- mendeley-data-institution-id-hint=Введите ID вашей организации из Mendeley, который можно найти здесь ХХХ
- $\,$ 28  $\,$  + mendeley-data-institution-id-hint=Введите идентификатор вашего учреждения, предоставленный Mendeley, который можно найти <a target="\_blank" href="https://service.elsevier.com/app/contact/supporthub/mendeley/">здесь</a> (требуется подписка на Mendeley Data Institutional Edition)

**E** pure-modules/datasets-module/templates/admin-contentimport-runtime/src/main/resources/META-INF/resources/contentimport-datasets-… CHANGED

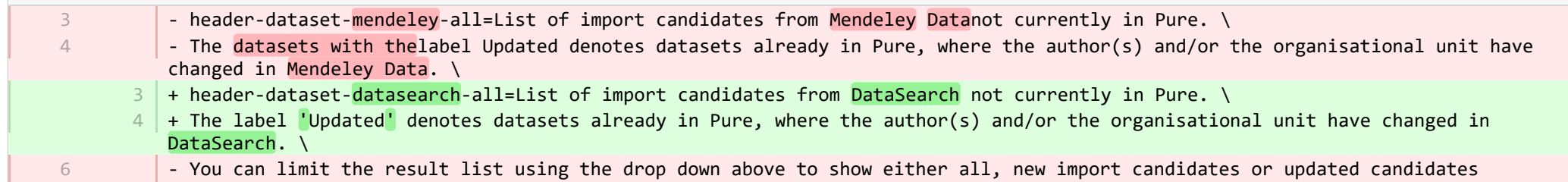

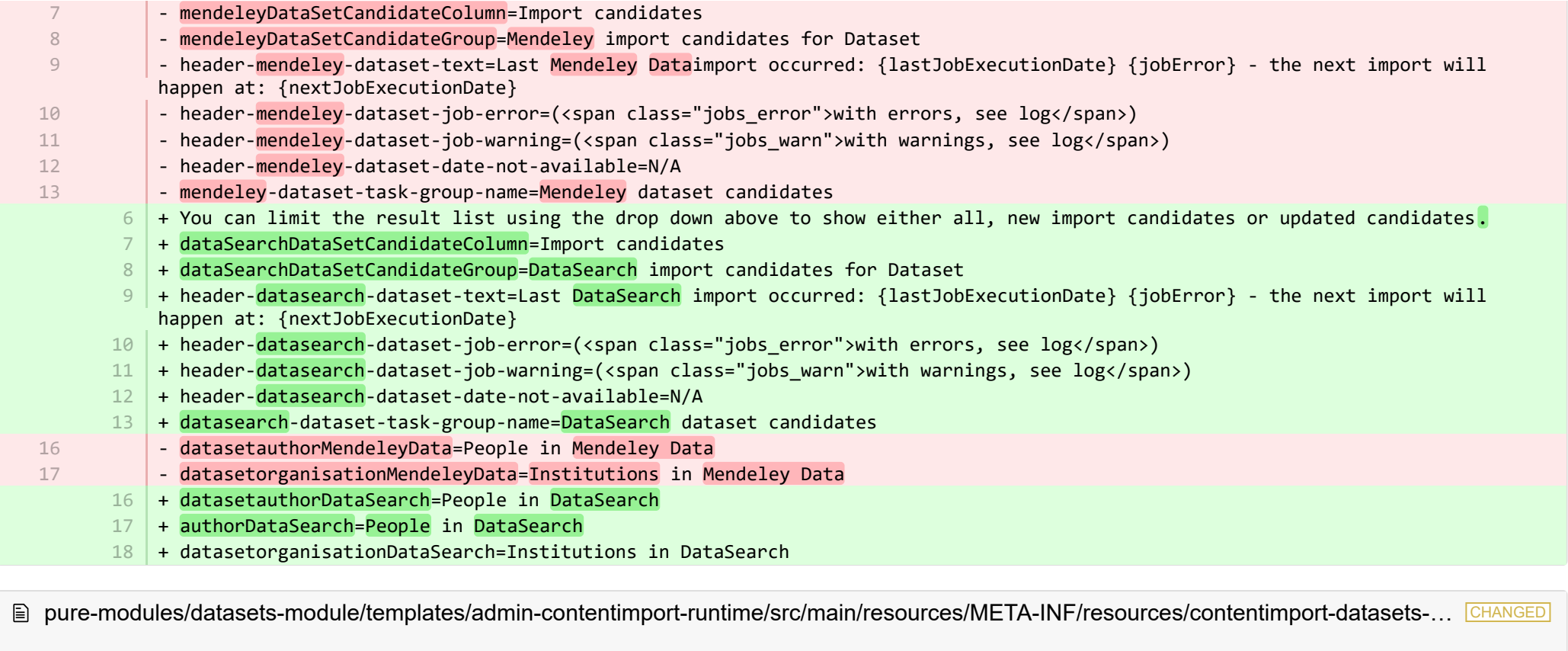

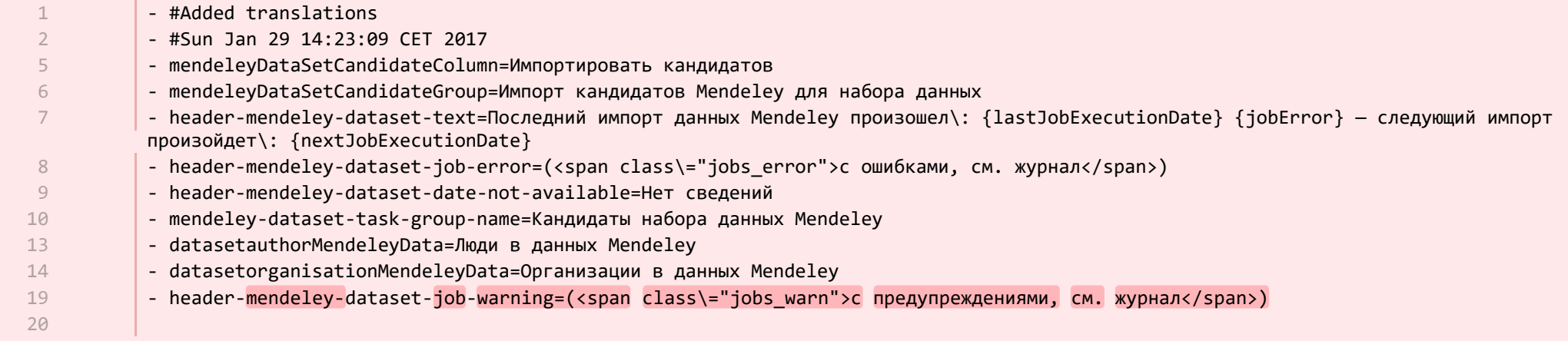

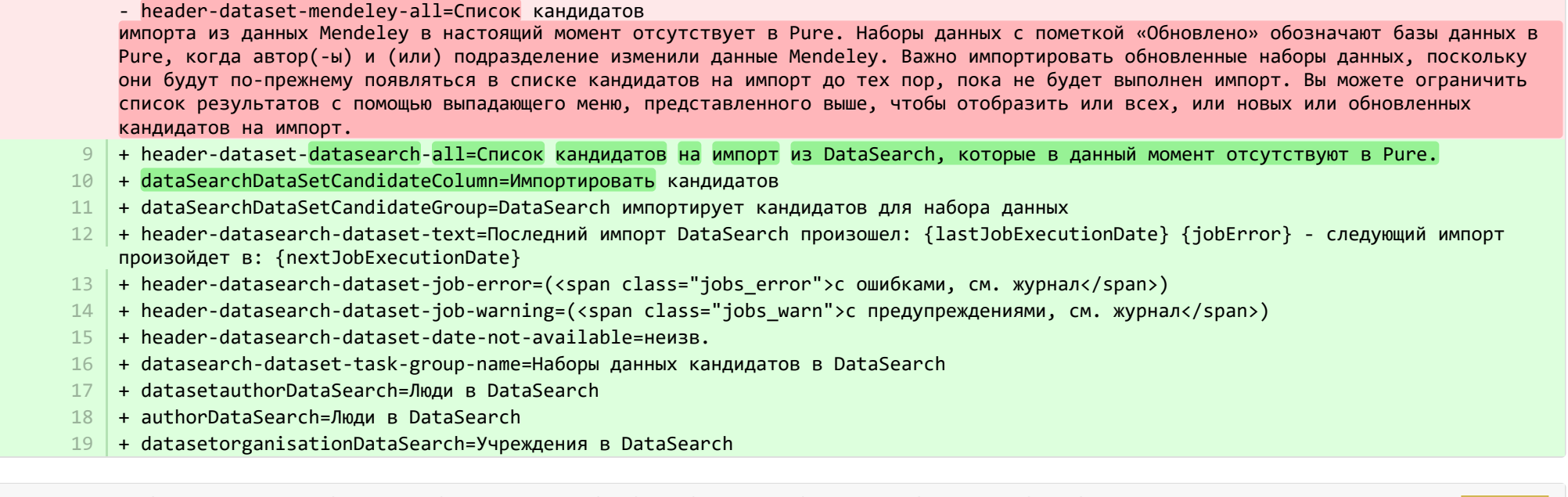

■ pure-modules/datasets-module/templates/admin-runtime/src/main/resources/META-INF/resources/cron/cron-datasets-resources\_en.prop… CHANGED

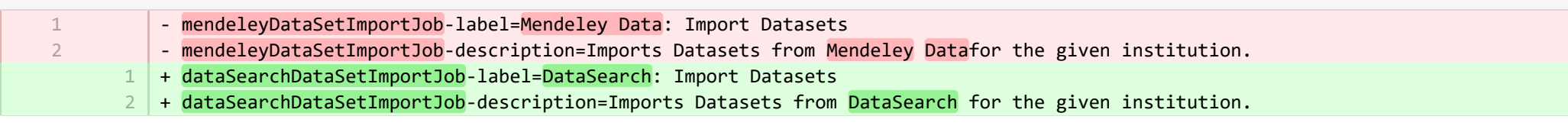

**E** pure-modules/datasets-module/templates/admin-runtime/src/main/resources/META-INF/resources/cron/cron-datasets-resources\_ru.prop… CHANGED

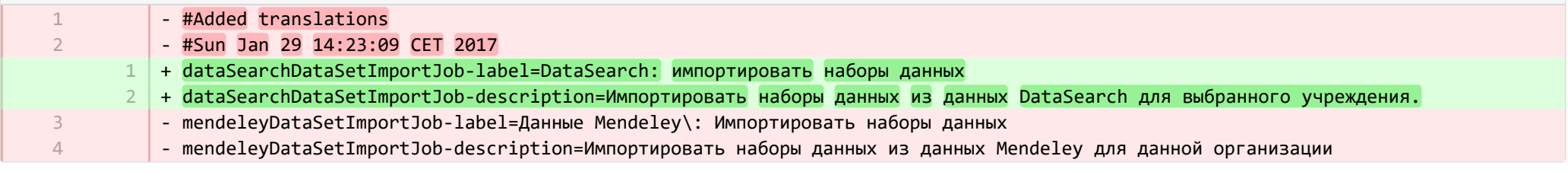

**Demodules/datasets-module/templates/admin-runtime/src/main/resources/META-INF/resources/dashboard/properties/dashboard-data…** 

- widgetFactory.dataset\_top\_contributors.name=Top dataset contributors 7

7

+ widgetFactory.dataset\_top\_contributors.name=No. of datasets by employee

€ pure-modules/datasets-module/templates/admin-runtime/src/main/resources/META-INF/resources/dashboard/properties/dashboard-data… CHANGED

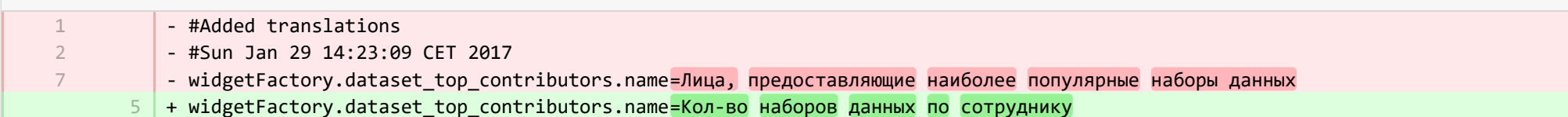

**E** pure-modules/datasets-module/templates/admin-runtime/src/main/resources/META-INF/resources/messaging/messaging-datasets-modul… CHANGED

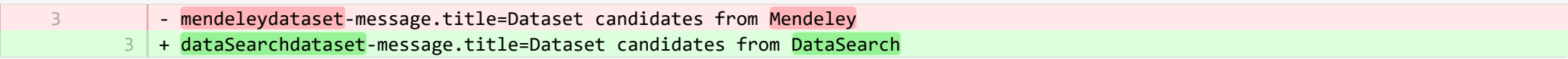

■ pure-modules/datasets-module/templates/admin-runtime/src/main/resources/META-INF/resources/messaging/messaging-datasets-modu… CHANGED

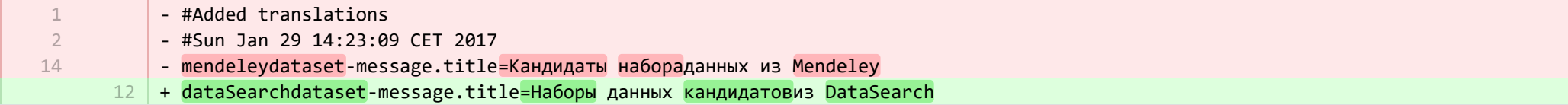

■ pure-modules/datasets-module/templates/bundled/src/main/resources/model/dk/atira/pure/modules/datasets/external/model/dataset/data… CHANGED

- mendeleycategories=Mendeley categories 61 + dataSearchcategories=DataSearch categories 61

■ pure-modules/datasets-module/templates/bundled/src/main/resources/model/dk/atira/pure/modules/datasets/external/model/dataset/data… CHANGED

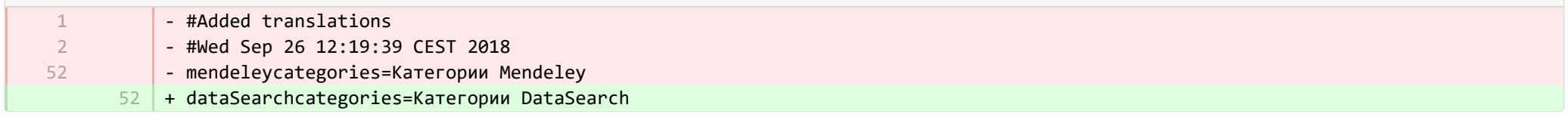

® pure-modules/ddp-module/templates/admin-runtime/src/main/resources/META-INF/resources/editor/dk/atira/pure/modules/ddp/internal/co… CHANGED

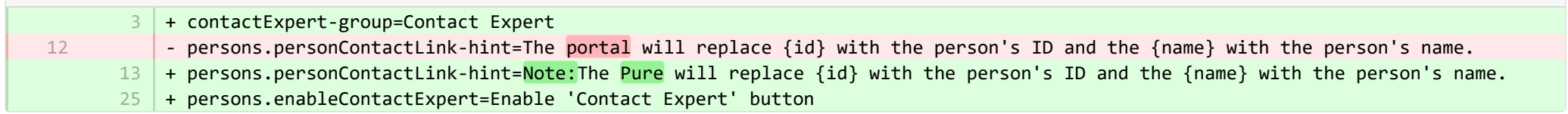

■ pure-modules/ddp-module/templates/admin-runtime/src/main/resources/META-INF/resources/editor/dk/atira/pure/modules/ddp/internal/co… CHANGED

- + contactExpert-group=Связаться с ученым 24
- + persons.enableContactExpert=Разрешить связь с ученым  $25$

■ pure-modules/ddp-module/templates/admin-runtime/src/main/resources/META-INF/resources/editor/dk/atira/pure/modules/ddp/internal/co… CHANGED

- requestForCopyIncludingRestrictedDocuments=!!Include restricted documents - requestForCopyIncludingRestrictedDocuments-hint=!!If this is turned on, documents which have 'Restricted' status are included in the request for copy function. <code>11</code>  $\,$  + requestForCopyIncludingRestrictedDocuments=Включать документы, на которые распространяется ограничение <code>12</code> |+ requestForCopyIncludingRestrictedDocuments-hint=Если эта функция включена, документы с ограниченным статусом, будут включены в функцию запроса копии. 11 12

■ pure-modules/ddp-module/templates/admin-runtime/src/main/resources/META-INF/resources/layout/admin/configuration/portal-configurat… CHANGED

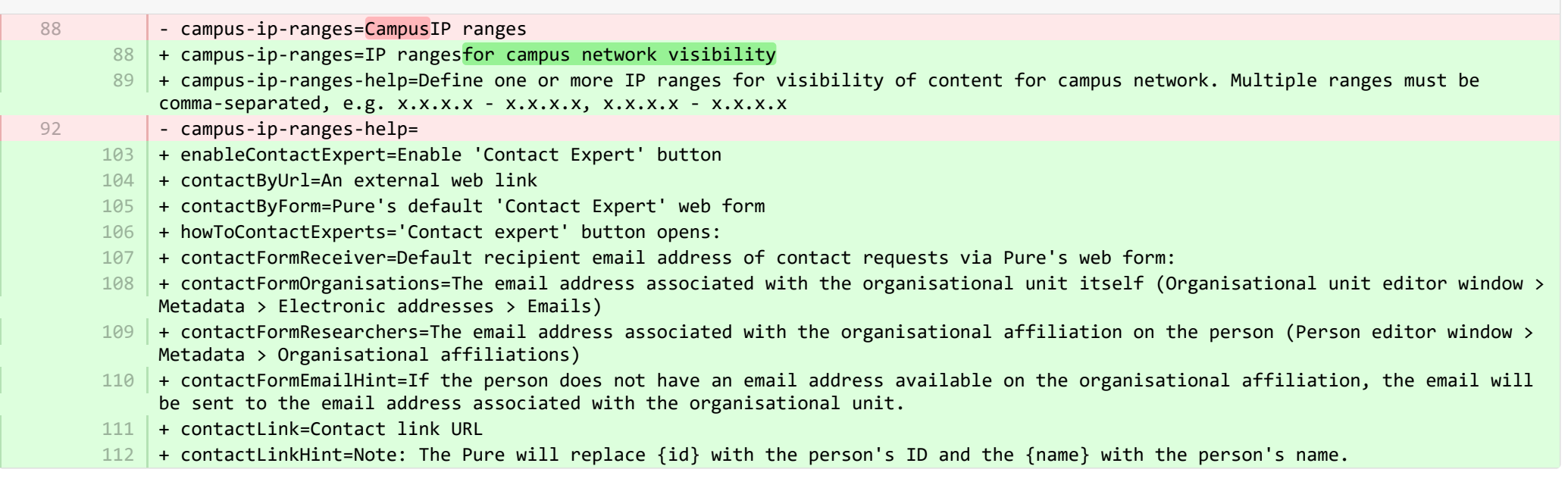

**Demodules/ddp-module/templates/admin-runtime/src/main/resources/META-INF/resources/layout/admin/configuration/portal-configurat.** 

- campus-ip-ranges=Диапазоны IP-адресов кампуса

86

86 | + campus-ip-ranges=Диапазоны IP для видимости сетикампуса

109 + enableContactExpert=Разрешить связь с ученым

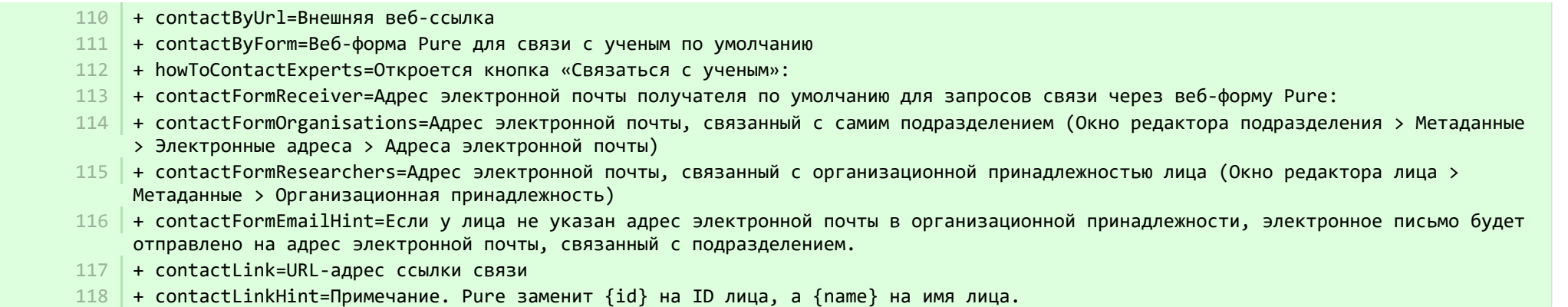

**■** pure-modules/ddp-module/templates/bundled/src/main/resources/renderer/portalng-rendering-resources\_en.properties CHANGED

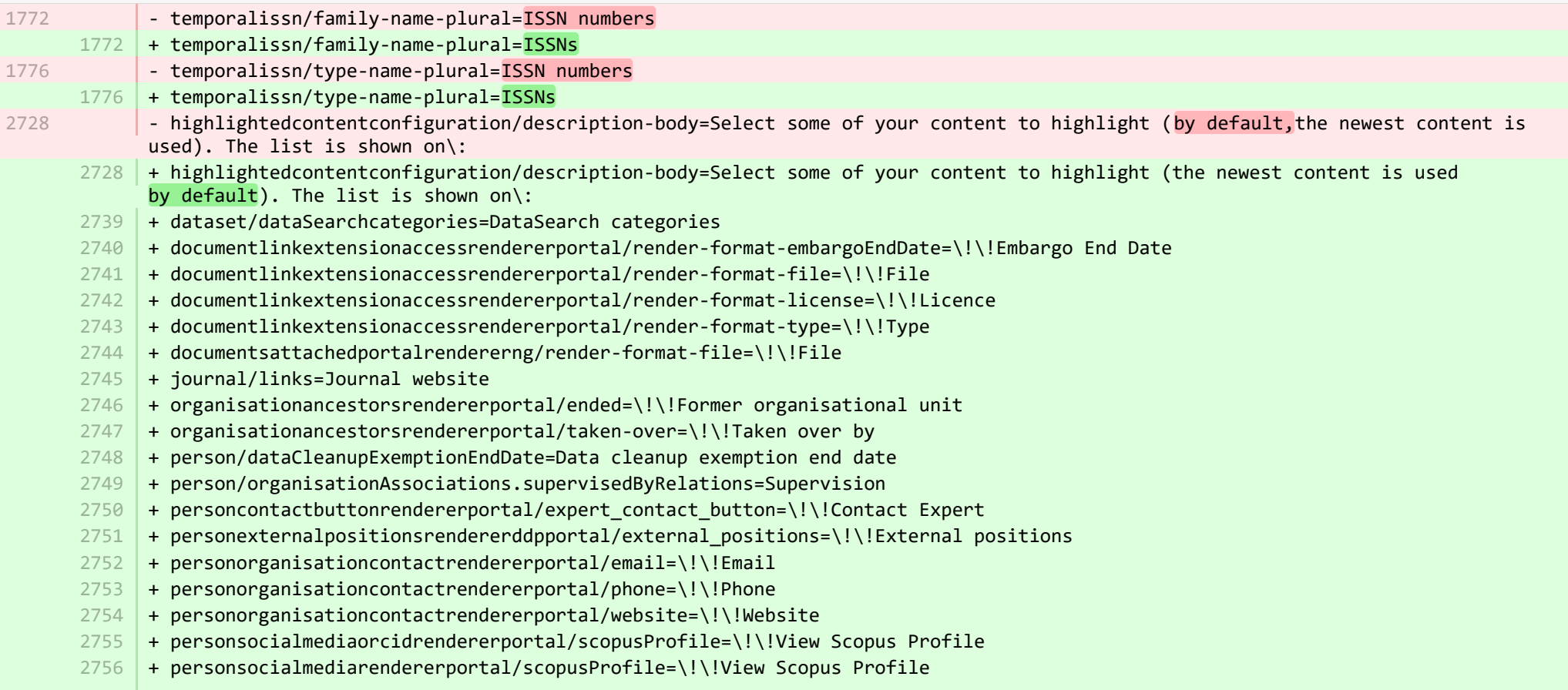

- + studentthesisdocument/show-documentLicense=Show licence 2757
- + ueoexternalorganisation/contactAddress.subdivision=Subdivision 2758
- + studentthesis/DOIs=DOIs 2759
- 2760 | + studentthesis/DOIs-type-name=DOI
- 2761 | + studentthesis/ISMN=ISMN
- $2762$  + studentthesis/abstract=Abstract
- 2763 + studentthesis/activityRelations=Activities
- $2764$   $+$  studentthesis/activityRelations-add=Add activity...
- + studentthesis/annualReportSelected=Selected for annual report 2765
- $2766$  + studentthesis/author=Author
- + studentthesis/awardDate=Date of Award 2767
- 2768 + studentthesis/awardDate.year=Year of Award
- + studentthesis/awardingInstitution=Awarding Institution 2769
- + studentthesis/bibliographicalNote=Bibliographical note 2770
- 2771 | + studentthesis/bibliometrics=Bibliometrics
- + studentthesis/claim-action=Mine claim content 2772
- 2773 + studentthesis/clippingRelations=Press/Media
- + studentthesis/clippingRelations-add=Add press/media... 2774
- + studentthesis/clippingRelations-title=Find and select press/media 2775
- + studentthesis/dateOfProcessingBibliometric=Date of bibliometric processing 2776
- + studentthesis/disclaim-action=Not mine disclaim content 2777
- $2778$   $+$  studentthesis/displayInOthersPublicationList=Show in other persons' publication lists
- + studentthesis/documents=Documents 2779
- 2780 + studentthesis/edition=Edition
- 2781 | + studentthesis/electronicISBNs=ISBN (Electronic)
- $2782$   $+$  studentthesis/equipmentRelations=Facilities/Equipment
- + studentthesis/equipmentRelations-add=Add equipment... 2783
- + studentthesis/family-count=Total 2784
- + studentthesis/family-count-no-documents-sherpa=RoMEO colours without documents 2785
- + studentthesis/family-count-with-documents=With documents 2786
- + studentthesis/family-count-without-documents=Without documents 2787
- + studentthesis/family-documents-visibility=Document visibility 2788
- + studentthesis/family-name=Student thesis 2789
- + studentthesis/family-name-plural=Student theses 2790
- + studentthesis/family-with-documents={family} with documents 2791
- + studentthesis/family-with-suggested-actions=Claimed/disclaimed publications 2792
- + studentthesis/filter.family.mycontent=My student theses 2793
- + studentthesis/generatePDF=Generate front page for uploaded PDF files 2794
- + studentthesis/groupAuthor=Group author 2795
- + studentthesis/handleNet=Handle.net 2796
- + studentthesis/id=Internal-ID 2797
- 2798 | + studentthesis/impactRelations=Impacts

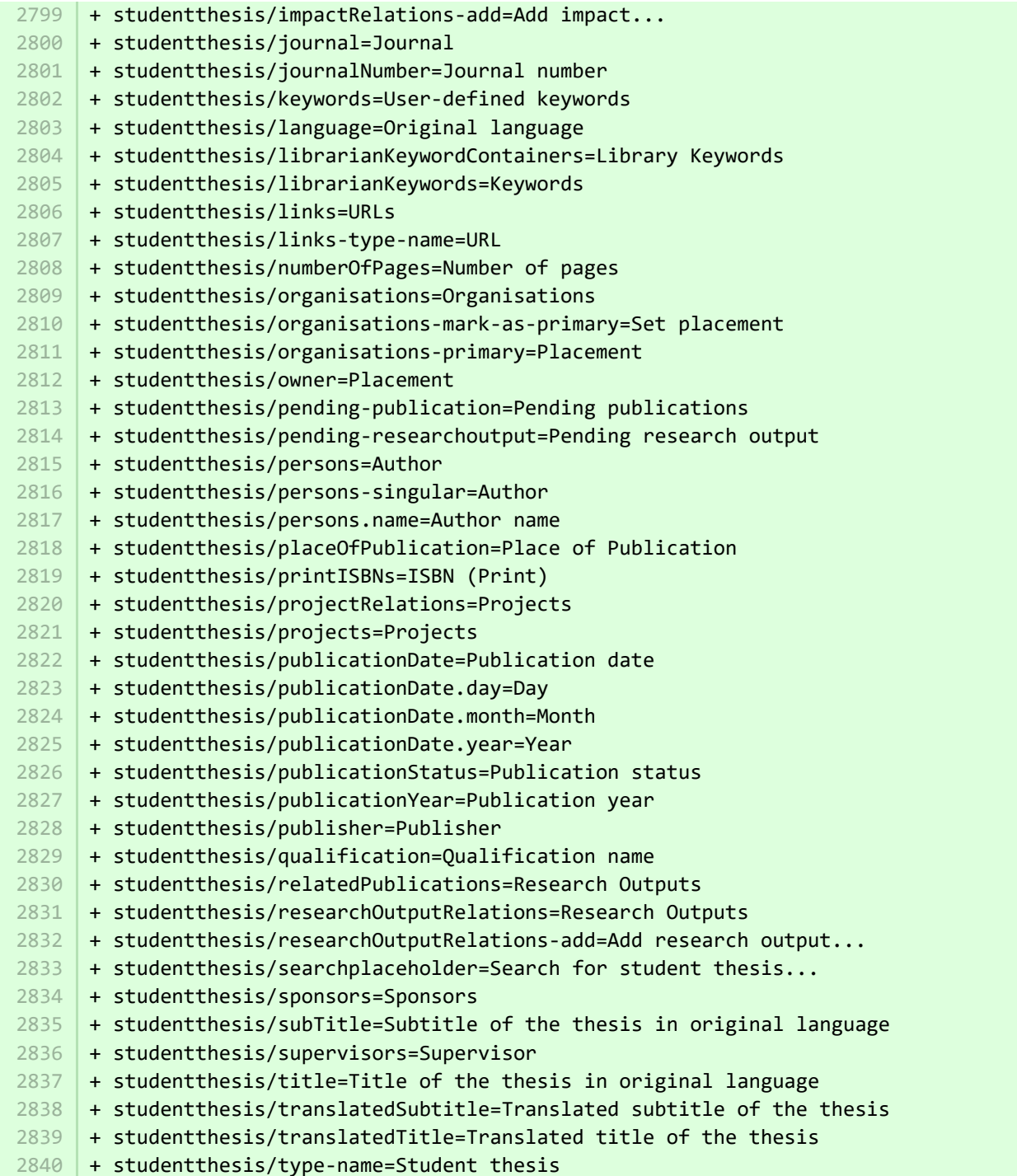

- + studentthesis/type-name-plural=Student theses 2841
- + studentthesis/typeClassification=Qualification level 2842
- + studentthesis/view-publications-by-action=View publications by 2843
- + studentthesis/volume=Volume 2844
- 2845 + studentthesis/yearSubmitted=Submission year
- 2846 + studentthesisdocument/embargoReason-label=Embargo reason
- + studentthesisrelationsrendererportal/clipping-relations=Press/Media 2847
- 2848 | + studentthesisrelationsrendererportal/researchoutput-relations=Research Outputs

■ pure-modules/ddp-module/templates/bundled/src/main/resources/renderer/portalng-rendering-resources\_ru.properties CHANGED

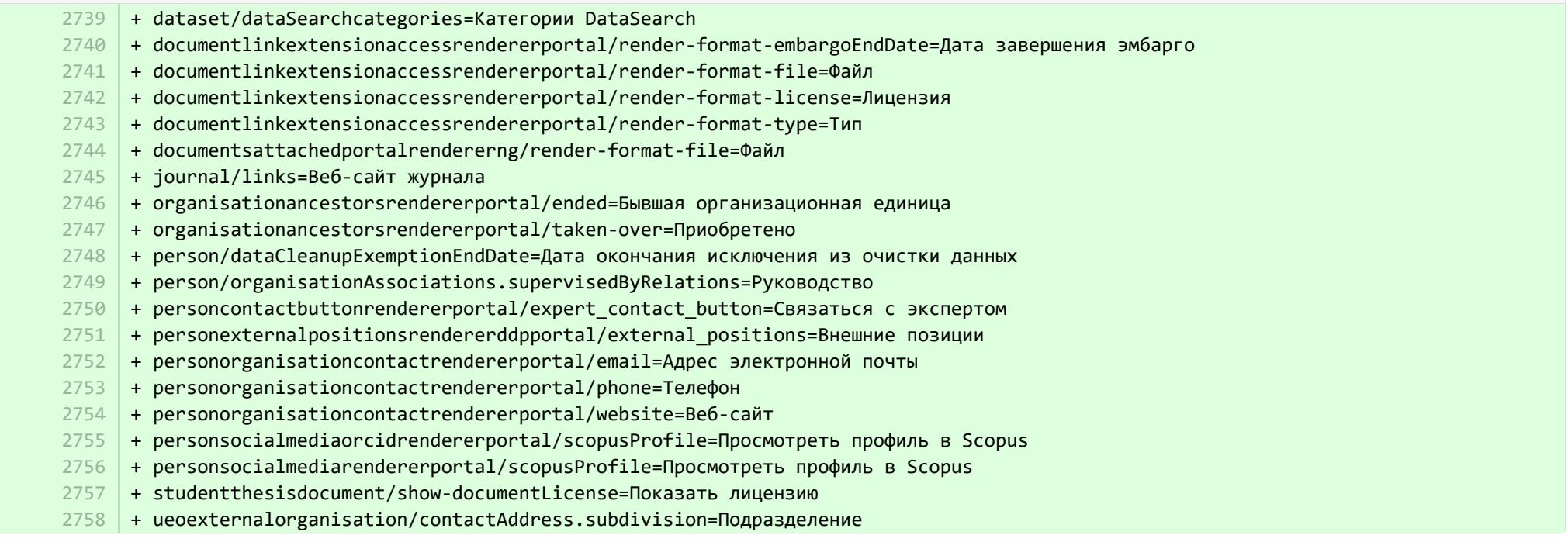

■ pure-modules/ddp-module/templates/shared-runtime/src/main/resources/META-INF/renderer/dk/atira/pure/modules/experts/internal/renderin… ADDED

- + render-format-license=Licence
- + render-format-type=Type

- + render-format-file=File
- + render-format-embargoEndDate=Embargo End Date

<sup>■</sup> pure-modules/ddp-module/templates/shared-runtime/src/main/resources/META-INF/renderer/dk/atira/pure/modules/experts/internal/renderin… ADDED

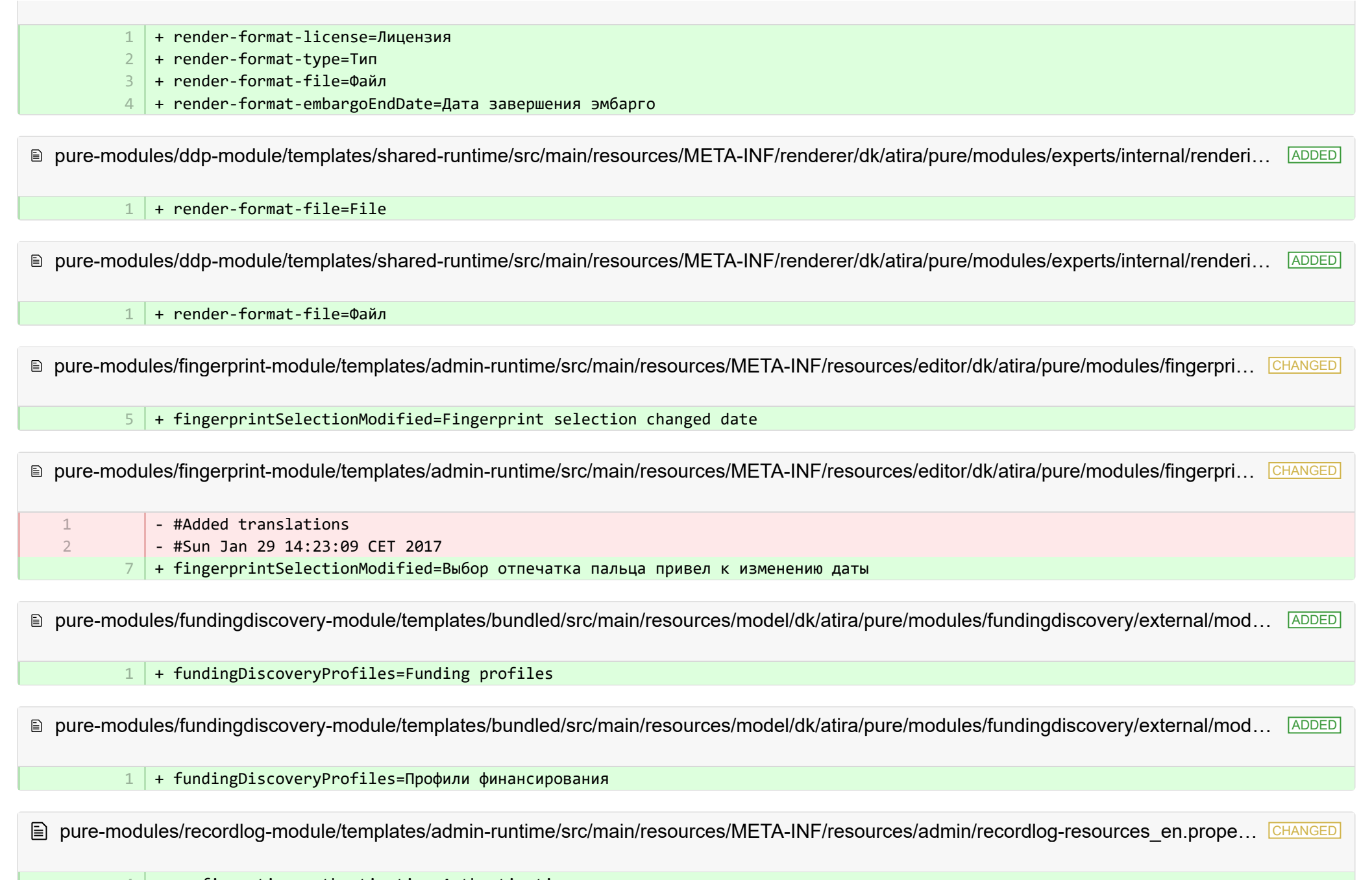

 $4 \mid +$  configuration.authentication=Authentication

5 | + configuration.login=Login

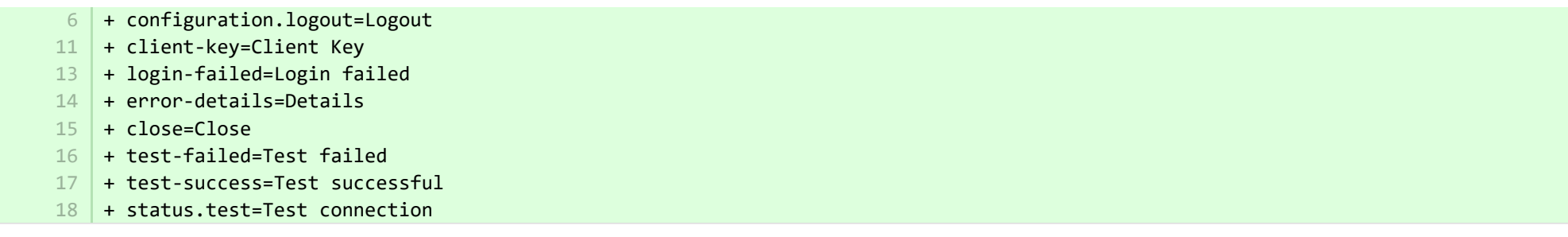

**E** pure-modules/recordlog-module/templates/admin-runtime/src/main/resources/META-INF/resources/admin/recordlog-resources ru.proper. CHANGED

- + configuration.authentication=Аутентификация  $9$
- + configuration.login=Вход в систему 10
- + configuration.logout=Выйти из системы 11
- + client-key=Клиентский ключ 12
- + login-failed=Вход в систему не удался 13
- 14 + error-details=Подробная информация
- $15$  + close=Закрыть
- + test-failed=Тест не пройден 16
- 17 + test-success=Тест успешно пройден
- $18$  + status.test=Проверить соединение

**Demotives/recordlog-module/templates/admin-runtime/src/main/resources/META-INF/resources/configuration/configuration-recordlog-...** CHANGED

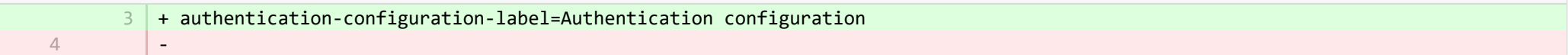

**Demotives/recordlog-module/templates/admin-runtime/src/main/resources/META-INF/resources/configuration/configuration-recordlog-...** 

+ authentication-configuration-label=Настройка аутентификации

<sup>■</sup> pure-modules/recordlog-module/templates/admin-runtime/src/main/resources/META-INF/resources/editor/dk/atira/pure/modules/recordlog/in… ADDED

- + oauth-group=OAuth
- + oauthUrl=URL

4

- + oauthClientId=Client ID
- + oauthClientSecret=Secret
- + cognito-group=Cognito
- + cognitoPoolId=Pool ID 6

## 7 | + cognitoRegion=Region

<sup>■</sup> pure-modules/recordlog-module/templates/admin-runtime/src/main/resources/META-INF/resources/editor/dk/atira/pure/modules/recordlog/in… ADDED

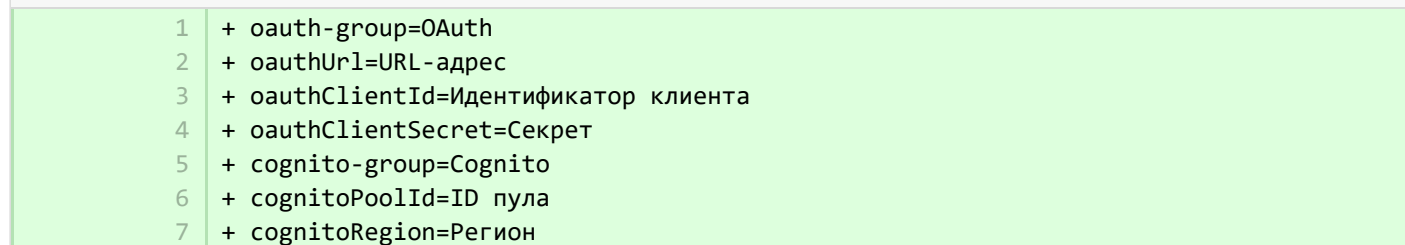

■ pure-modules/ref2020-module/base-uk/bundled/src/main/resources/META-INF/resources/editor/dk/atira/pure/modules/ref2020/internal/ui/… CHANGED

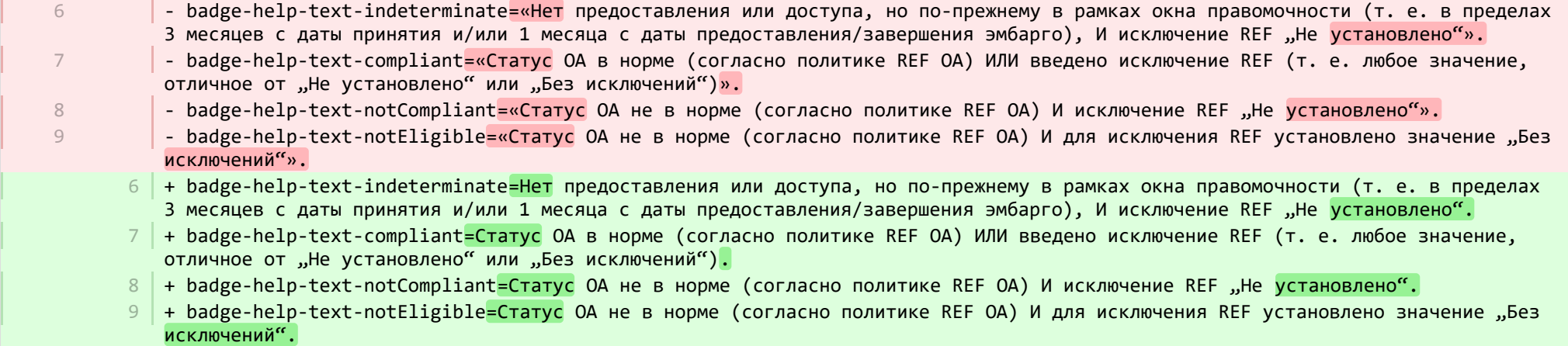

**Demotives/report-module/templates/runtime/src/main/resources/reporting/dk/atira/pure/modules/report/external/model/reporting-resou...** CHANGED

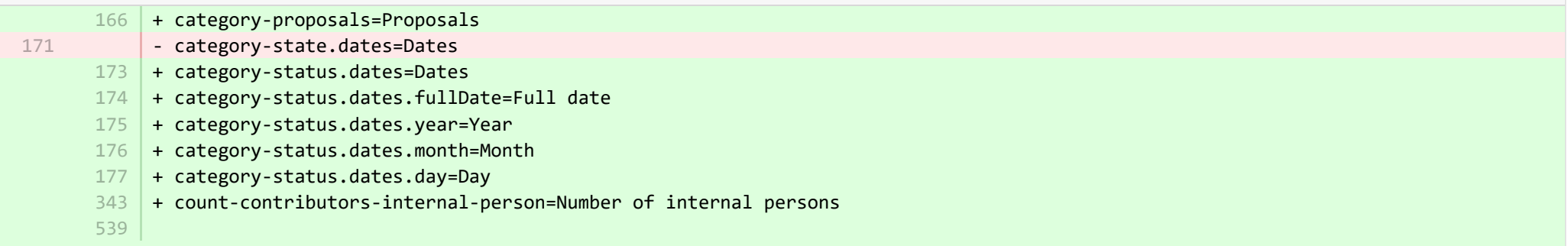

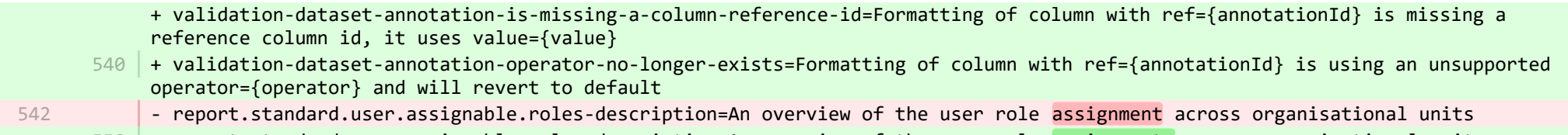

+ report.standard.user.assignable.roles-description=An overview of the user role assignments across organisational units 550

**Demotives/report-module/templates/runtime/src/main/resources/reporting/dk/atira/pure/modules/report/external/model/reporting-resou...** CHANGED

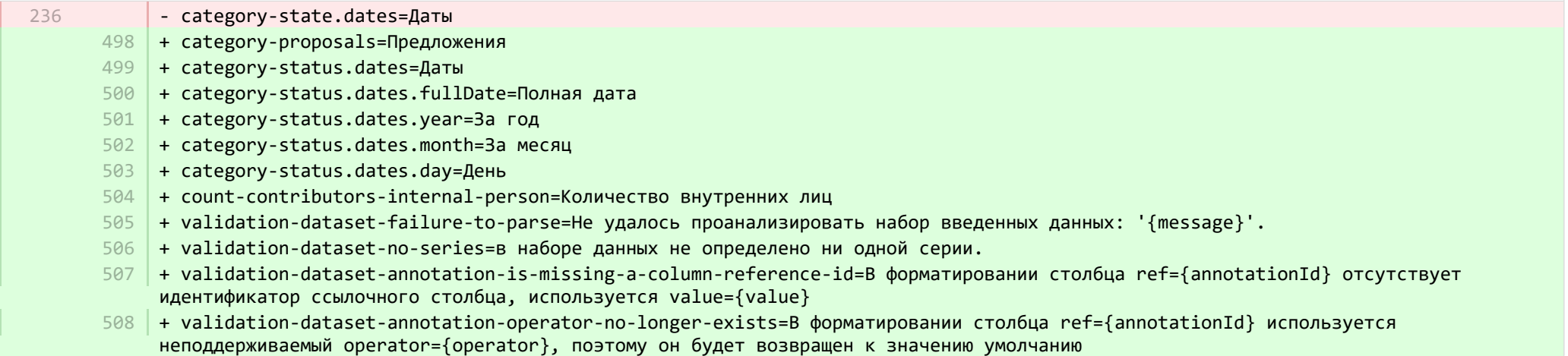

**Demotives/report-module/templates/runtime/src/main/resources/reporting/dk/atira/pure/modules/report/external/model/researchoutput/...** 

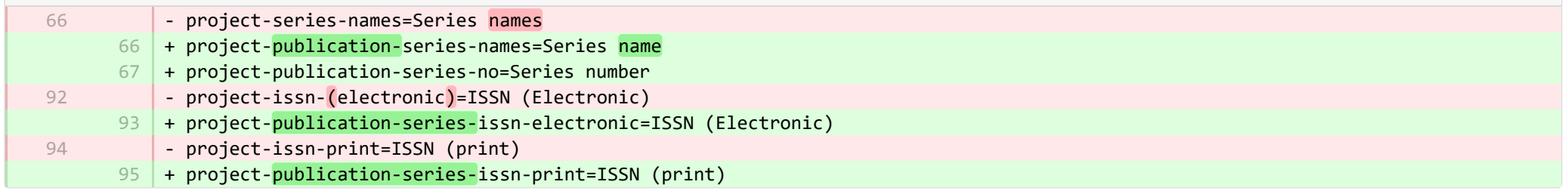

**Demotives/report-module/templates/runtime/src/main/resources/reporting/dk/atira/pure/modules/report/external/model/researchoutput/...** 

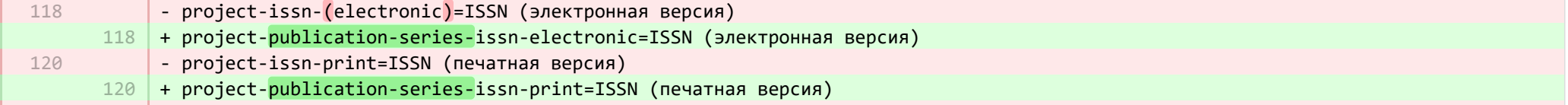

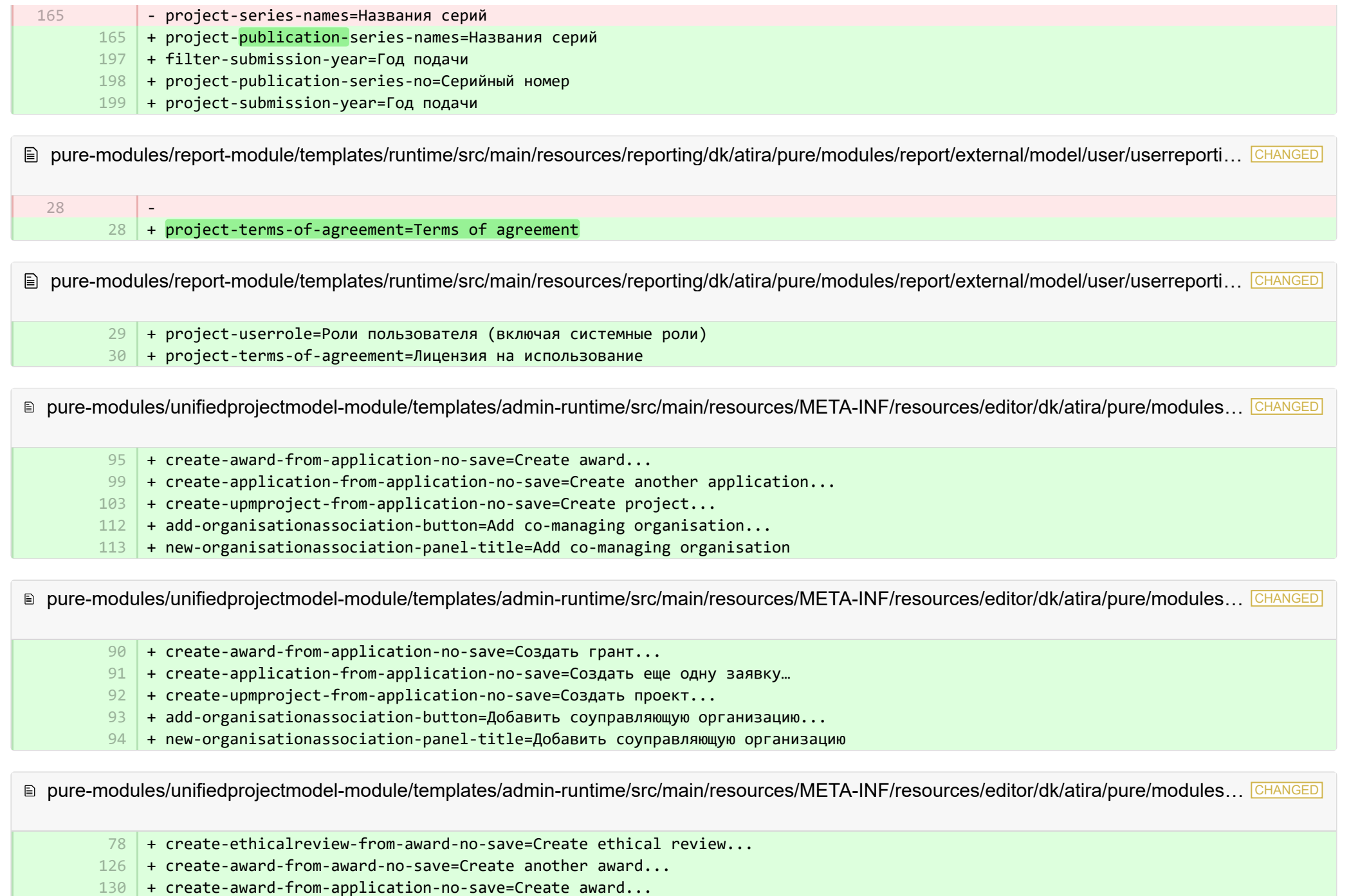

+ create-application-from-award-no-save=Create application... 134

- + create-upmproject-from-award-no-save=Create project... 138
- + add-organisationassociation-button=Add co-managing organisation... 147
- + new-organisationassociation-panel-title=Add co-managing organisation 148

■ pure-modules/unifiedprojectmodel-module/templates/admin-runtime/src/main/resources/META-INF/resources/editor/dk/atira/pure/modules… CHANGED

- + create-ethicalreview-from-award-no-save=Создать этическую оценку... 115
- + create-award-from-award-no-save=Создать еще один грант… 116
- + create-award-from-application-no-save=Создать грант... 117
- + create-application-from-award-no-save=Создать заявку... 118
- + create-upmproject-from-award-no-save=Создать проект... 119
- + add-organisationassociation-button=Добавить соуправляющую организацию... 120
- + new-organisationassociation-panel-title=Добавить соуправляющую организацию 121

■ pure-modules/unifiedprojectmodel-module/templates/admin-runtime/src/main/resources/META-INF/resources/editor/dk/atira/pure/modules… CHANGED

+ create-upmproject-from-project-no-save=Create another project... + create-award-from-project-no-save=Create award... + create-application-from-project-no-save=Create application...  $+$ + add-organisationassociation-button=Add co-managing organisation... + new-organisationassociation-panel-title=Add co-managing organisation 70 80 84 101 102 103

® pure-modules/unifiedprojectmodel-module/templates/admin-runtime/src/main/resources/META-INF/resources/editor/dk/atira/pure/modules… CHANGED

- + create-upmproject-from-project-no-save=Создать еще один проект… 70
- + create-award-from-project-no-save=Создать грант... 71
- + create-application-from-project-no-save=Создать заявку... 72
- + add-organisationassociation-button=Добавить соуправляющую организацию... 73
- + new-organisationassociation-panel-title=Добавить соуправляющую организацию 74

■ pure-modules/unifiedprojectmodel-module/templates/admin-runtime/src/main/resources/META-INF/resources/filter/dk/atira/pure/modules/uni... ADDED

+ title=Co-managing organisational unit

1 2 3

- + selected.organisations=Selected organisations
- + please.select=Please select one or more organisations below to filter

■ pure-modules/unifiedprojectmodel-module/templates/admin-runtime/src/main/resources/META-INF/resources/filter/dk/atira/pure/modules/uni… ADDED

- + title=Соуправляющее организационное подразделение 1
- + selected.organisations=Выбранная организация 2
- + please.select=Выберите ниже одну организацию или несколько организаций для фильтра 3

<sup>■</sup> pure-modules/unifiedprojectmodel-module/templates/admin-runtime/src/main/resources/META-INF/resources/filter/dk/atira/pure/modules/uni... ADDED

- + title=Co-managing organisation associated
- + yes=Co-managing organisation associated 2
- + no=No co-managing organisation associated 3

<sup>■</sup> pure-modules/unifiedprojectmodel-module/templates/admin-runtime/src/main/resources/META-INF/resources/filter/dk/atira/pure/modules/uni… ADDED

- + title=Соуправляющая связанная организация 1
- + yes=Соуправляющая связанная организация 2
- + no=Отсутствует соуправляющая связанная организация 3

■ pure-modules/unifiedprojectmodel-module/templates/admin-runtime/src/main/resources/META-INF/resources/upm/upm-resources\_en.pr… CHANGED

- + coManagingOrganisations-legend=Enable co-managing organisations 145
- + coManagingOrganisations-enabled=Enable feature of co-managing organisations on applications, awards and projects. When a given organisation is added as a 'co-managing' organisation to the content, editors and assisting editors from these organisations can help maintain the information of the content. The helping editors can edit all properties but not move content back/forward in workflow. 146
- 147 | + coManagingOrganisations-enabled-true=Enabled
- + coManagingOrganisations-enabled-false=Disabled 148
- $149 +$

1

**E** pure-modules/unifiedprojectmodel-module/templates/admin-runtime/src/main/resources/META-INF/resources/upm/upm-resources\_ru.pro… CHANGED

- + coManagingOrganisations-legend=Включить соуправляющие организации 235
	- + coManagingOrganisations-enabled=Включить функцию соуправляющих организаций по применению, вознаграждениям и проектам. Когда 236 данная организация добавляется в качестве «соуправляющей» организации к контенту, то редакторы и ассистирующие редакторы из этих организаций могут помочь сохранить информацию о контенте. Помогающие редакторы могут редактировать все свойства, но в ходе рабочего процесса они не могут перемещать содержимое вперед/назад.
	- + coManagingOrganisations-enabled-true=Включено 237
	- 238 | + coManagingOrganisations-enabled-false=Выключено

■ pure-modules/unifiedprojectmodel-module/templates/bundled/src/main/resources/META-INF/resources/configuration/configuration-modul… CHANGED

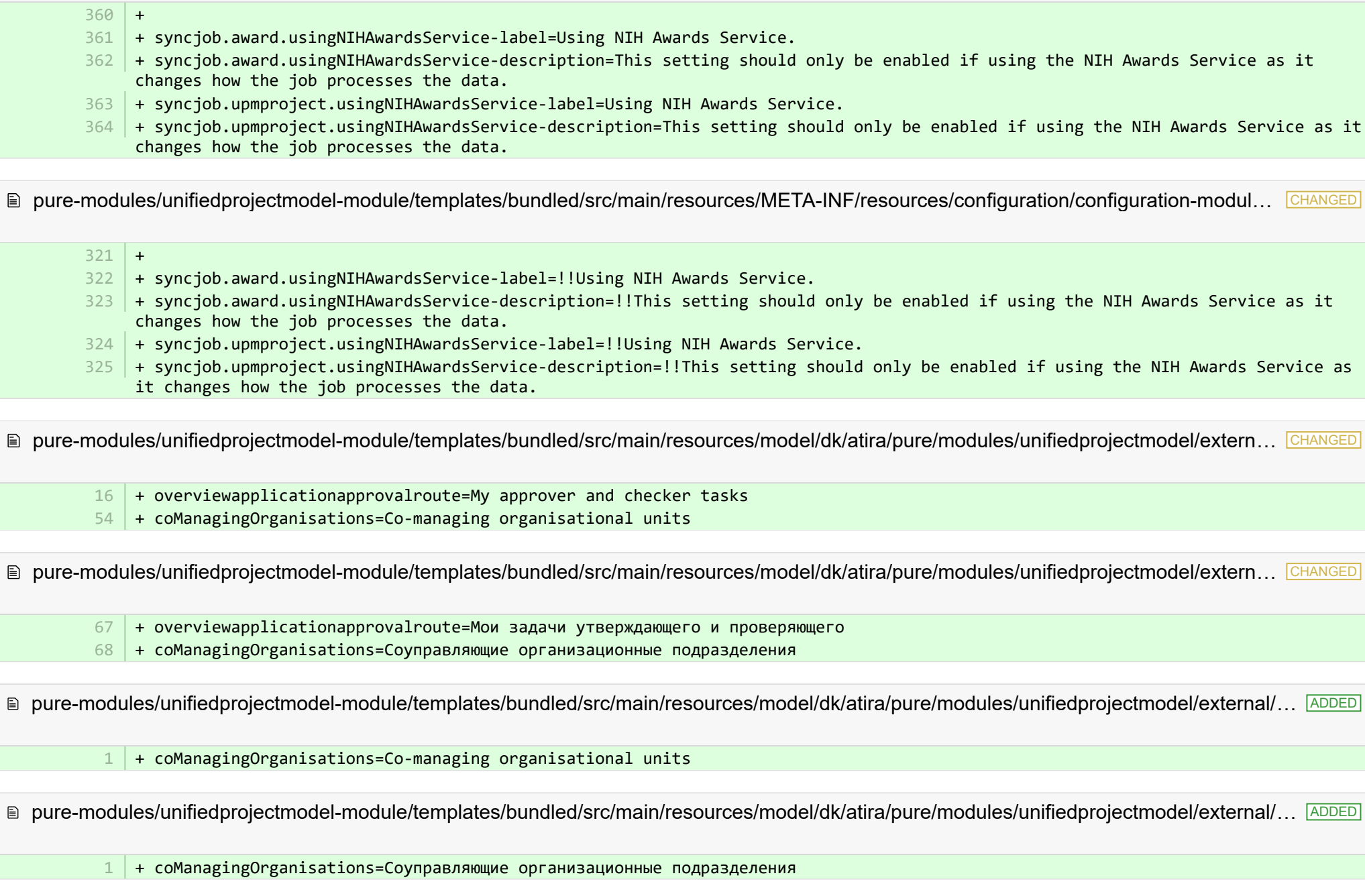

**■ pure-modules/unifiedprojectmodel-module/templates/portal-runtime/src/main/resources/META-INF/resources/core/advancedsearch/awar… CHANGED** 

+ awardFunder=Funding Body 3

5

+ choose=Select funding body... 4

■ pure-modules/unifiedprojectmodel-module/templates/portal-runtime/src/main/resources/META-INF/resources/core/advancedsearch/awar… CHANGED

- + awardFunder=Финансирующая организация
- + choose=Добавить финансирующую организацию... 6

■ pure-modules/unifiedprojectmodel-module/templates/portal-runtime/src/main/resources/META-INF/resources/core/advancedsearch/award… CHANGED

- + awardNatureOfActivityType=Nature of Activity 3
- + choose=Select nature of activity... 4

■ pure-modules/unifiedprojectmodel-module/templates/portal-runtime/src/main/resources/META-INF/resources/core/advancedsearch/award… CHANGED

- + awardNatureOfActivityType=Характер деятельности 5
- + choose=Добавить характер деятельности... 6

■ pure-modules/unifiedprojectmodel-module/templates/shared-report-runtime/src/main/resources/reporting/dk/atira/pure/modules/unifiedpro… CHANGED

+ filter-co-managing-organisations=Co-managing organisational unit + filter-has-co-managing-organisation=Co-managing organisation associated + filter-has-co-managing-organisation-TRUE=Co-managing organisation associated + filter-has-co-managing-organisation-FALSE=No co-managing organisation associated  $+$ - + project-co-managing-organisations=Co-managing organisations 43 44 45 46 47 62 67

■ pure-modules/unifiedprojectmodel-module/templates/shared-report-runtime/src/main/resources/reporting/dk/atira/pure/modules/unifiedpro… CHANGED

- + filter-co-managing-organisations=Соуправляющее организационное подразделение 82
- + filter-has-co-managing-organisation=Соуправляющая связанная организация 83
- + filter-has-co-managing-organisation-TRUE=Соуправляющая связанная организация 84
- + filter-has-co-managing-organisation-FALSE=Отсутствует соуправляющая связанная организация 85
- + project-co-managing-organisations=Соуправляющие организации 86

■ pure-modules/unifiedprojectmodel-module/templates/shared-report-runtime/src/main/resources/reporting/dk/atira/pure/modules/unifiedpro... CHANGED

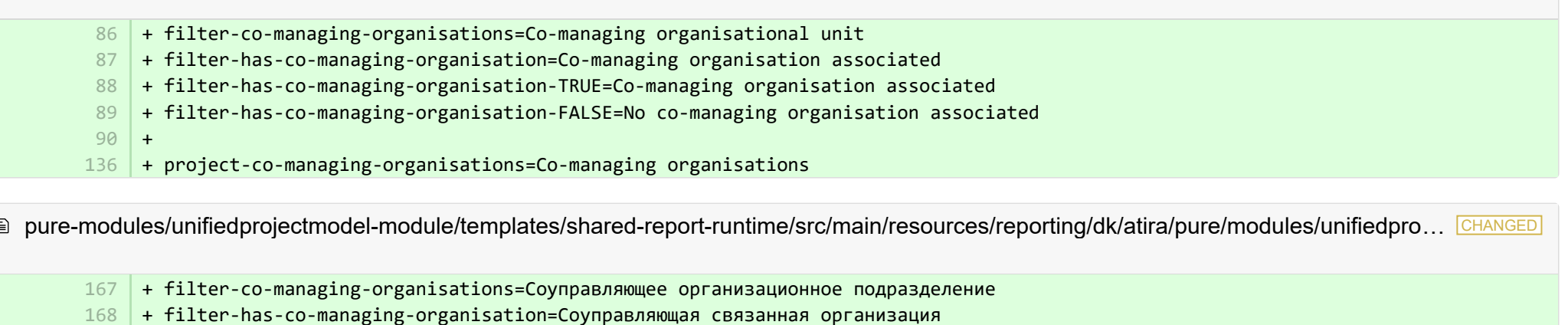

- + filter-has-co-managing-organisation-TRUE=Соуправляющая связанная организация 169
- + filter-has-co-managing-organisation-FALSE=Отсутствует соуправляющая связанная организация 170
- + project-co-managing-organisations=Соуправляющие организации 171

■ pure-modules/unifiedprojectmodel-module/templates/shared-report-runtime/src/main/resources/reporting/dk/atira/pure/modules/unifiedpro… CHANGED

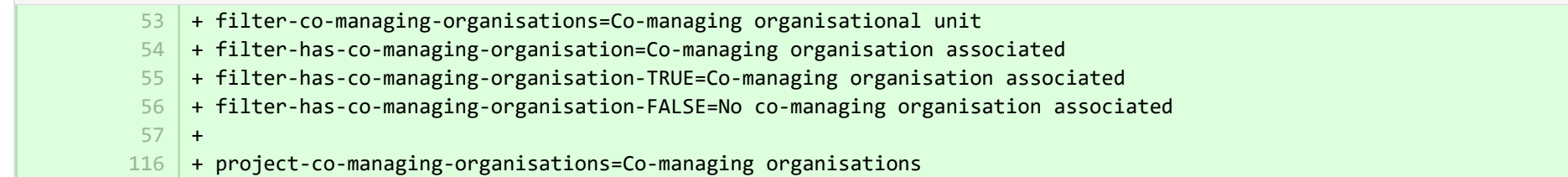

■ pure-modules/unifiedprojectmodel-module/templates/shared-report-runtime/src/main/resources/reporting/dk/atira/pure/modules/unifiedpro… CHANGED

+ filter-co-managing-organisations=Соуправляющее организационное подразделение 105

+ filter-has-co-managing-organisation=Соуправляющая связанная организация 106

+ filter-has-co-managing-organisation-TRUE=Соуправляющая связанная организация 107

+ filter-has-co-managing-organisation-FALSE=Отсутствует соуправляющая связанная организация 108

+ project-co-managing-organisations=Соуправляющие организации 109

E pure-templates/admin-templates/src/main/resources/META-INF/resources/editor/cia/ciaexportcontent-resources en.properties CHANGED

+ summary-content-errors=Problems occurred while processing {count} pieces of content 37

**E** pure-templates/admin-templates/src/main/resources/META-INF/resources/editor/cia/ciaexportcontent-resources ru.properties CHANGED

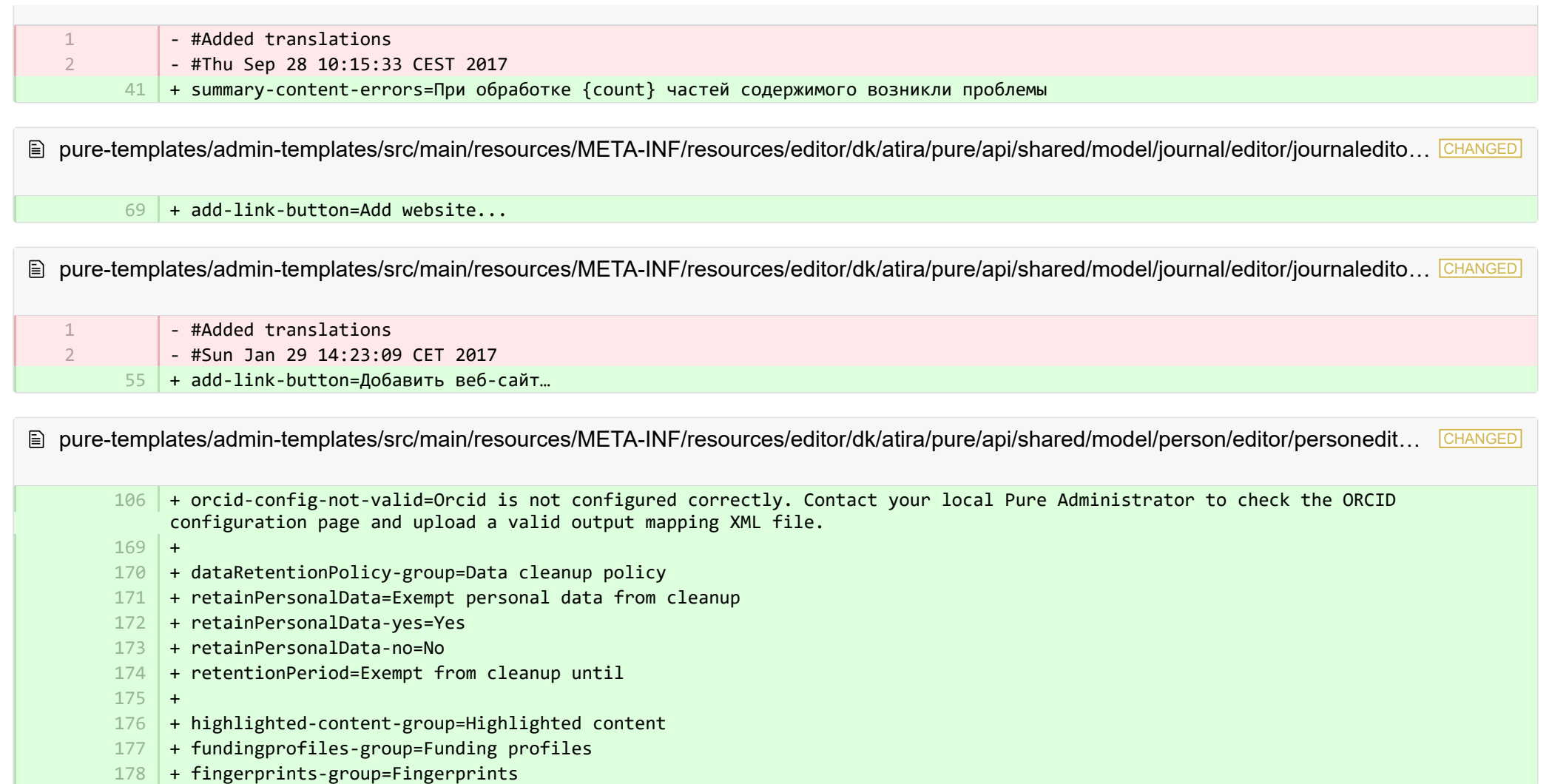

图 pure-templates/admin-templates/src/main/resources/META-INF/resources/editor/dk/atira/pure/api/shared/model/person/editor/personedit… CHANGED

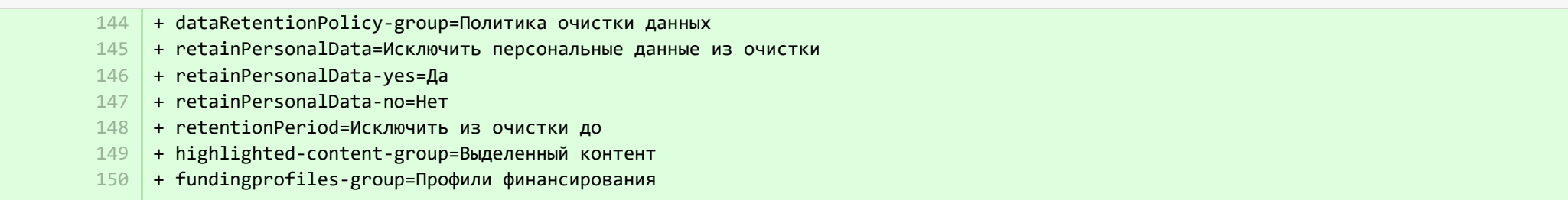

## + fingerprints-group=Характерные признаки 151

+ orcid-config-not-valid=Конфигурация Orcid выполнена неверно. Свяжитесь с местным администратором приложения Pure, чтобы увидеть страницу конфигурации ORCID и загрузить правильный файл Output Mapping XML. 152

■ pure-templates/admin-templates/src/main/resources/META-INF/resources/editor/dk/atira/pure/api/shared/model/researchoutput/editor/res… CHANGED

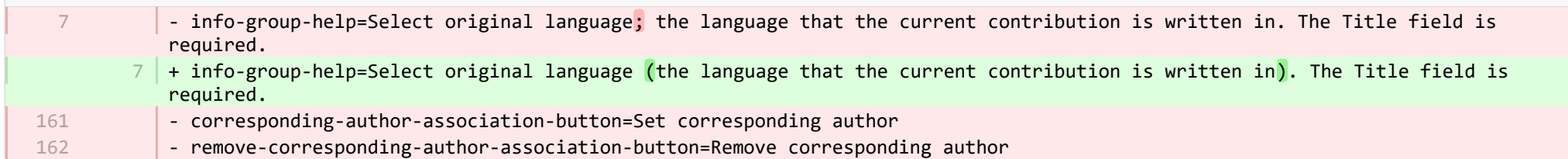

■ pure-templates/admin-templates/src/main/resources/META-INF/resources/editor/dk/atira/pure/api/shared/model/researchoutput/editor/res… CHANGED

- corresponding-author-association-button=Задать соответствующего автора - remove-corresponding-author-association-button=Удалить соответствующего автора 137 138

■ pure-templates/admin-templates/src/main/resources/META-INF/resources/filter/dk/atira/pure/api/shared/model/person/filter/persondataclean... ADDED

+ title=Exempted from data cleanup

1 2 3

1 2 3

> 1 2

- + showDataCleanupExemptions=Only show exempted persons
- + hideDataCleanupExemptions=Hide persons exempted from cleanup

**Demogram-templates/admin-templates/src/main/resources/META-INF/resources/filter/dk/atira/pure/api/shared/model/person/filter/persondataclean...** ADDED

- + title=Исключенные из очистки данных
- + showDataCleanupExemptions=Показывать только исключенных лиц
- + hideDataCleanupExemptions=Скрыть лиц, исключенных из очистки

■ pure-templates/admin-templates/src/main/resources/META-INF/resources/filter/dk/atira/pure/api/shared/model/person/filter/persontimesince... ADDED

- + time-since-former=Time since former
- + former-for-at-least=Former for at least

■ pure-templates/admin-templates/src/main/resources/META-INF/resources/filter/dk/atira/pure/api/shared/model/person/filter/persontimesince... ADDED

+ former-for-at-least=Бывший по крайней мере 2

E pure-templates/admin-templates/src/main/resources/META-INF/resources/importing/import-resources\_en.properties CHANGED

27 + fundingopportunity-import-wizard=Funding opportunity

E pure-templates/admin-templates/src/main/resources/META-INF/resources/importing/import-resources ru.properties CHANGED

- #Added translations - #Mon Jan 15 14:24:40 CET 2018

1 2

27 | + fundingopportunity-import-wizard=Возможности спонсирования

**E pure-templates/admin-templates/src/main/resources/META-INF/resources/personaccess-configuration-resources en.properties ADDED** 

- + person-access=Person access grace period 1
	- + person-access-legend=Grace period configuration 2
	- $3$   $\,$  + person-access-hint=Institutions may require non-active persons/users to access Pure to fulfill policy requirements and ensure data is updated. Administrators can specify grace periods for staff and student persons/users that are no longer active. General access rights set by an institution's single sign-on (SSO) policies supersede any grace periods set below.
	- $4 \mid +$  person-access-note=Note: ALL staff and students will be affected.
	- + grace-period-days-staff=Staff grace period (in days) 5
	- $6$   $\,$  + grace-period-days-staff-hint=This setting determines how many days staff will retain their Pure access rights after they are non-active
	- + grace-period-days-student=Student grace period (in days) 7
	- $8$   $\mid$  + grace-period-days-student-hint=This setting determines how many days students will retain their Pure access rights after they are non-active
	- 9 + refresh=Refresh
	- $10 +$  save=Save

1 2

4

pure-templates/admin-templates/src/main/resources/META-INF/resources/personaccess-configuration-resources\_ru.properties ADDED

- + refresh=Обновить
- + save=Сохранить
- + person-access=Льготный период доступа лица 3
	- + person-access-legend=Настройка льготного периода

+ person-access-hint=Учреждения могут требовать от неактивных лиц/пользователей выполнить доступ к Pure для выполнения требований политики и обновления данных. Администраторы могут указывать льготный период для неактивных сотрудников и учащихся/ пользователей. Общие права доступа, установленные политикой учреждения в отношении единого входа (SSO), заменяют любые льготные периоды, указанные ниже. 5

- + person-access-note=Примечание. Это коснется ВСЕХ сотрудников и студентов. 6
- + grace-period-days-staff=Льготный период для персонала (в днях) 7
- + grace-period-days-staff-hint=Этот параметр определяет, сколько дней сотрудники будут сохранять свои права доступа к Pure после 8 того, как они не будут проявлять активность.
- + grace-period-days-student=Льготный период для учащихся (в днях) 9
- $10$  |+ grace-period-days-student-hint=Этот параметр определяет, сколько дней учащиеся будут сохранять свои права доступа к Pure после того, как они не будут проявлять активность.

**E pure-templates/admin-templates/src/main/resources/META-INF/resources/persondatacleanupconfiguration-resources en.properties ADDED** 

+ persondatacleanupconfiguration=Data cleanup configuration 1  $+$ + savedfilter-legend=Default values for saved filter 'Personal data cleanup'  $4\,$   $\,$  + savedfilter-hint=Select which default values to include in the filters that are part of the saved filter 'Personal data cleanup'.  $5$  + savedfilter-note=You must log out and log in again for the changes to appear.  $+$ + affiliationperiod-legend=Affiliation period + exemptionperiod-label=All person affiliations must be former for at least 8 + exemptionperiod.ONE\_MONTH=One month + exemptionperiod.THREE MONTHS=Three months 11 | + exemptionperiod.SIX\_MONTHS=Six months + exemptionperiod.ONE\_YEAR=One year  $+$ + employmenttype-legend=Type + employmenttype-label=Include the following type of staff  $16$  + staff=Staff + student=Student 18 | + visitingScholar=Visiting scholar  $+$ + fieldstodelete-legend=Standard list of fields to delete  $21$   $+$  fieldstodelete-hint=Select the default preset values to delete in the bulk action  $2<sup>1</sup>$ 3 6 7 9 10 12  $13<sup>1</sup>$ 14 15 17 19 20

**E** pure-templates/admin-templates/src/main/resources/META-INF/resources/persondatacleanupconfiguration-resources ru.properties ADDED

- + persondatacleanupconfiguration=Конфигурация очистки данных 1
- + savedfilter-legend=Значения по умолчанию для сохраненного фильтра «Очистка персональных данных» 2
- + savedfilter-hint=Выберите, какие значения по умолчанию включить в фильтры, которые являются частью сохраненного фильтра 3 «Очистка персональных данных».
- + affiliationperiod-legend=Период принадлежности 4
- + exemptionperiod-label=Все принадлежности лица должны быть прежними как минимум 5

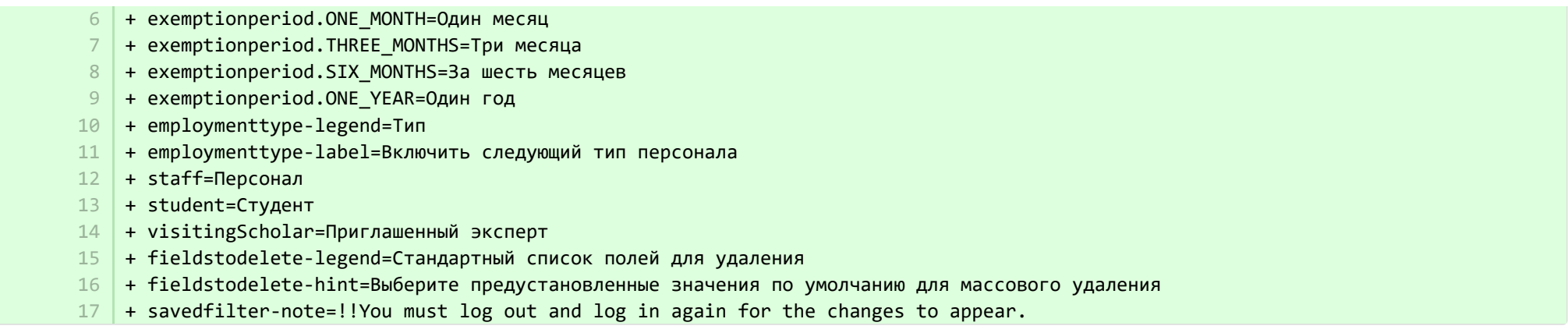

- upload-instruction.secondpart=Once the files has been uploaded you can proceed to the next step in the wizard where the data in the XML will be validated against the xsd files. 20 |+ upload-instruction.secondpart=Once the files <mark>have</mark> been uploaded you can proceed to the next step in the wizard where the data in the XML will be validated against the XSD files. - xmlvalidation.elementMissingInXmlOrWrongOrder=Please check the XML for missing mandatory elements. In the case that all the mandatory elements are present verify if the ordering of the elements is as specifed in the xsd. 98 | + xmlvalidation.elementMissingInXmlOrWrongOrder=Please check the XML for missing mandatory elements. In the case that all the mandatory elements are present verify if the ordering of the elements is as specifed in the XSD. - supportedfile.errors=The import found files that it cannot import (See supported namespace in the xsd), please see the documentation on how to generate the files or remove them from the upload screen: 114 | + supportedfile.errors=The import found files that it cannot import (<mark>see</mark> supported namespace in the <mark>XSD</mark>), please see the documentation on how to generate the files or remove them from the upload screen:  $248$  + + FundingOpportunities=Funding opportunities + verify.header.type.FundingOpportunities=Funding opportunity type + verify.header.count.FundingOpportunities=Number of Funding opportunities  $20$ 98 114 249 250 251

**E pure-templates/admin-templates/src/main/resources/META-INF/resources/publicationimportconfiguration-templates-resources\_en.proper… CHANGED** 

**E** pure-templates/admin-templates/src/main/resources/META-INF/resources/publicationimportconfiguration-templates-resources\_ru.propert… CHANGED

- + FundingOpportunities=Возможности финансирования 225
- + verify.header.type.FundingOpportunities=Тип возможности финансирования 226
- + verify.header.count.FundingOpportunities=Количество возможностей финансирования 227

E pure-templates/admin-templates/src/main/resources/META-INF/resources/sync/documentation/sync-description-resources en.properties CHANGED

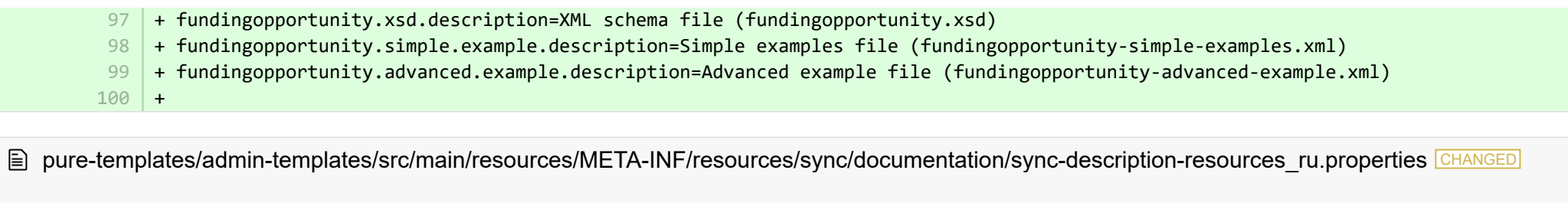

- #Added translations
- $-$  #Mon Jan 15 14:24:40 CFT 2018
	- 72 | + fundingopportunity.xsd.description=XML-файл схемы (fundingopportunity.xsd)
	- + fundingopportunity.simple.example.description=Файл простых примеров (fundingopportunity-simple-examples.xml) 73
	- + fundingopportunity.advanced.example.description=Файл расширенных примеров (fundingopportunity-advanced-example.xml) 74

**E pure-templates/admin-templates/src/main/resources/META-INF/resources/workspace/workspace-templates-resources en.properties CHANGED** 

27 + personal.overview.downloads.publication.tooltip={citations} downloads

**■** pure-templates/admin-templates/src/main/resources/META-INF/resources/workspace/workspace-templates-resources\_ru.properties CHANGED

+ personal.overview.downloads.publication.tooltip={citations} загрузки 22

■ pure-templates/model-templates/src/main/resources/META-INF/resources/configuration/configuration-integrations-model-templates-resou… CHANGED

+ 50

1  $\overline{2}$ 

- 51 | + globalsyncimport-header=Global sync/import configurations
- + integrations-global-sync-import-configuration=Global sync/import 52
- + globalsyncimport.pureIdFallBackEnabled-label=Enable Pure ID match 53
- 54 | + globalsyncimport.pureIdFallBackEnabled-legend=

+ globalsyncimport.pureIdFallBackEnabled-description=Enabling this feature will make it possible for the synchronizations in 55 Pure to be able to match on Pure IDs on associations. \n This means that if you have manually added an association to a piece of content in Pure and you provide the Pure ID as the association ID in the import data (view/xml), the synchronisation will take ownership of it and update it accordingly. Use this feature with caution. \n Supported synchronizations: All synchronizations prefaced with 'Configurable' except the Award, Project and Application synchronisation.

**E** pure-templates/model-templates/src/main/resources/META-INF/resources/configuration/configuration-integrations-model-templates-resou… CHANGED

+ globalsyncimport-header=Настройки общей синхронизации/импорта 36

+ integrations-global-sync-import-configuration=Общая синхронизация/импорт 37

- + globalsyncimport.pureIdFallBackEnabled-label=Включить сопоставление идентификаторов Pure 38
- + globalsyncimport.pureIdFallBackEnabled-description=Включение этой функции позволит синхронизации в Pure проводить 39 сопоставление идентификаторов Pure по связям. Это означает, что если вы вручную добавили связь к части содержимого в Pure, и вы указали идентификатор Pure в качестве идентификатора связи в данных импорта (view/xml), синхронизация считает его и обновит соответствующим образом. Осторожно используйте эту функцию. Поддерживаемые виды синхронизации: все виды синхронизации, которые начинаются со слова «Настраиваемая», кроме синхронизации грантов, проектов и заявок.
- pure-templates/model-templates/src/main/resources/META-INF/resources/configuration/configuration-model-templates-resources\_en.pro… CHANGED
	- ueoexternalorganisation.allowedFileExtensions-description=Specify the allowed file extensions for photos on external organisation. Separate each extension by ',' 37
		- $37$   $\mid$  + ueoexternalorganisation.allowedFileExtensions-description=Specify the allowed file extensions for photos on external organisations. Separate each extension by ','
		- 58 + contentCorrection.correct.family.Person-label=Correct persons
		- + contentCorrection.correct.family.PreservedReportDefinition-label=Correct preserved report definitions 59
		- + contentCorrection.correct.family.ConferenceSeries-label=Correct conference series 60
		- + contentCorrection.correct.family.Publisher-label=Correct publishers 61
		- + contentCorrection.correct.family.Semester-label=Correct semesters 62
		- + contentCorrection.correct.family.StudentProject-label=Correct student projects 63
		- + contentCorrection.correct.family.StudentThesis-label=Correct student thesis 64
		- + contentCorrection.correct.family.TermsOfAgreementConfiguration-label=Correct terms of agreement configurations 65
		- + contentCorrection.correct.family.MessageTemplate-label=Correct message templates 66
		- + contentCorrection.correct.family.User-label=Correct users 67
		- + contentCorrection.correct.family.EditableMessageBundle-label=Correct editable message bundles 68
		- + contentCorrection.correct.family.CurriculumVitae-label=Correct curriculum vitaes 69
		- + contentCorrection.correct.family.ContentImportSearchDefinition-label=Correct content import search definitions 70
		- + contentCorrection.correct.family.TermsOfAgreement-label=Correct terms of agreement 71
		- + contentCorrection.correct.family.Suggestion-label=Correct suggestions 72
		- + contentCorrection.correct.family.Project-label=Correct projects 73
		- + contentCorrection.correct.family.PreservedContent-label=Correct preserved content information objects 74
		- + contentCorrection.correct.family.Message-label=Correct message 75
		- + contentCorrection.correct.family.Organisation-label=Correct organisational units 76
		- + contentCorrection.correct.family.PublicationSuggestedAction-label=Correct research output claim/disclaims 77
		- + contentCorrection.correct.family.PermanentstoreCollectionConfiguration-label=Correct permanent store collection configurations 78
		- + contentCorrection.correct.family.TemporaryFileInformation-label=Correct temporary file information objects 79
		- + contentCorrection.correct.family.ImportResult-label=Correct import result objects 80
		- + contentCorrection.correct.family.Clipping-label=Correct press/media 81
		- + contentCorrection.correct.family.Event-label=Correct events 82
		- + contentCorrection.correct.family.Publication-label=Correct research output 83
		- + contentCorrection.correct.family.UserFilterModel-label=Correct user filter models 84
		- + contentCorrection.correct.family.Activity-label=Correct activities 85
		- + contentCorrection.correct.family.ExternalOrganisation-label=Correct external organisations 86
- + contentCorrection.correct.family.UserProfile-label=Correct user profiles 87
- + contentCorrection.correct.family.Sticky-label=Correct stickies 88
- + contentCorrection.correct.family.Journal-label=Correct journals 89
- + contentCorrection.correct.family.ClassificationScheme-label=Correct classification schemes 90
- + contentCorrection.correct.family.Education-label=Correct educations 91
- + contentCorrection.correct.family.Award-label=Correct awards 92
- + contentCorrection.correct.family.Thesauri-label=Correct thesauri 93
- + contentCorrection.correct.family.EmailQueueEntry-label=Correct email queue entries 94
- + contentCorrection.correct.family.PhdThesis-label=Correct PhD theses 95
- + contentCorrection.correct.family.ExternalPerson-label=Correct external persons 96
- + contentCorrection.correct.family.MeasurementMetrics-label=Correct measurement metrics 97
- + contentCorrection.correct.family.Prize-label=Correct prizes 98
- + contentCorrection.correct.family.EthicalReview-label=Correct ethical reviews 99
- + contentCorrection.correct.family.AggregatedContentIdSet-label=Correct aggregated content ID sets 100
- + contentCorrection.correct.family.UserSupporterRoleConfiguration-label=Correct user supporter role configurations 101
- + contentCorrection.correct.family.Fingerprint-label=Correct fingerprints 102
- + contentCorrection.correct.family.FileHandle-label=Correct filehandles 103
- + contentCorrection.correct.family.Course-label=Correct courses 104
- + contentCorrection.correct.family.UEOExternalOrganisation-label=Correct external organisations 105
- + contentCorrection.correct.family.CustomerDefinedWorkflowConfiguration-label=Correct customer-defined workflow configurations 106
- + contentCorrection.correct.family.AwardMilestone-label=Correct milestones 107
- + contentCorrection.correct.family.Concept-label=Correct concepts 108
- + contentCorrection.correct.family.UPMProject-label=Correct UPM projects 109
- + contentCorrection.correct.family.SystemMessage-label=Correct system messages 110
- + contentCorrection.correct.family.PreservedCustomerDefinedWorkflowDefinition-label=Correct preserved customer-defined workflow 111 definitions
- 112 + contentCorrection.correct.family.WorkflowStatusConfiguration-label=Correct workflow step configurations
- + contentCorrection.correct.family.Impact-label=Correct impacts 113
- 114 + contentCorrection.correct.family.ResearchPerformanceIndicator-label=Correct research performance indicators
- + contentCorrection.correct.family.SemanticGroup-label=Correct semantic groups 115
- + contentCorrection.correct.family.KeywordGroupConfiguration-label=Correct keyword group configurations 116
- + contentCorrection.correct.family.OrganisationResearchPerformanceObjective-label=Correct organisation research performance objectives 117
- 118 | + contentCorrection.correct.family.PreservedRendering-label=Correct preserved renderings
- + contentCorrection.correct.family.ContentIdSet-label=Correct content ID sets 119
- + contentCorrection.correct.family.AwardCluster-label=Correct award clusters 120
- + contentCorrection.correct.family.PreservedReportExportConfiguration-label=Correct preserved report export configurations 121
- + contentCorrection.correct.family.AwardMilestonesTemplate-label=Correct milestones templates 122
- + contentCorrection.correct.family.DataSet-label=Correct datasets 123
- + contentCorrection.correct.family.FundingOpportunity-label=Correct funding opportunities 124
- + contentCorrection.correct.family.ApplicationCluster-label=Correct application clusters 125
- + contentCorrection.correct.family.BFIPublication-label=Correct BFI publications 126
- + contentCorrection.correct.family.PreservedSharedDashboardWidget-label=Correct preserved dashboard widgets 127
- + contentCorrection.correct.family.Application-label=Correct applications 128
- + contentCorrection.correct.family.Specialisation-label=Correct specialisation 129
- + contentCorrection.correct.family.PersistentJobState-label=Correct persistent job states 130

**E** pure-templates/model-templates/src/main/resources/META-INF/resources/configuration/configuration-model-templates-resources\_ru.pro… CHANGED

- + contentCorrection.correct.family.Person-label=Исправить лица 53
- + contentCorrection.correct.family.PreservedReportDefinition-label=Исправить определения в сохранившихся отчетах 54
- + contentCorrection.correct.family.ConferenceSeries-label=Исправить серии конференции 55
- + contentCorrection.correct.family.Publisher-label=Исправить издателей 56
- + contentCorrection.correct.family.Semester-label=Исправить семестры 57
- + contentCorrection.correct.family.StudentProject-label=Исправить студенческие проекты 58
- + contentCorrection.correct.family.StudentThesis-label=Исправить студенческую работу 59
- + contentCorrection.correct.family.TermsOfAgreementConfiguration-label=Исправить условия конфигураций соглашения 60
- + contentCorrection.correct.family.MessageTemplate-label=Исправить шаблоны сообщений 61
- + contentCorrection.correct.family.User-label=Исправить пользователей 62
- + contentCorrection.correct.family.EditableMessageBundle-label=Исправить пакет редактируемых сообщений 63
- + contentCorrection.correct.family.CurriculumVitae-label=Исправить резюме 64
- + contentCorrection.correct.family.ContentImportSearchDefinition-label=Исправить определения для поиска контента по импорту 65
- + contentCorrection.correct.family.TermsOfAgreement-label=Исправить условия соглашения 66
- + contentCorrection.correct.family.Suggestion-label=Исправить предложения 67
- + contentCorrection.correct.family.Project-label=Исправить проекты 68
- + contentCorrection.correct.family.PreservedContent-label=Исправить сохранившиеся объекты информационного контента 69
- + contentCorrection.correct.family.Message-label=Исправить сообщение 70
- + contentCorrection.correct.family.Organisation-label=Исправить организационные подразделения 71
- + contentCorrection.correct.family.PublicationSuggestedAction-label=Исправить запрос/отказы от запросов по результатам исследования 72
- + contentCorrection.correct.family.PermanentstoreCollectionConfiguration-label=Исправить конфигурации коллекции постоянного 73 хранения
- $74$   $\mid$  + contentCorrection.correct.family.TemporaryFileInformation-label=Исправить информационные объекты временного файла
- + contentCorrection.correct.family.ImportResult-label=Исправить объекты результата импорта 75
- + contentCorrection.correct.family.Clipping-label=Исправить прессу / СМИ 76
- + contentCorrection.correct.family.Event-label=Исправить события 77
- + contentCorrection.correct.family.Publication-label=Исправить результат исследования 78
- + contentCorrection.correct.family.UserFilterModel-label=Исправить модели пользовательского фильтра 79
- + contentCorrection.correct.family.Activity-label=Исправить мероприятия 80
- + contentCorrection.correct.family.ExternalOrganisation-label=Исправить внешние организации 81
- + contentCorrection.correct.family.UserProfile-label=Исправить профили пользователей 82
- + contentCorrection.correct.family.Sticky-label=Исправить Stickies 83
- + contentCorrection.correct.family.Journal-label=Исправить журналы 84
- + contentCorrection.correct.family.ClassificationScheme-label=Исправить схемы классификации 85
- + contentCorrection.correct.family.Education-label=Исправить образовательную программу 86
- + contentCorrection.correct.family.Award-label=Исправить вознаграждения 87
- + contentCorrection.correct.family.Thesauri-label=Исправить тезаурус 88
- + contentCorrection.correct.family.EmailQueueEntry-label=Исправить записи очереди по электронной почте 89
- + contentCorrection.correct.family.PhdThesis-label=Исправить кандидатские диссертации 90
- + contentCorrection.correct.family.ExternalPerson-label=Исправить посторонние лица 91
- + contentCorrection.correct.family.MeasurementMetrics-label=Исправить параметры для измерения 92
- + contentCorrection.correct.family.Prize-label=Исправить призы 93
- + contentCorrection.correct.family.EthicalReview-label=Исправить этические обзоры 94
- + contentCorrection.correct.family.AggregatedContentIdSet-label=Исправить идентификационные наборы агрегированного контента 95
- + contentCorrection.correct.family.UserSupporterRoleConfiguration-label=Исправить конфигурации роли помощника пользователя 96
- + contentCorrection.correct.family.Fingerprint-label=Исправить отпечатки пальцев 97
- + contentCorrection.correct.family.FileHandle-label=Исправить дескрипторы файлов 98
- + contentCorrection.correct.family.Course-label=Исправить курсы 99
- + contentCorrection.correct.family.UEOExternalOrganisation-label=Исправить внешние организации 100
- + contentCorrection.correct.family.CustomerDefinedWorkflowConfiguration-label=Исправить конфигурации рабочего процесса определенного пользователя 101
- + contentCorrection.correct.family.AwardMilestone-label=Исправить основные моменты 102
- + contentCorrection.correct.family.Concept-label=Исправить концепции 103
- + contentCorrection.correct.family.UPMProject-label=Исправить проекты UPM 104
- + contentCorrection.correct.family.SystemMessage-label=Исправить системные сообщения 105
- + contentCorrection.correct.family.PreservedCustomerDefinedWorkflowDefinition-label=Исправить сохраненные, заданные клиентом определения рабочих процессов. 106
- + contentCorrection.correct.family.WorkflowStatusConfiguration-label=Исправить конфигурации шага рабочего процесса 107
- + contentCorrection.correct.family.Impact-label=Исправить влияние 108
- + contentCorrection.correct.family.ResearchPerformanceIndicator-label=Исправить показатели эффективности исследования 109
- + contentCorrection.correct.family.SemanticGroup-label=Исправить семантические группы 110
- + contentCorrection.correct.family.KeywordGroupConfiguration-label=Исправить конфигурации групп ключевых слов 111
- + contentCorrection.correct.family.OrganisationResearchPerformanceObjective-label=Исправить цели исследования, проводимого организацией 112
- + contentCorrection.correct.family.PreservedRendering-label=Исправить сохранившиеся изображения 113
- + contentCorrection.correct.family.ContentIdSet-label=Исправить идентификационные наборы контента 114
- + contentCorrection.correct.family.AwardCluster-label=Исправить кластеры вознаграждения 115
- <code>116</code>  $\,$  + contentCorrection.correct.family.PreservedReportExportConfiguration-label=Исправить экспортные конфигурации сохраненного отчета
- <code>117</code>  $\mid$  + contentCorrection.correct.family.AwardMilestonesTemplate-label=Исправить основные шаблоны
- + contentCorrection.correct.family.DataSet-label=Исправить наборы данных 118
- + contentCorrection.correct.family.FundingOpportunity-label=Исправить возможности финансирования 119
- + contentCorrection.correct.family.ApplicationCluster-label=Исправить кластеры приложения 120
- + contentCorrection.correct.family.BFIPublication-label=Исправить публикации BFI 121
- + contentCorrection.correct.family.PreservedSharedDashboardWidget-label=Исправить сохраненные виджеты приборной панели 122

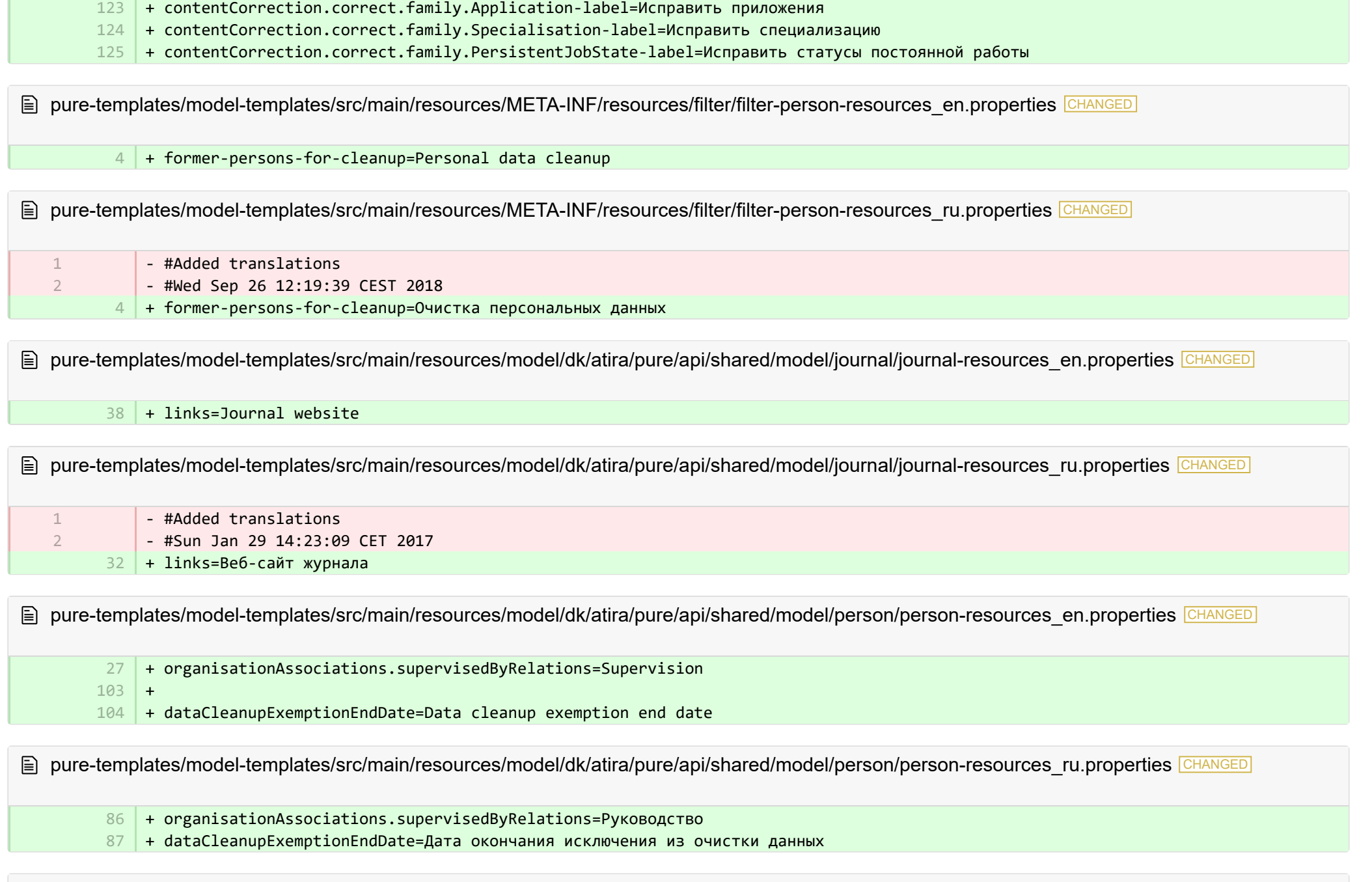

■ pure-templates/model-templates/src/main/resources/model/dk/atira/pure/api/shared/model/studentthesis/studentthesis-resources\_en.pro… CHANGED

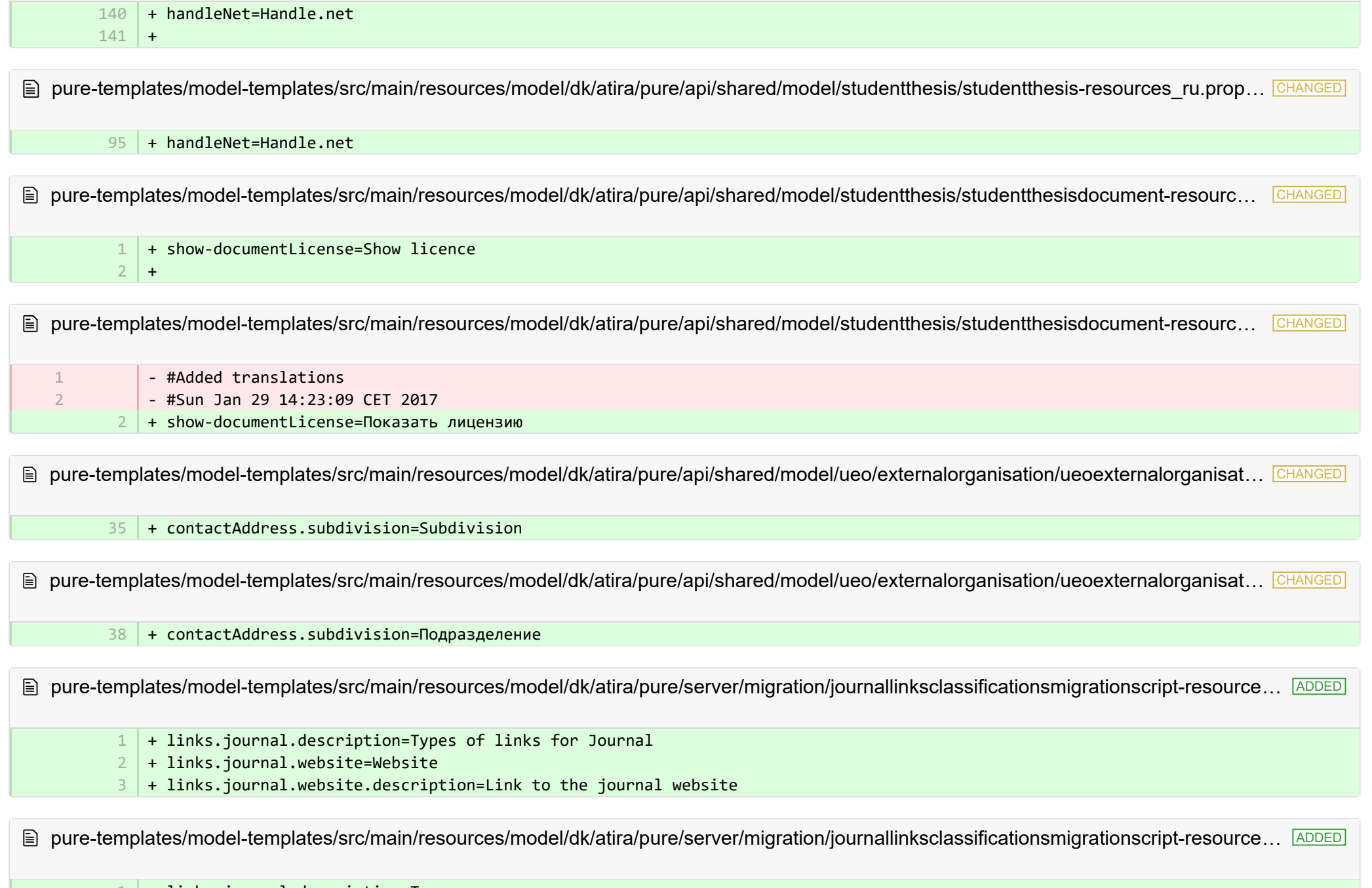

+ links.journal.description=Типы ссылок для журнала 1

+ links.journal.website=Веб-сайт 2

 $3 \mid +$  links.journal.website.description=Ссылка на веб-сайт журнала

**a** pure-templates/rendering/src/main/resources/renderer/renderer-resources\_en.properties CHANGED

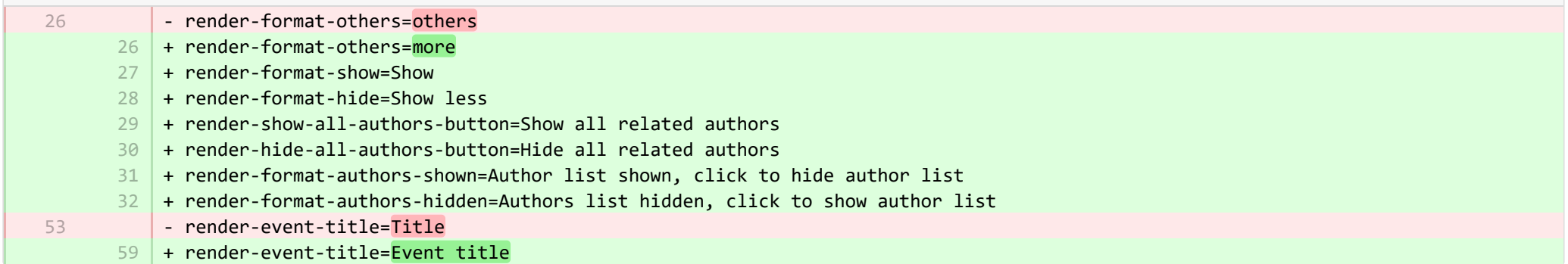

**■** pure-templates/rendering/src/main/resources/renderer/renderer-resources\_ru.properties CHANGED

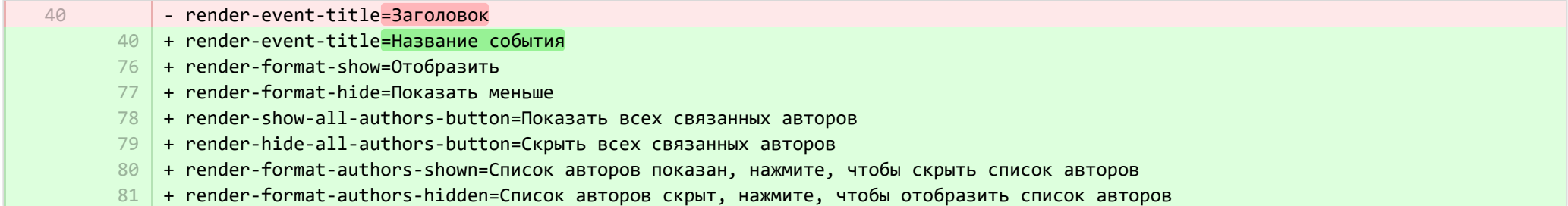